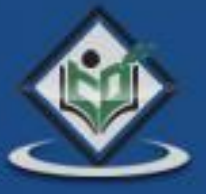

# UNVI wireless markup language

# tutorialspoint **SYLEARNI** LYE

# www.tutorialspoint.com

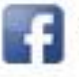

https://www.facebook.com/tutorialspointindia

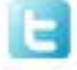

https://twitter.com/tutorialspoint

#### <span id="page-1-0"></span>**About the Tutorial**

WML is an XML language used to specify content and user interface for WAP devices like PDA and Mobile Phones. The WAP forum provides a DTD for WML.

This tutorial explains how to use WML to develop WAP applications.

#### <span id="page-1-1"></span>**Audience**

This tutorial is designed for Software Professionals who are in the need of learning the basics of WML.

#### <span id="page-1-2"></span>**Prerequisites**

Before proceeding with this tutorial, you should have a basic understanding of XML, text editor, execution of programs, etc.

#### **Disclaimer & Copyright**

Copyright 2015 by Tutorials Point (I) Pvt. Ltd.

All the content and graphics published in this e-book are the property of Tutorials Point (I) Pvt. Ltd. The user of this e-book is prohibited to reuse, retain, copy, distribute, or republish any contents or a part of contents of this e-book in any manner without written consent of the publisher.

We strive to update the contents of our website and tutorials as timely and as precisely as possible, however, the contents may contain inaccuracies or errors. Tutorials Point (I) Pvt. Ltd. provides no guarantee regarding the accuracy, timeliness, or completeness of our website or its contents including this tutorial. If you discover any errors on our website or in this tutorial, please notify us at [contact@tutorialspoint.com](mailto:contact@tutorialspoint.com)

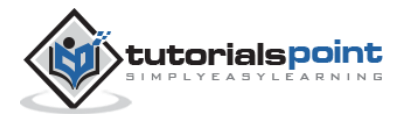

# <span id="page-2-0"></span>**Table of Contents**

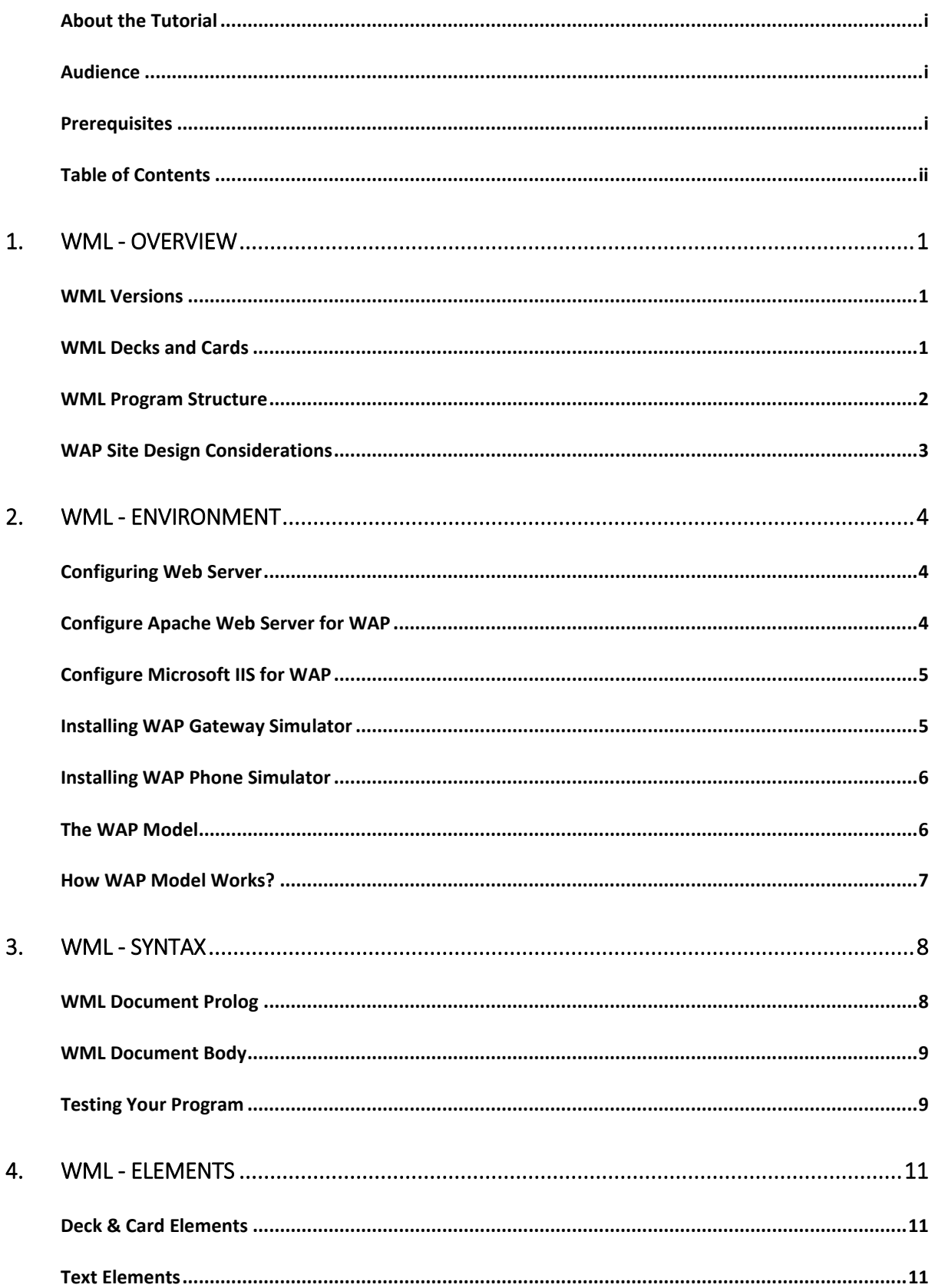

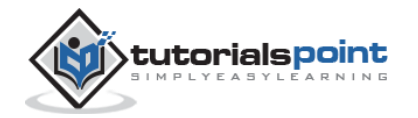

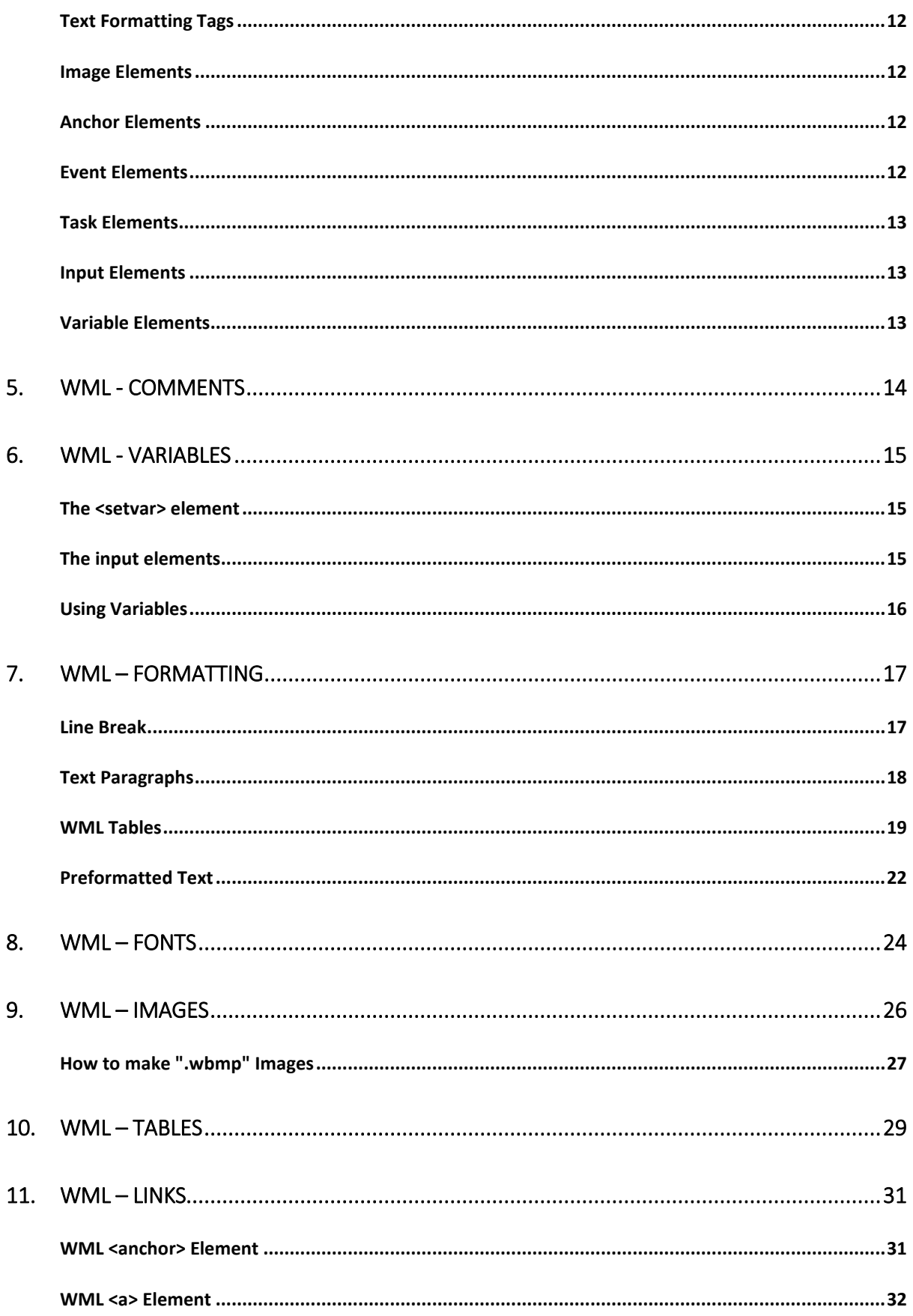

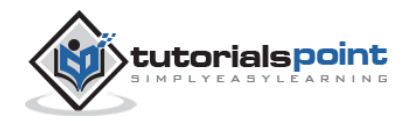

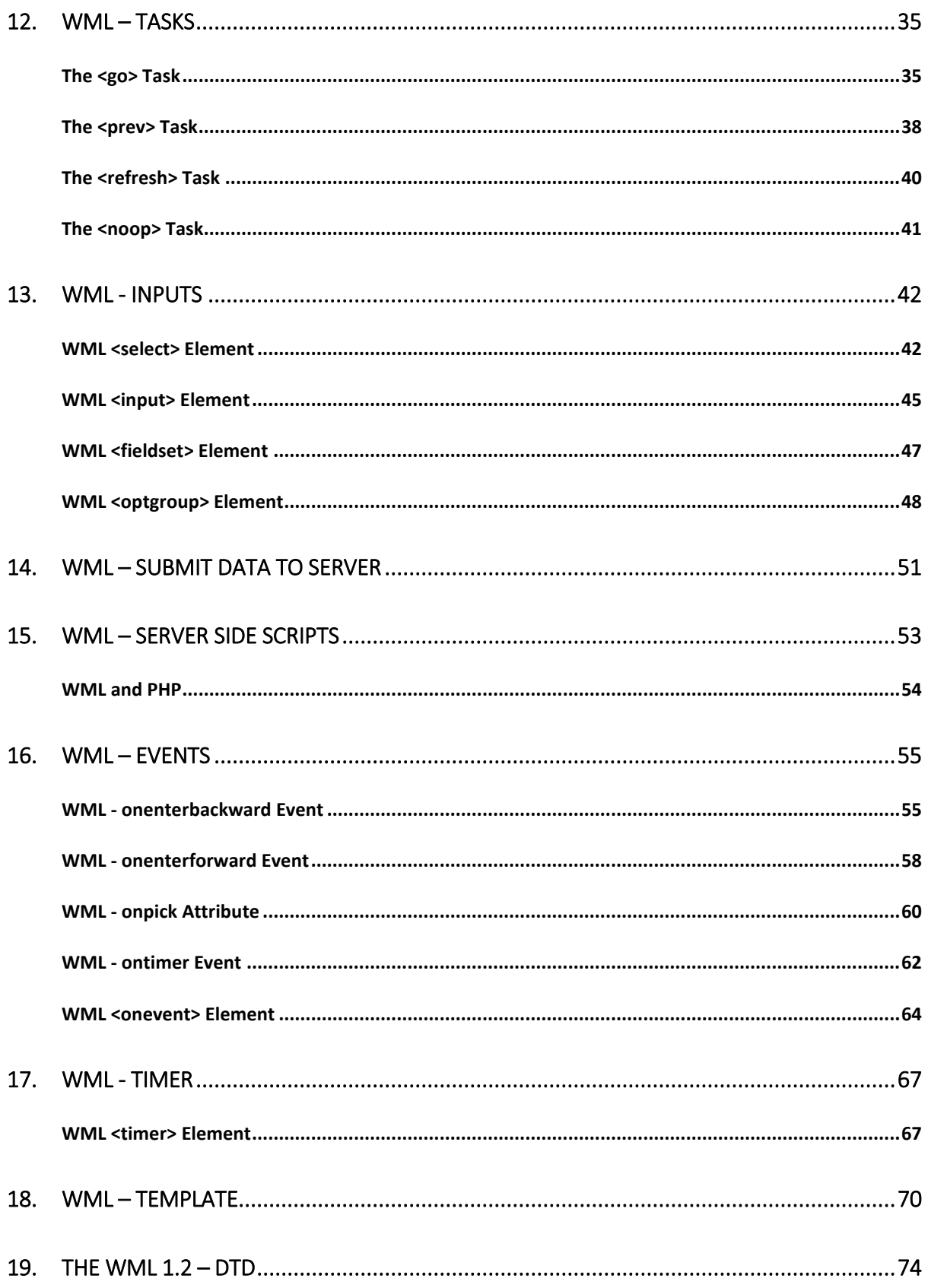

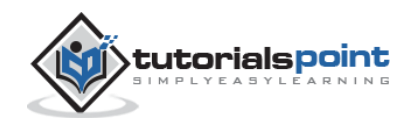

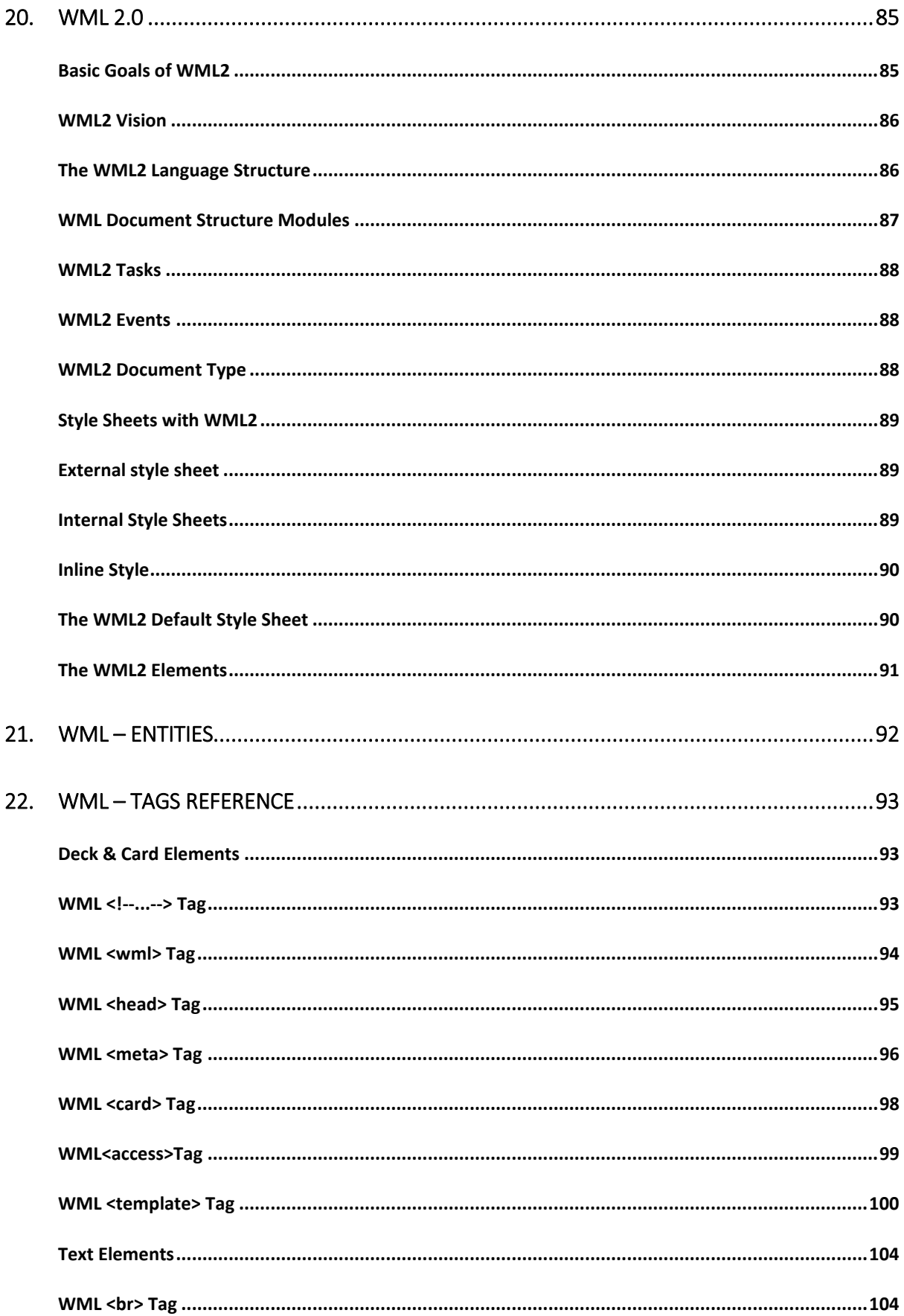

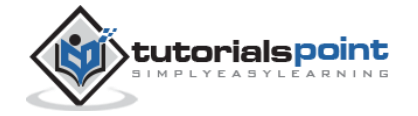

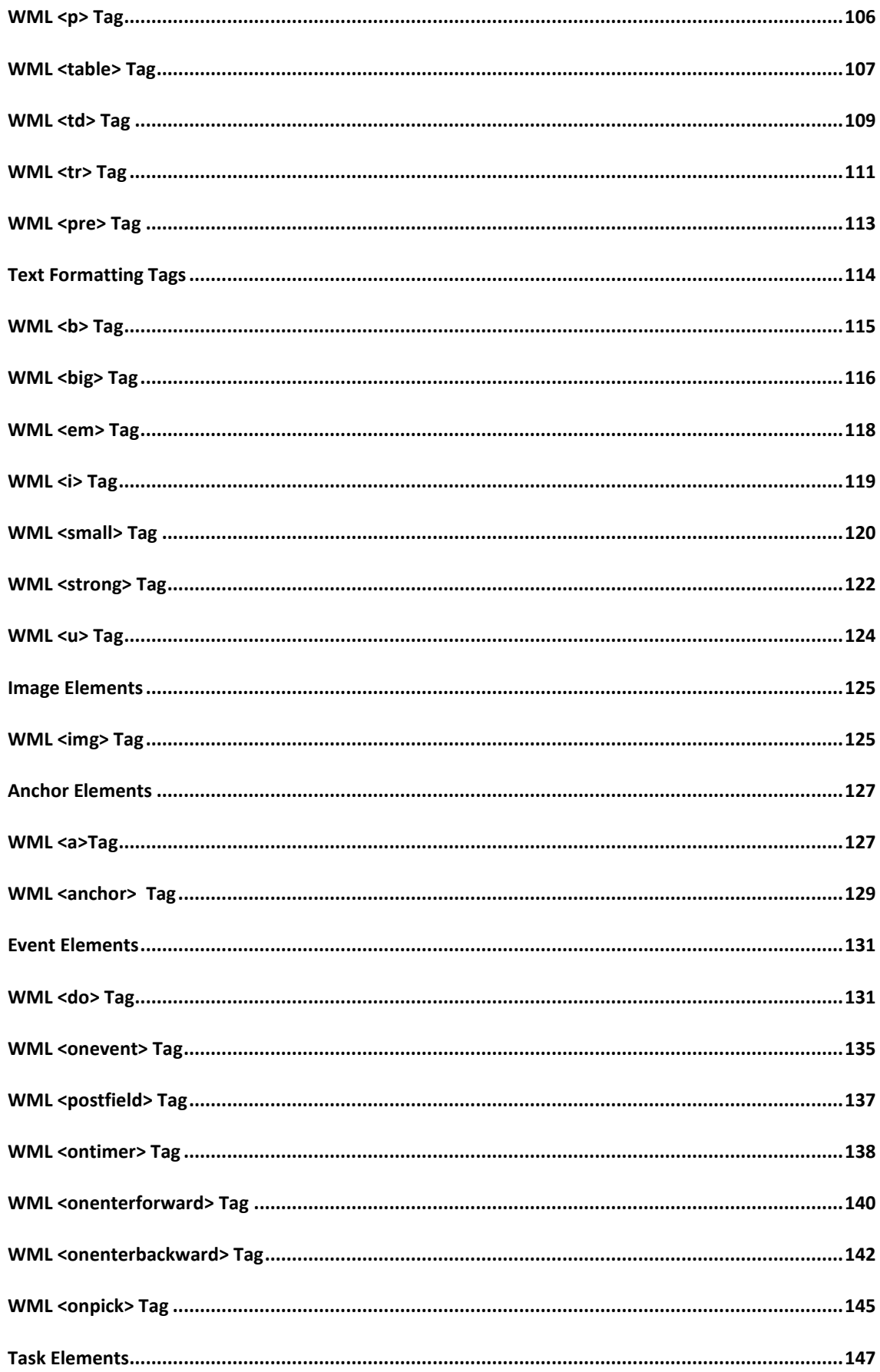

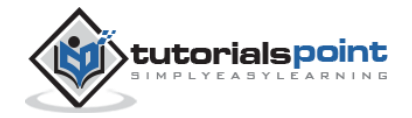

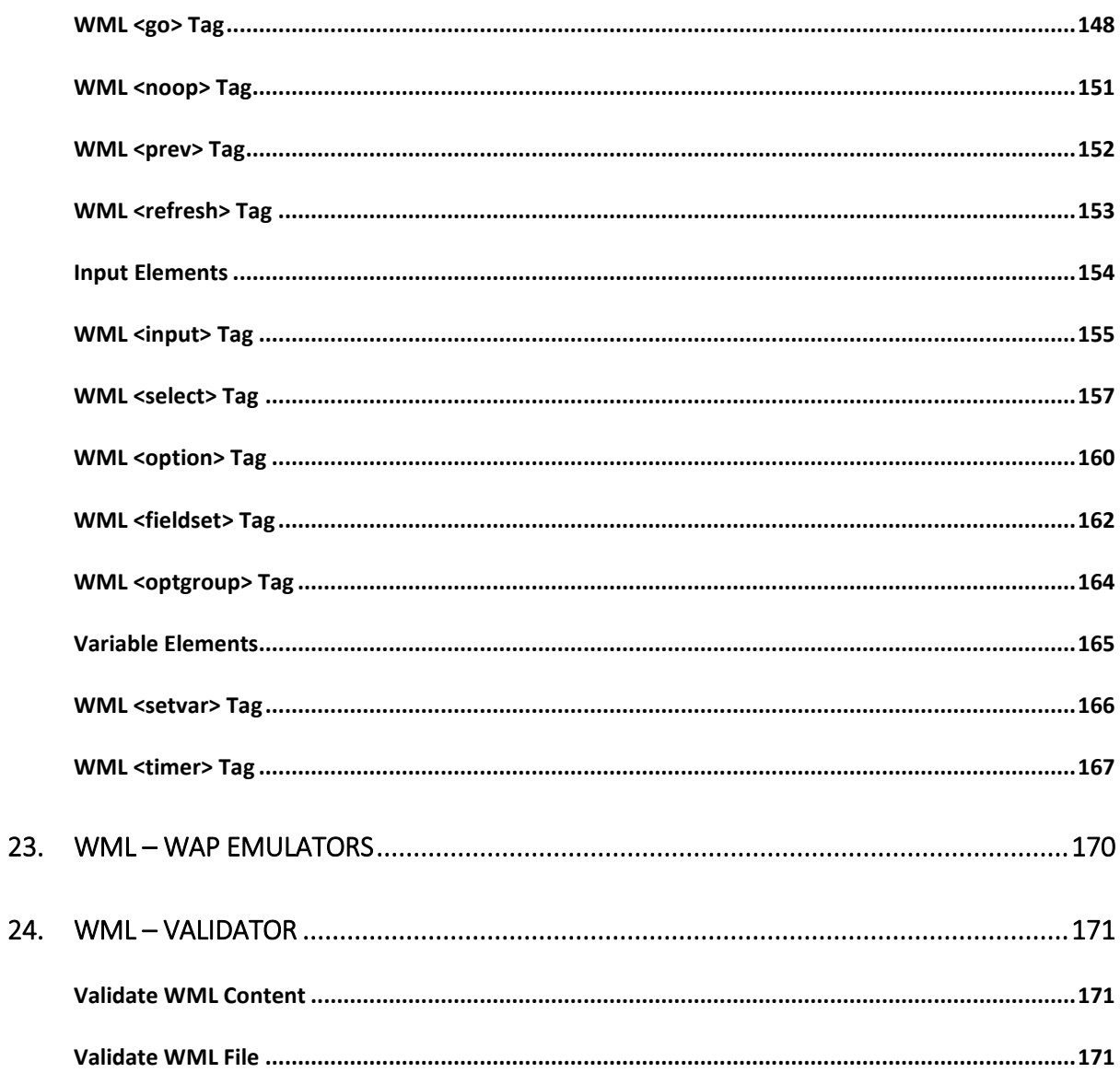

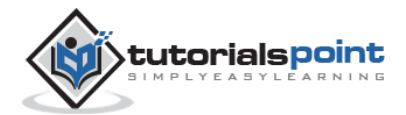

# 1. WML - OVERVIEW

<span id="page-8-0"></span>The topmost layer in the WAP (Wireless Application Protocol) architecture is made up of WAE (Wireless Application Environment), which consists of WML and WML scripting language.

- WML stands for **W**ireless **M**arkup **L**anguage
- WML is an application of XML, which is defined in a document-type definition.
- WML is based on HDML and is modified so that it can be compared with HTML.
- WML takes care of the small screen and the low bandwidth of transmission.
- WML is the markup language defined in the WAP specification.
- WAP sites are written in WML, while web sites are written in HTML.
- WML is very similar to HTML. Both of them use tags and are written in plain text format.
- WML files have the extension ".wml". The MIME type of WML is "text/vnd.wap.wml".
- WML supports client-side scripting. The scripting language supported is called WML Script.

#### <span id="page-8-1"></span>**WML Versions**

WAP Forum has released a latest version WAP 2.0. The markup language defined in WAP 2.0 is XHTML Mobile Profile (MP). The WML MP is a subset of the XHTML. A style sheet called **WCSS** (WAP CSS) has been introduced along with XHTML MP. The WCSS is a subset of the CSS2.

Most of the new mobile phone models released are WAP 2.0-enabled. Because WAP 2.0 is backward compatible to WAP 1.x, WAP 2.0-enabled mobile devices can display both XHTML MP and WML documents.

WML 1.x is an old technology. However, that does not mean it is of no use, since a lot of wireless devices that support only WML 1.x are still being used. The latest version of WML is 2.0 and it is backward compatible. So, WAP site developers need not worry about WML 2.0.

#### <span id="page-8-2"></span>**WML Decks and Cards**

The main difference between HTML and WML is that the basic unit of navigation in HTML is a page, while that in WML is a card. A WML file can contain multiple cards and they form a deck.

When a WML page is accessed from a mobile phone, all the cards in the page are downloaded from the WAP server. So, if the user goes to another card of the same deck, the mobile browser does not have to send any requests to the server since the file that contains the deck is already stored in the wireless device.

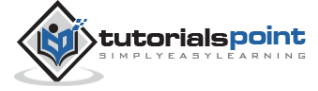

You can put links, text, images, input fields, option boxes, and many other elements in a card.

#### <span id="page-9-0"></span>**WML Program Structure**

```
Following is the basic structure of a WML program:
```

```
<?xml version="1.0"?>
<!DOCTYPE wml PUBLIC "-//WAPFORUM//DTD WML 1.2//EN"
"http://www.wapforum.org/DTD/wml12.dtd">
<wml>
<card id="one" title="First Card">
<p>
This is the first card in the deck
\langle/p>
</card>
<card id="two" title="Second Card">
\langle p \rangleThs is the second card in the deck
\langle/p>
</card>
</wml>
```
The first line of this text says that this is an XML document and the version is 1.0. The second line selects the document type and gives the URL of the document type definition (DTD).

One WML deck (i.e. page) can have one or more cards as shown above. We will see complete details on WML document structure in subsequent chapter.

Unlike HTML 4.01 Transitional, text cannot be enclosed directly in the <card>...</card> tag pair. So, you need to put a content inside <p>...</p> as shown above.

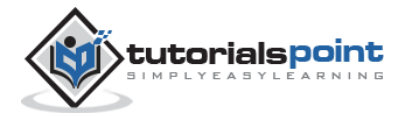

#### <span id="page-10-0"></span>**WAP Site Design Considerations**

Wireless devices are limited by the size of their displays and keypads. It's therefore very important to take this into account when designing a WAP Site.

While designing a WAP site, you must ensure that you keep things simple and easy to use. You should always keep in mind that there are no standard micro browser behaviors and that the data link may be relatively slow, at around 10Kbps. However, with GPRS, EDGE, and UMTS, this may not be the case for long, depending on where you are located.

The following are general design tips that you should keep in mind when designing a service:

- Keep the WML decks and images to less than 1.5KB.
- Keep the text brief and meaningful, and as far as possible try to pre-code options to minimize the rather painful experience of user data entry.
- Keep the URLs **brief** and easy to recall.
- Minimize menu levels to prevent users from getting lost and the system from slowing down.
- Use standard layout tags such as <big> and <b>>>>, and logically structure your information.
- Don't go overboard with the use of graphics, as many target devices may not support them.

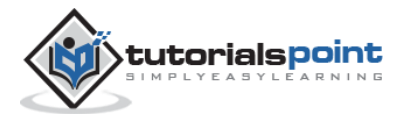

# <span id="page-11-0"></span>2. WML - ENVIRONMENT

To develop WAP applications, you will need the following:

- **A WAP enabled Web Server:** You can enable your Apache or Microsoft IIS to serve all the WAP client request.
- **A WAP Gateway Simulator:** This is required to interact to your WAP server.
- **A WAP Phone Simulator:** This is required to test your WAP Pages and to show all the WAP pages.

You can write your WAP pages using the following languages:

- Wireless Markup Language (WML) to develop WAP application.
- WML Script to enhance the functionality of WAP application.

## <span id="page-11-1"></span>**Configuring Web Server**

In normal web applications, MIME type is set to text/html, designating normal HTML code. Images, on the other hand, could be specified as image/gif or image/jpeg. With this content type specification, the web browser knows the data type that the web server returns.

To make your Apache WAP compatible, you don't have to put a lot of effort. All that you need to do is to add support for the MIME types and extensions listed below.

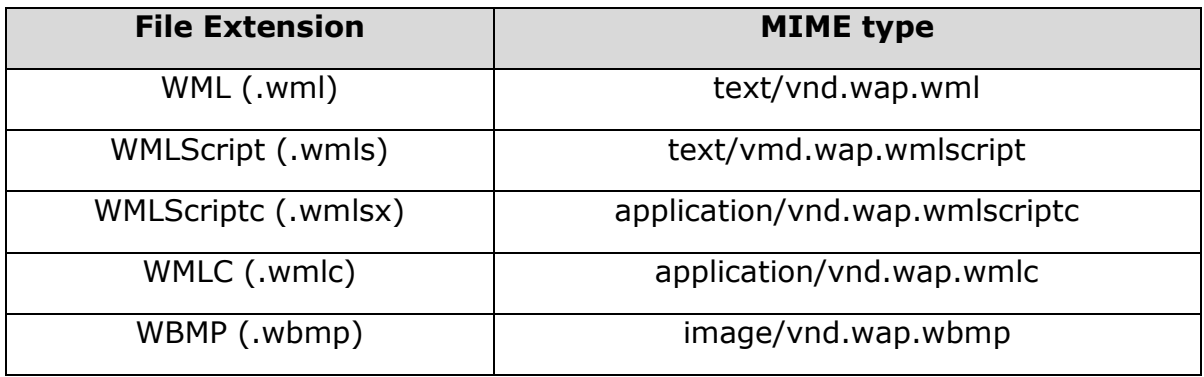

#### <span id="page-11-2"></span>**Configure Apache Web Server for WAP**

Let us assume you have Apache Web server installed on your machine. Now we will explain let you know tell you how to enable WAP functionality in your Apache web server.

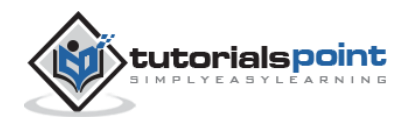

Locate Apache's file httpd.conf which is usually in /etc/httpd/conf, and add the following lines to the file and restart the server:

```
AddType text/vnd.wap.wml .wml
AddType text/vnd.wap.wmlscript .wmls
AddType application/vnd.wap.wmlc .wmlc
AddType application/vnd.wap.wmlscriptc .wmlsc
AddType image/vnd.wap.wbmp .wbmp
```
In dynamic applications, the MIME type must be set on the fly, whereas in static WAP applications, the web server must be configured appropriately.

## <span id="page-12-0"></span>**Configure Microsoft IIS for WAP**

To configure a Microsoft IIS server to deliver WAP content, you need to perform the following exercise:

- Open the Internet Service Manager console and expand the tree to view your Website entry. You can add the WAP MIME types to the whole server or to the individual directories.
- Open the Properties dialog box by right-clicking the appropriate server or directory, then choose Properties from the menu.
- From the Properties dialog, choose the HTTP Headers tab, then select the File Types button at the bottom right.
- For each MIME type listed in the above table, supply the extension with or without the dot (it will be automatically added for you), then click OK in the Properties dialog box to accept your changes.

#### <span id="page-12-1"></span>**Installing WAP Gateway Simulator**

There are many WAP Gateway Simulator available on the Internet, so download any of them and install on your PC. You would need to run this gateway before starting WAP Mobile simulator.

WAP Gateway will take your request and passes it to the Web Server and whatever response will be received from the Web server that will be passed to the Mobile Simulator.

You can download it from Nokia website:

 **Nokia WAP Gateway simulator** - Download Nokia WAP Gateway simulator.

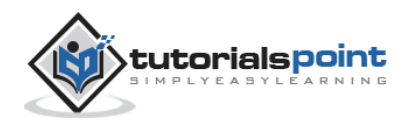

#### <span id="page-13-0"></span>**Installing WAP Phone Simulator**

There are many WAP Simulators available on the Internet, so download any of them and install on your PC, which you will use as a WAP client. Here are popular links to download simulator:

- **Nokia WAP simulator** Download Nokia WAP simulator.
- **WinWAP simulator** Download WinWAP browser from their official website.

**NOTE:** If you have WAP enabled phone, then you do not need to install this simulator. But while doing development, it is more convenient and economic to use a simulator.

## <span id="page-13-1"></span>**The WAP Model**

The following figure shows the WAP programming model. Note the similarities with the Internet model. Without the WAP Gateway/Proxy, the two models would have been practically identical.

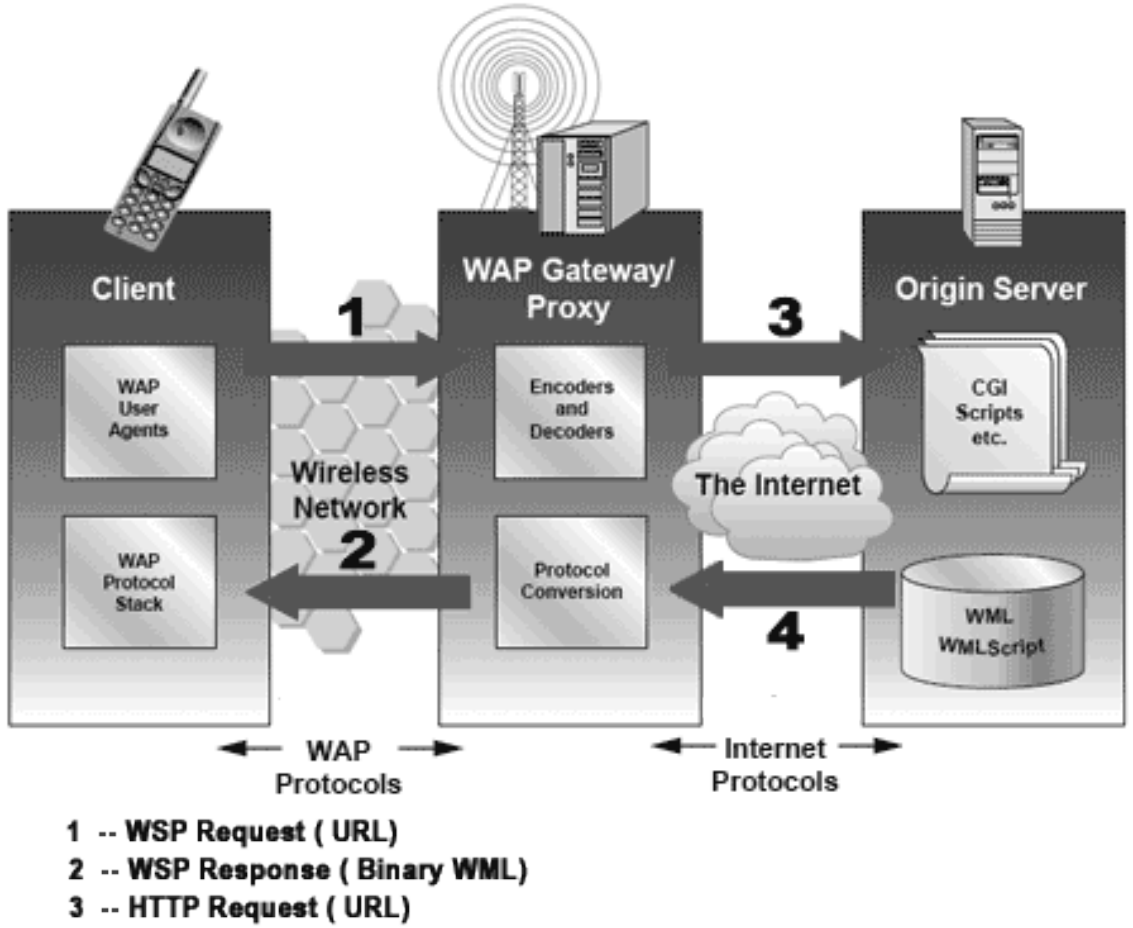

3 -- HTTP Response (WML)

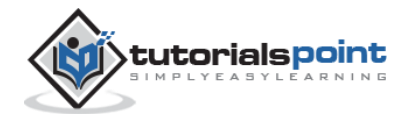

WAP Gateway/Proxy is the entity that connects the wireless domain with the Internet. You should make a note that the request, which is sent from the wireless client to the WAP Gateway/Proxy uses the Wireless Session Protocol (WSP). In its essence, WSP is a binary version of HTTP.

A **markup language** - the Wireless Markup Language (WML) has been adapted to develop optimized WAP applications. In order to save valuable bandwidth in the wireless network, WML can be encoded into a compact binary format. Encoding WML is one of the tasks performed by the WAP Gateway/Proxy.

## <span id="page-14-0"></span>**How WAP Model Works?**

When it comes to actual use, WAP works like this:

- The user selects an option on their mobile device, which has a URL with Wireless Markup language (WML) content assigned to it.
- The phone sends the URL request via the phone network to a WAP gateway, using the binary encoded WAP protocol.
- The gateway translates this WAP request into a conventional HTTP request for the specified URL, and sends it on to the Internet.
- The appropriate Web server picks up the HTTP request.
- The server processes the request, just as it would any other request. If the URL refers to a static WML file, the server delivers it. If a CGI script is requested, it is processed and the content returned as usual.
- The Web server adds the HTTP header to the WML content and returns it to the gateway.
- The WAP gateway compiles the WML into binary form.
- The gateway then sends the WML response back to the phone.
- The phone receives the WML via the WAP protocol.
- The micro-browser processes the WML and displays the content on the screen.

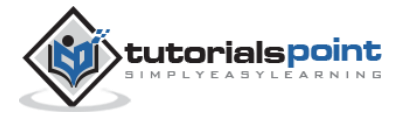

# 3. WML - SYNTAX

<span id="page-15-0"></span>A WML program is typically divided into two parts: the document **prolog** and the **body**. Consider the following code:

Following is the basic structure of a WML program:

```
<?xml version="1.0"?>
<!DOCTYPE wml PUBLIC "-//WAPFORUM//DTD WML 1.2//EN"
"http://www.wapforum.org/DTD/wml12.dtd">
<wml>
<card id="one" title="First Card">
<p>
This is the first card in the deck
\langle/p>
</card>
<card id="two" title="Second Card">
<p>
Ths is the second card in the deck
\langle/p>
</card>
</wml>
```
# <span id="page-15-1"></span>**WML Document Prolog**

The first line of this text says that this is an XML document and the version is 1.0. The second line selects the document type and gives the URL of the document type definition (DTD). The DTD referenced is defined in WAP 1.2, but this header changes with the versions of the WML. The header must be copied exactly so that the tool kits automatically generate this prolog.

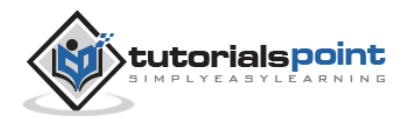

The prolog components are not WML elements and they should not be closed, i.e. you should not give them an end tag or finish them with />.

#### <span id="page-16-0"></span>**WML Document Body**

The body is enclosed within a  $\langle \rangle$   $\langle \rangle$   $\langle \rangle$   $\langle \rangle$  tag pair. The body of a WML document can consist of one or more of the following:

- Deck
- Card
- Content to be shown
- Navigation instructions

Unlike HTML 4.01 Transitional, text cannot be enclosed directly in the <card>...</card> tag pair. So you need to put a content inside <p>...</p> as shown above.

#### <span id="page-16-1"></span>**Testing Your Program**

Put the above code in a file called test.wml file, and put this WML file locally on your hard disk, then view it using an emulator.

This is by far the most efficient way of developing and testing WML files. Since your aim is, however, to develop a service that is going to be available to WAP phone users, you should upload your WML files onto a server once you have developed them locally and test them over a real Internet connection. As you start developing more complex WAP services, this is how you will identify and rectify performance problems, which could, if left alone, lose your site visitors.

In uploading the file test.wml to a server, you will be testing your WML emulator to see how it looks and behaves, and checking your Web server to see that it is set up correctly. Now start your emulator and use it to access the URL of test.wml. For example, the URL might look something like this:

http://websitename.com/wapstuff/test.wml

**NOTE:** Before accessing any URL, make sure WAP Gateway Simulator is running on your PC.

When you will download your WAP program, then you will see only first card at your mobile. Following is the output of the above example on Nokia Mobile Browser 4.0. This mobile supports horizontal scrolling. You can see the text off the screen by pressing the "Left" or "Right" button.

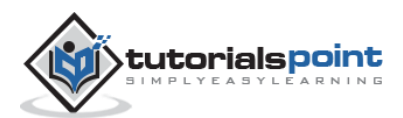

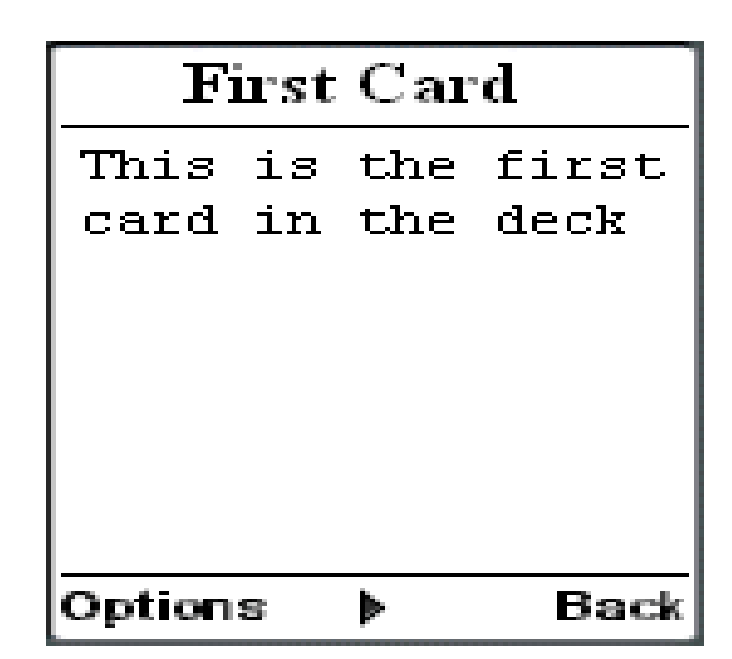

When you press right button, then second card will be visible as follows:

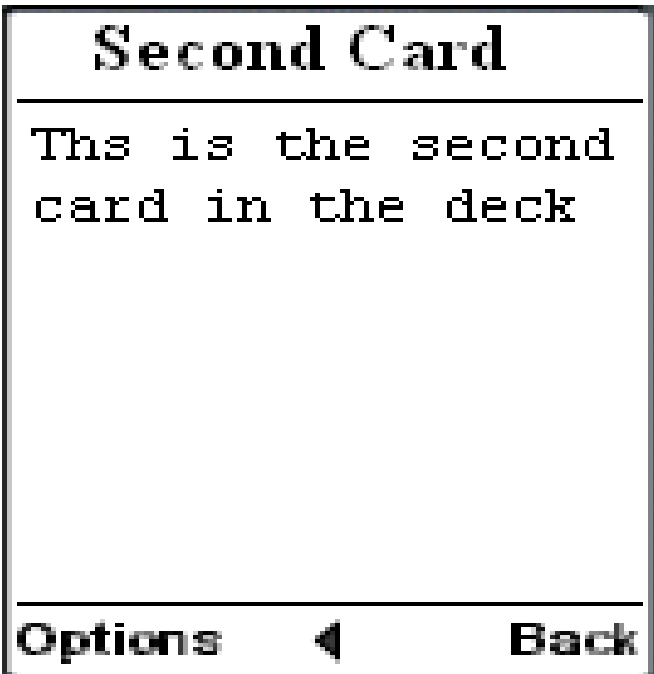

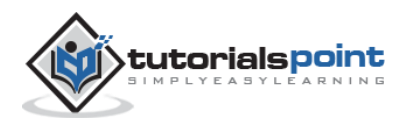

# 4. WML - ELEMENTS

<span id="page-18-0"></span>WML is defined by a set of *elements* that specify all markup and structural information for a WML deck. Elements are identified by tags, which are each enclosed in a pair of angle brackets.

Unlike HTML, WML strictly adheres to the XML hierarchical structure, and thus, elements must contain a start tag; any content such as text and/or other elements; and an end tag. Elements have one of the following two structures:

- <tag> content </tag> : This form is identical to HTML.
- <tag />: This is used when an element cannot contain visible content or is empty, such as a line break. WML document's prolog part does not have any element, which has closing element.

Following table lists the majority of valid elements. A complete detail of all these elements is given in **WML Tags Reference**.

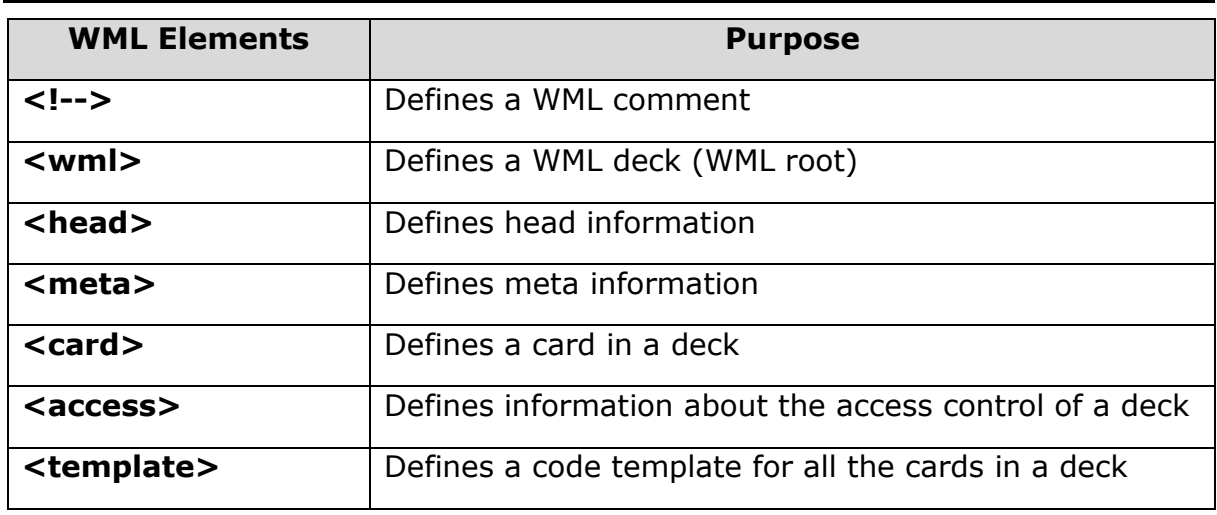

## <span id="page-18-1"></span>**Deck & Card Elements**

#### <span id="page-18-2"></span>**Text Elements**

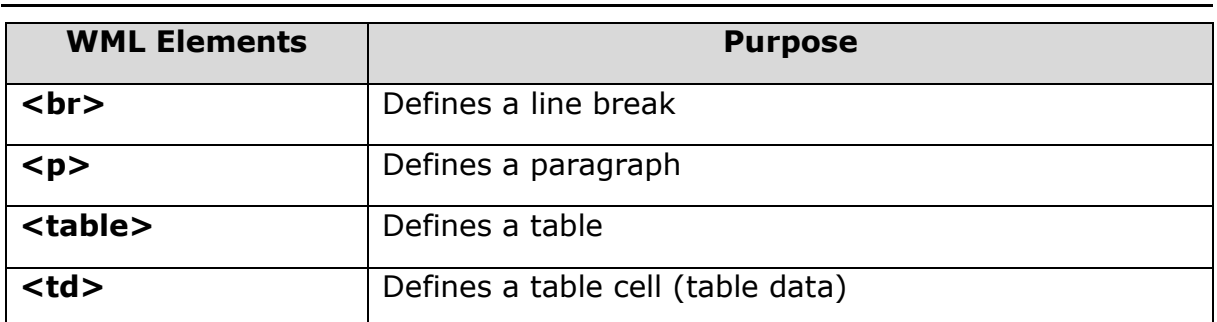

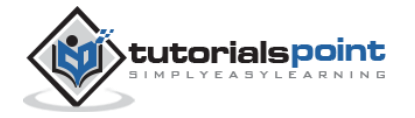

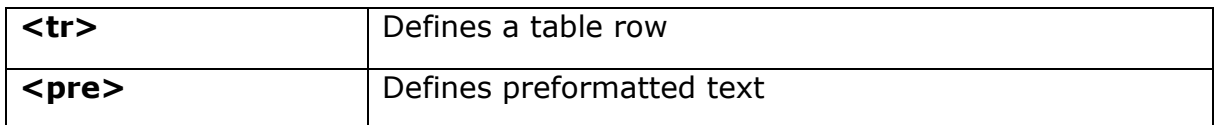

# <span id="page-19-0"></span>**Text Formatting Tags**

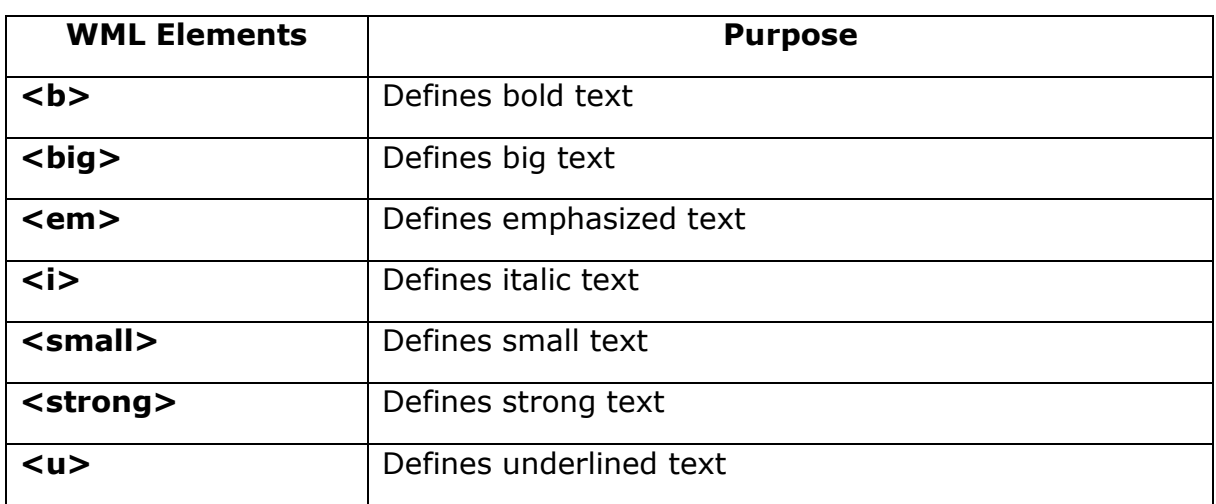

# <span id="page-19-1"></span>**Image Elements**

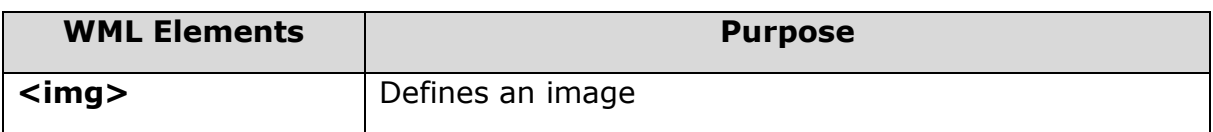

# <span id="page-19-2"></span>**Anchor Elements**

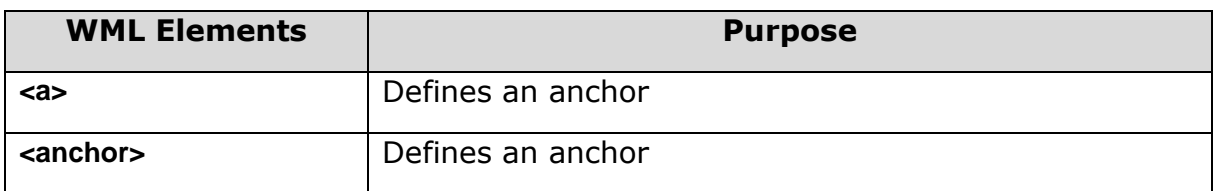

## <span id="page-19-3"></span>**Event Elements**

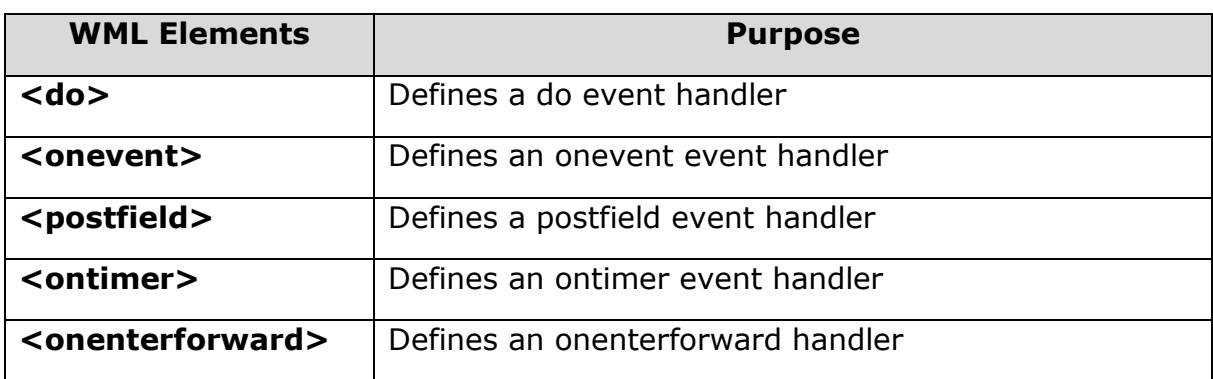

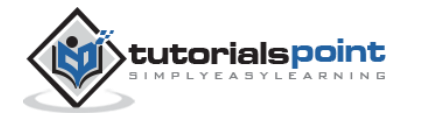

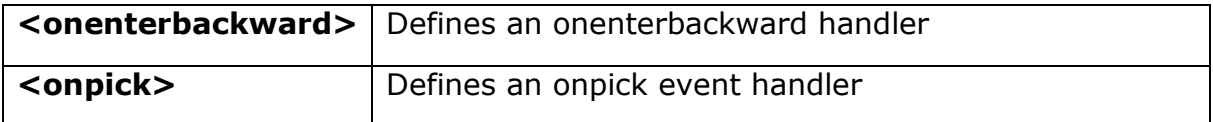

# <span id="page-20-0"></span>**Task Elements**

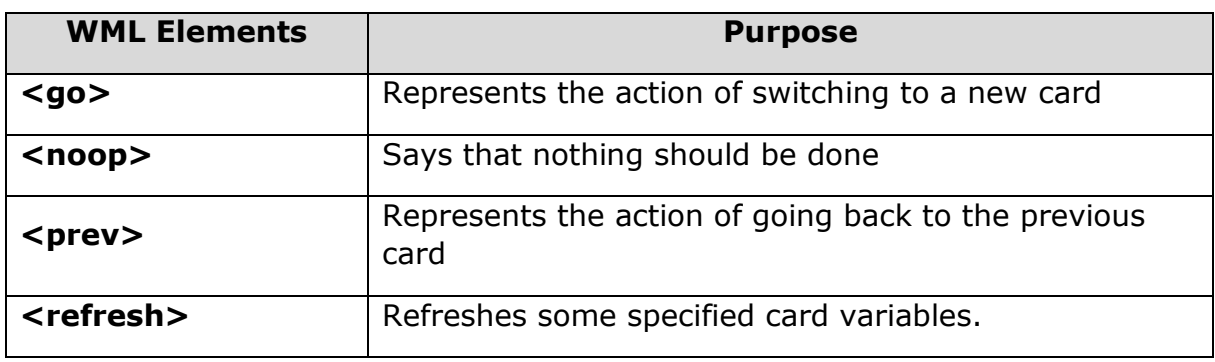

# <span id="page-20-1"></span>**Input Elements**

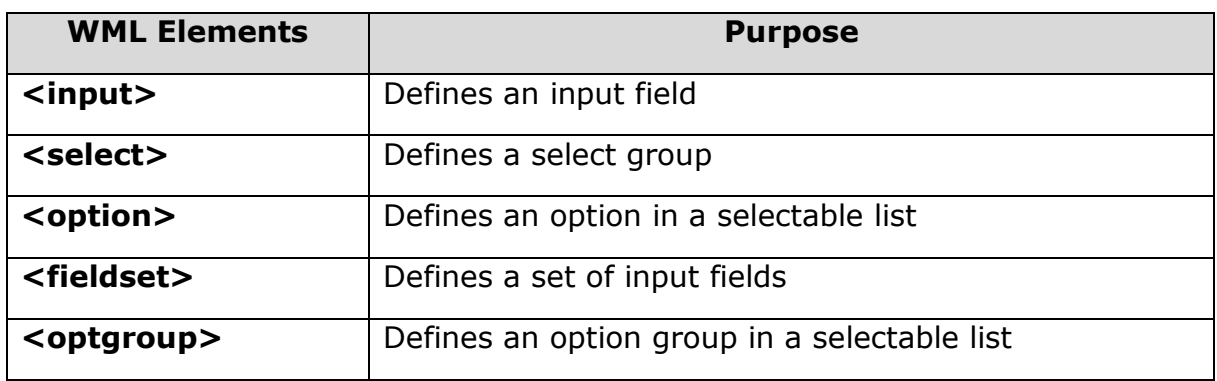

# <span id="page-20-2"></span>**Variable Elements**

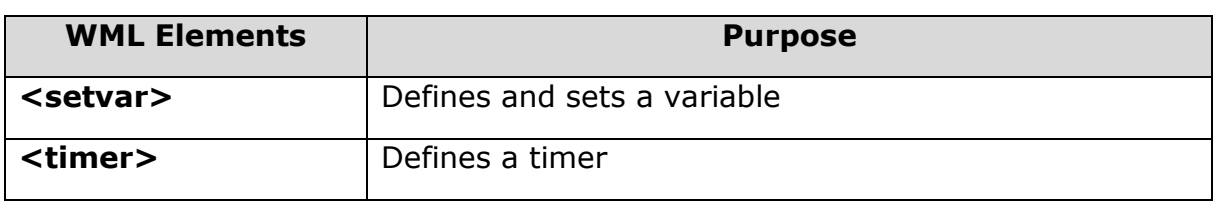

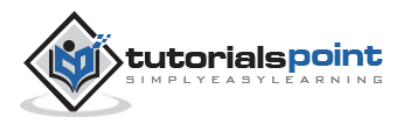

# <span id="page-21-0"></span>5. WML - COMMENTS

As with most programming languages, WML also provides a means of placing comment text within the code.

Comments are used by developers as a means of documenting programming decisions within the code to allow for easier code maintenance.

WML comments use the same format as HTML comments and use the following syntax:

```
<!-- This will be assumed as a comment -->
```
A multiline comment can be given as follows:

```
<!-- This is a multi-line
      comment -->
```
The WML author can use comments anywhere, and they are not displayed to the user by the user agent. Some emulators may complain if comments are placed before the XML prolog.

Note that comments are not compiled or sent to the user agent, and thus have no effect on the size of the compiled deck.

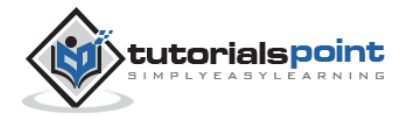

# 6. WML - VARIABLES

<span id="page-22-0"></span>Because multiple cards can be contained within one deck, some mechanism needs to be in place to hold data as the user traverses from card to card. This mechanism is provided via WML variables.

WML is case sensitive. No case folding is performed when parsing a WML deck. All enumerated attribute values are case sensitive. For example, the following attribute values are all different: id="Card1", id="card1", and id="CARD1".

Variables can be created and set using several different methods. Following are the two examples:

#### <span id="page-22-1"></span>**The <setvar> element**

The <setvar> element is used as a result of the user executing some task. The >setvar> element can be used to set a variable's state within the following elements: <go>, <prev>, and <refresh>.

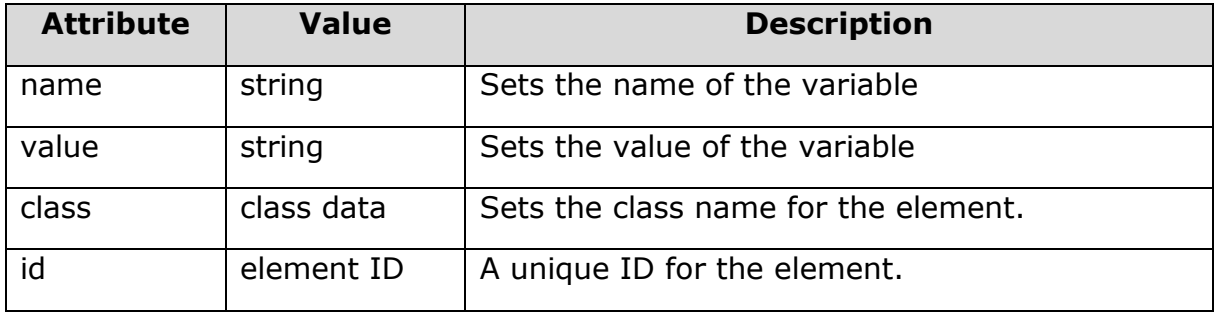

This element supports the following attributes:

The following element would create a variable named '*a'* with a value of 1000:

```
<setvar name="a" value="1000"/>
```
#### <span id="page-22-2"></span>**The input elements**

Variables are also set through any input element like *input, select, option,* etc. A variable is automatically created that corresponds with the named attribute of an input element.

For example, the following element would create a variable named *b*:

```
<select name="b">
<option value="value1">Option 1</option>
```
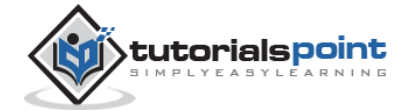

```
<option value="value2">Option 2</option>
```

```
</select>
```
# <span id="page-23-0"></span>**Using Variables**

Variable expansion occurs at runtime, in the micro browser or emulator. This means, it can be concatenated with or embedded in other text.

Variables are referenced with a preceding dollar sign, and any single dollar sign in your WML deck is interpreted as a variable reference.

<p> Selected o

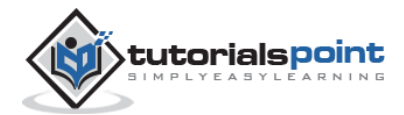

# <span id="page-24-0"></span>7. WML – FORMATTING

This section describes basic text formatting elements of WML.

#### <span id="page-24-1"></span>**Line Break**

The <br /> element defines a line break and almost all WAP browsers support a line break tag.

The  $\langle$ br  $/$  element supports the following attributes:

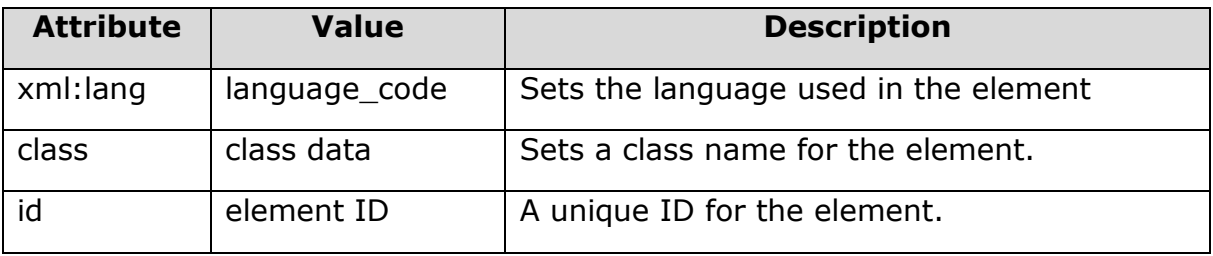

The following example shows the usage of  $\langle$ br  $/$  element.

```
<?xml version="1.0"?>
<!DOCTYPE wml PUBLIC "-//WAPFORUM//DTD WML 1.2//EN"
"http://www.wapforum.org/DTD/wml12.dtd">
<wml>
<card title="Line Break Example">
<p align="center">
This is a \text{ch } / paragraph with a line break.
\langle/p>
</card>
</wml>
```
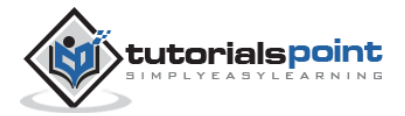

It will produce the following result:

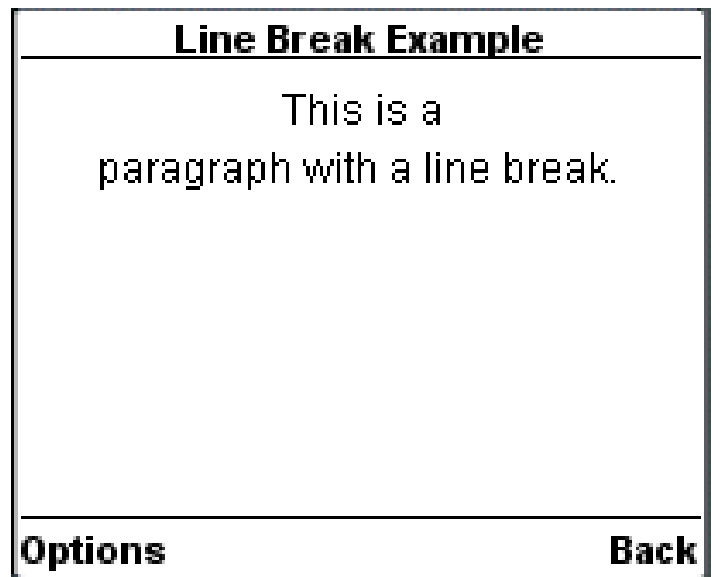

## <span id="page-25-0"></span>**Text Paragraphs**

The <p> element defines a paragraph of text and WAP browsers always render a paragraph in a new line.

A <p> element is required to define any text, image, or a table in WML.

The <p> element supports the following attributes:

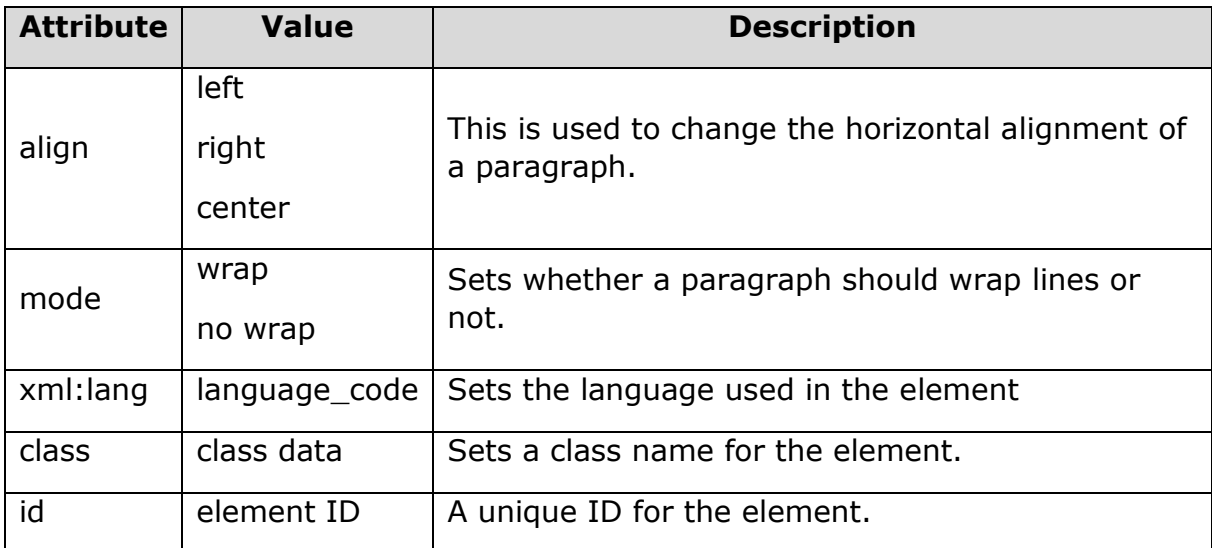

The following example shows the usage of  $\langle p \rangle$  element.

<?xml version="1.0"?>

```
<!DOCTYPE wml PUBLIC "-//WAPFORUM//DTD WML 1.2//EN"
```

```
"http://www.wapforum.org/DTD/wml12.dtd">
```
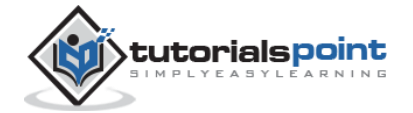

```
<wml>
<card title="Paragraph Example">
<p align="center">
This is first paragraph
\langle/p>
<p align="right">
This is second paragraph
\langle/p>
</card>
</wml>
```
It will produce the following result:

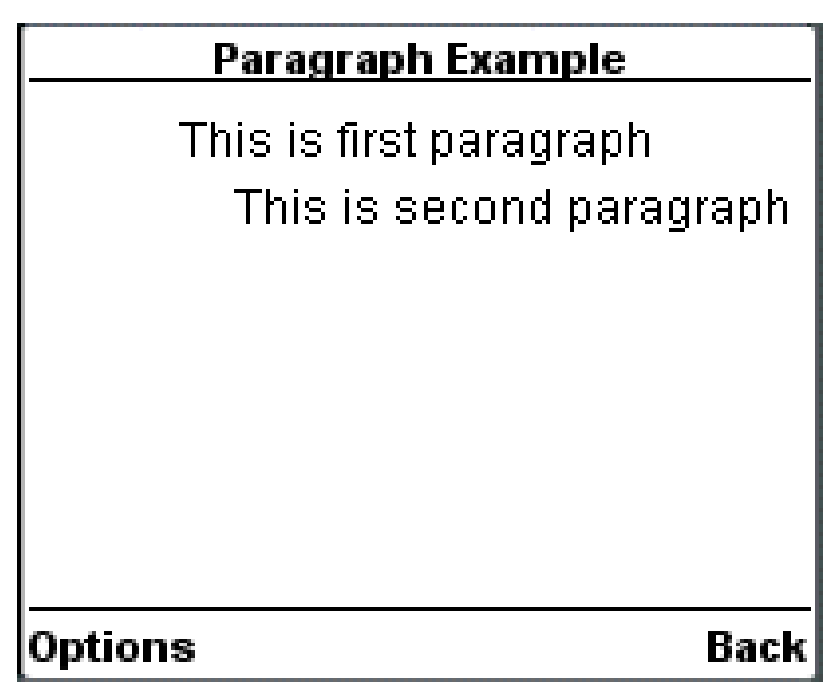

#### <span id="page-26-0"></span>**WML Tables**

The <table> element along with <tr> and <td> is used to create a table in WML. WML does not allow the nesting of tables.

A <table> element should be put with-in <p> $n < p > n$  elements.

The <table /> element supports the following attributes:

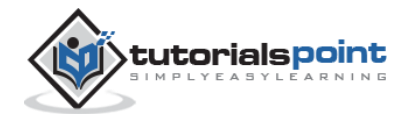

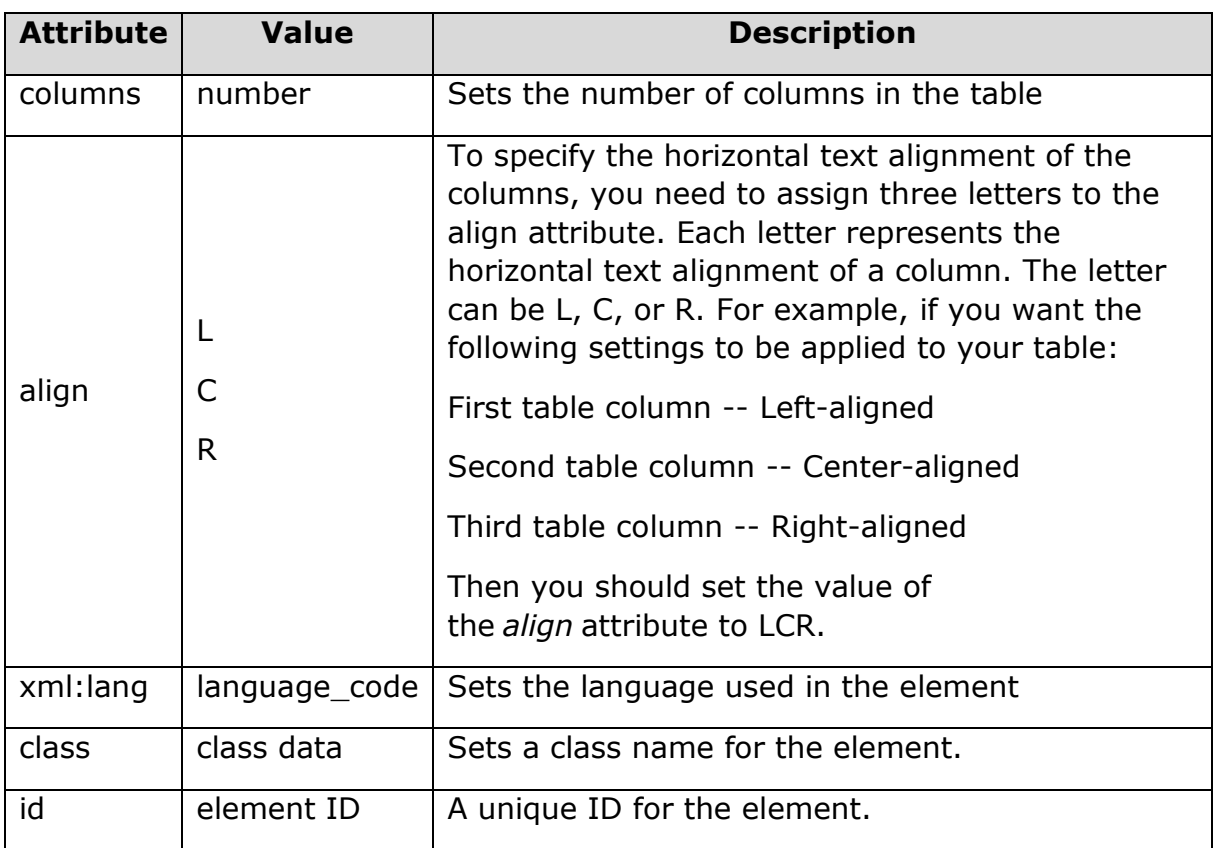

The following example shows the usage of <table> element.

```
<?xml version="1.0"?>
<!DOCTYPE wml PUBLIC "-//WAPFORUM//DTD WML 1.2//EN"
"http://www.wapforum.org/DTD/wml12.dtd">
<wml>
<card title="WML Tables">
<p>
<table columns="3" align="LCR">
    <tr>
       <td>Col 1</td>
       <td>Col 2</td>
       <td>Col 3</td>
```
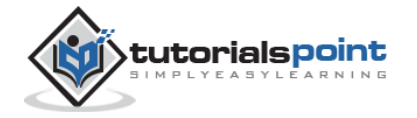

```
\langle/tr>
      <tr>
        <td>A</td>
         <td>B</td>
        <td>C</td>
      \langle/tr>
      <tr>
        <td>D</td>
        <td>E</td>
        <td>F</td>
      \langle/tr>
</table>
\langle/p>
</card>
</wml>
```
It will produce the following result:

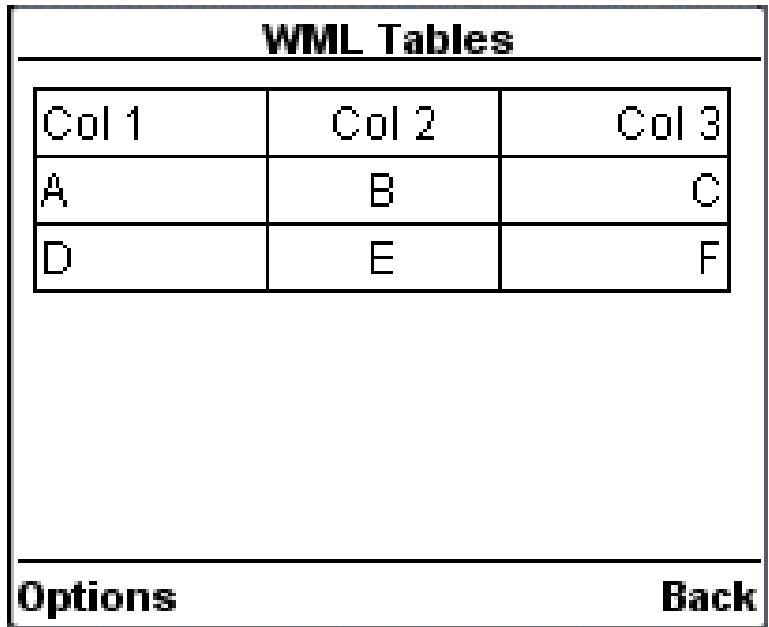

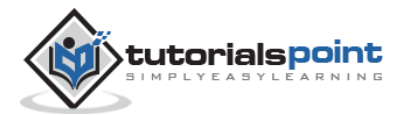

## <span id="page-29-0"></span>**Preformatted Text**

The <pre> element is used to specify preformatted text in WML. Preformatted text is text of which the format follows the way it is typed in the WML document.

This tag preserves all the white spaces enclosed inside this tag. Make sure you are not putting this tag inside <p>...</p>

The <pre> element supports following attributes:

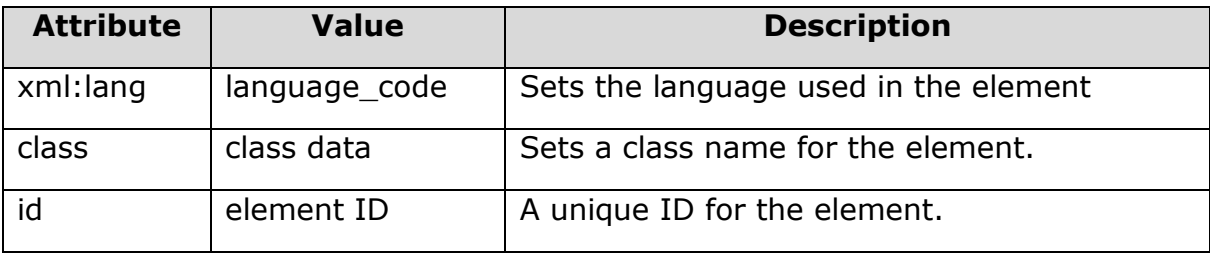

The following example shows the usage of  $\le$ pre> element.

```
<?xml version="1.0"?>
<!DOCTYPE wml PUBLIC "-//WAPFORUM//DTD WML 1.2//EN"
"http://www.wapforum.org/DTD/wml12.dtd">
<wml>
<card title="Preformatted Text">
    <pre>
   This is preformatted
         text and will appear
 as it it.
</pre>
</card>
</wml>
```
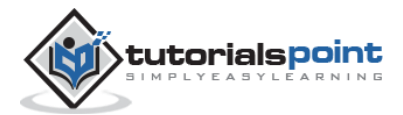

It will produce the following result:

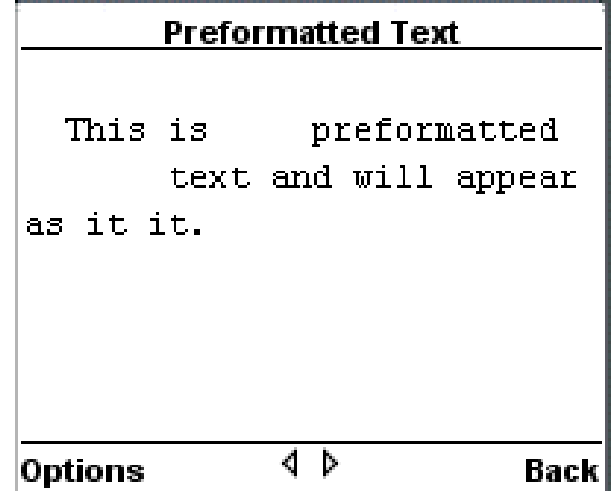

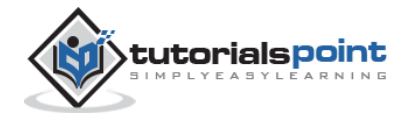

# 8. WML – FONTS

<span id="page-31-0"></span>WML does not support <font> element, but there are other WML elements, which you can use to create different font effects like underlined text, bold text, and italic text, etc.

**WML Elements Purpose** <b> Defines bold text <big> Defines big text <em> Defines emphasized text <i> Defines italic text <small> Defines small text <strong> Defines strong text <u> Defines underlined text

These tags are given in the following table:

These elements support the following attributes:

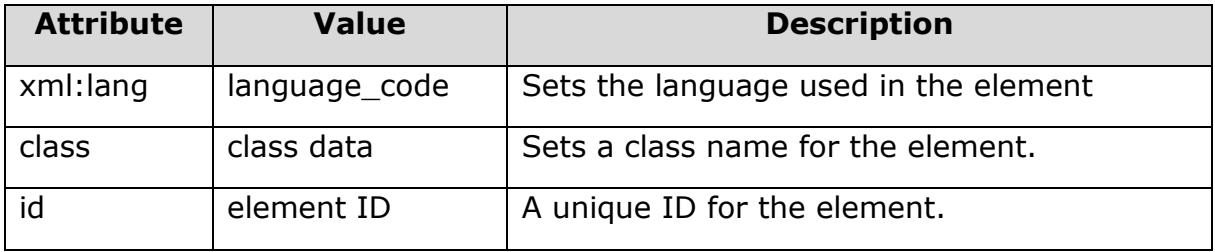

The following example shows the usage of these elements.

<?xml version="1.0"?> <!DOCTYPE wml PUBLIC "-//WAPFORUM//DTD WML 1.2//EN" "http://www.wapforum.org/DTD/wml12.dtd"> <wml> <card title="Text Formatting"> <p>

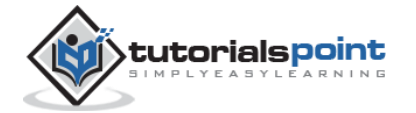

**kb>bold text</b><br/>kbr/>**  <big>big text</big><br/> <em>emphasized text</em><br/> <i>italic text</i><br/> <small>small text</small><br/>>br/> <strong>strong text</strong><br/><br/>> <u>underlined text</u>  $\langle$ /p> </card> </wml>

It will produce the following result:

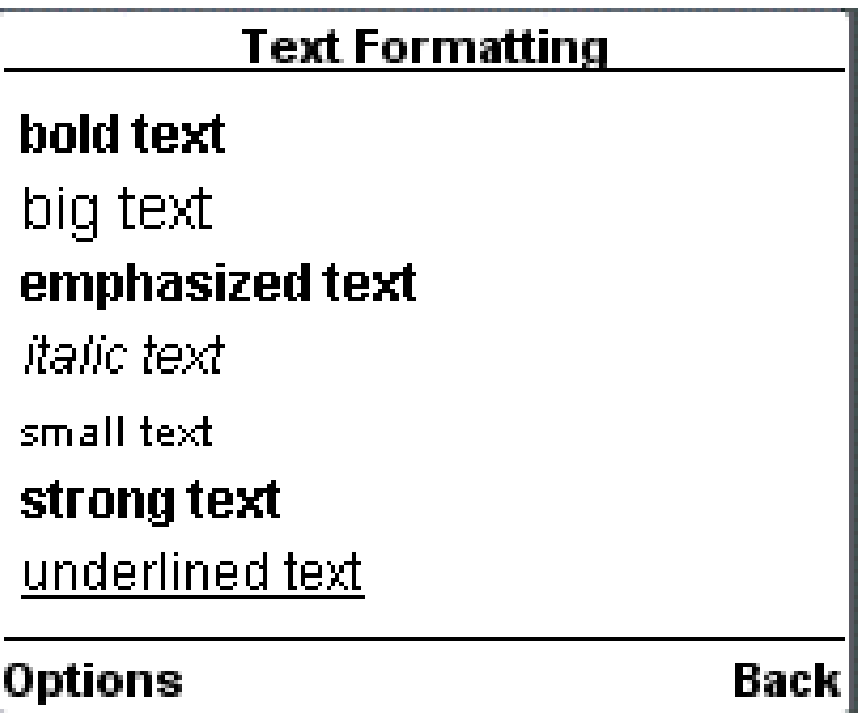

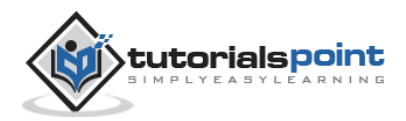

# 9. WML – IMAGES

<span id="page-33-0"></span>The <img> element is used to include an image in a WAP card. WAP-enabled wireless devices only supported the Wireless Bitmap (WBMP) image format.

WBMP images can only contain two colors: black and white. The file extension of WBMP is ".wbmp" and the MIME type of WBMP is "image/vnd.wap.wbmp".

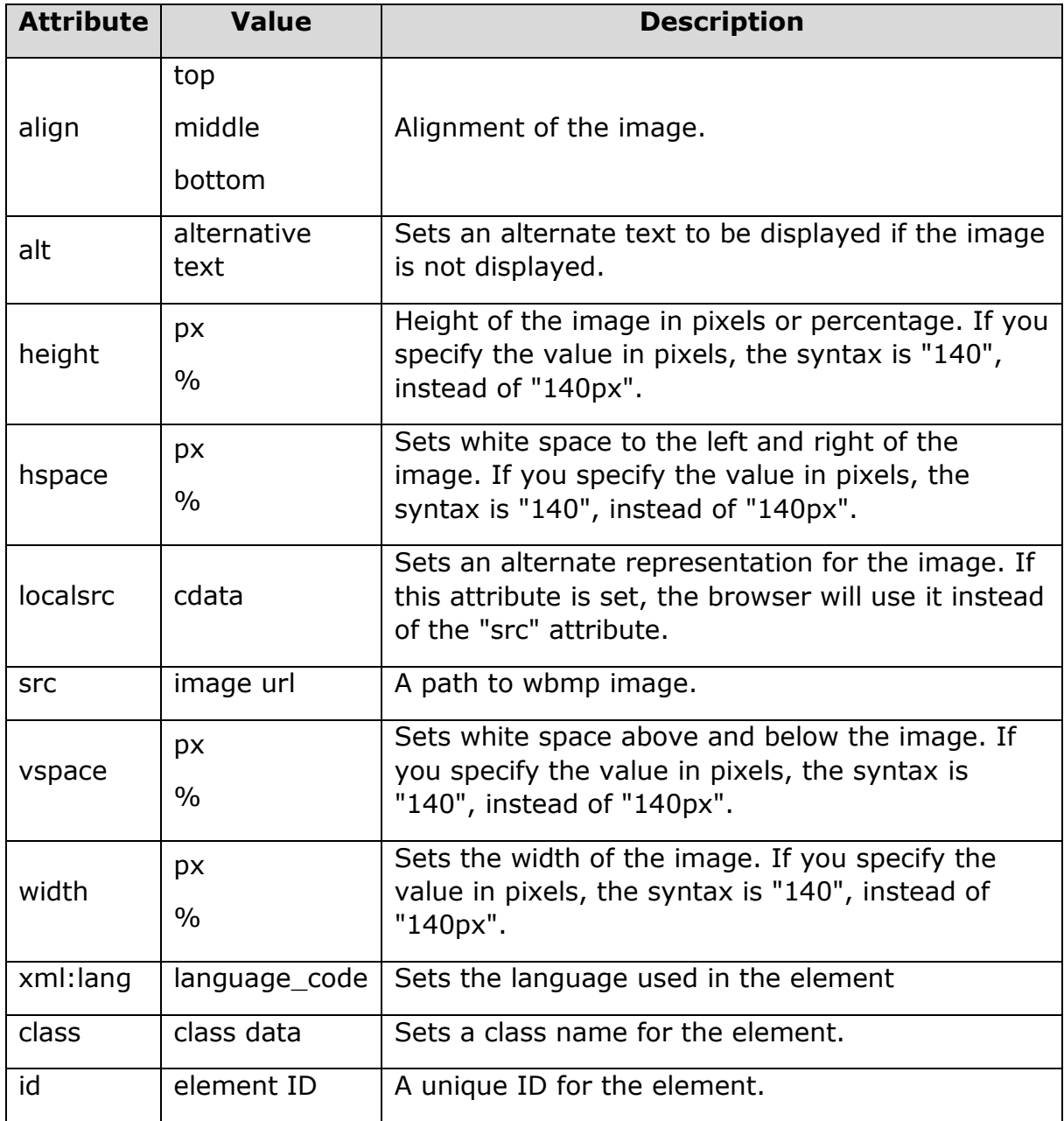

The <img> element supports the following attributes:

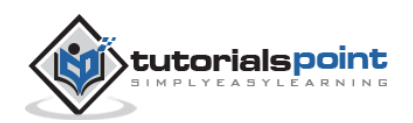

## <span id="page-34-0"></span>**How to make ".wbmp" Images**

There are free tools available on the Internet to make ".wbmp" images.

The Nokia Mobile Internet Toolkit (NMIT) comes with a WBMP image editor that you can use. You can convert existing GIF or JPG image files into WBMP file using NMIT.

Another free tool is **ImageMagick**, which can help you to create WBMP images.

The following example shows the usage of <img> element.

```
<?xml version="1.0"?>
<!DOCTYPE wml PUBLIC "-//WAPFORUM//DTD WML 1.2//EN"
"http://www.wapforum.org/DTD/wml12.dtd">
<wml>
<card title="WML Images">
\langle D \rangleThis is Thumb image
<img src="/images/thumb.wbmp" alt="Thumb Image"/>
\langle/p>
<p>
This is Heart image
<img src="/images/heart.wbmp" alt="Heart Image"/>
\langle/p>
</card>
</wml>
```
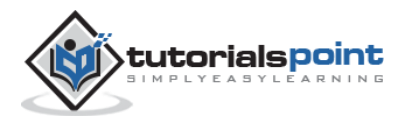

It will produce the following result:

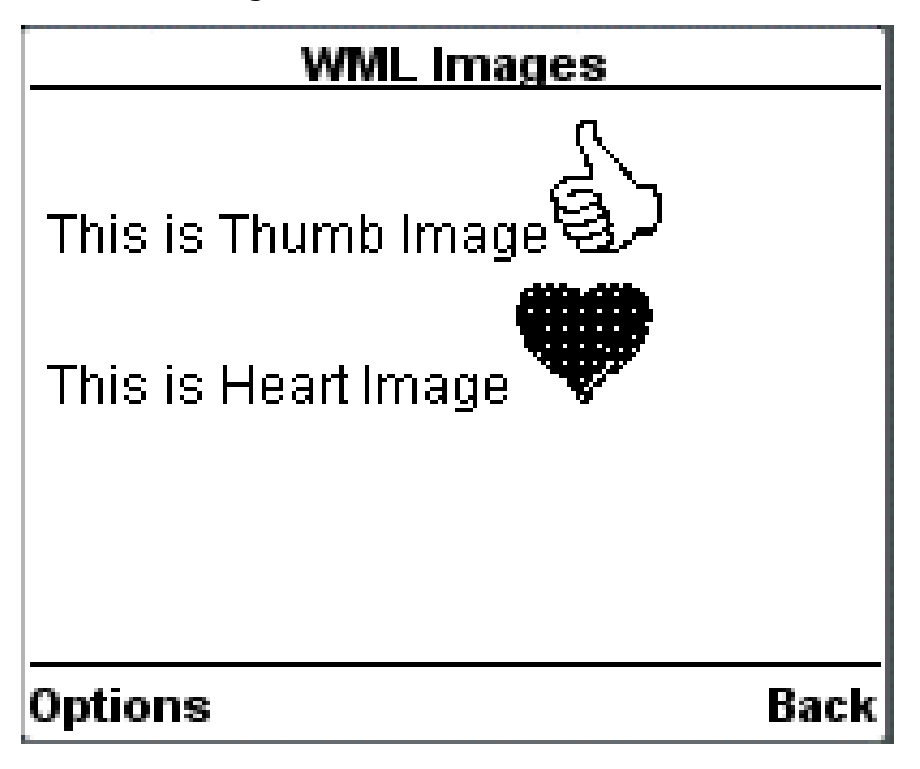

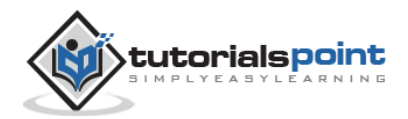
# 10.WML – TABLES

The <table> element along with <tr> and <td> is used to create a table in WML. WML does not allow the nesting of tables

A <table> element should be put with-in <p>...</p> elements.

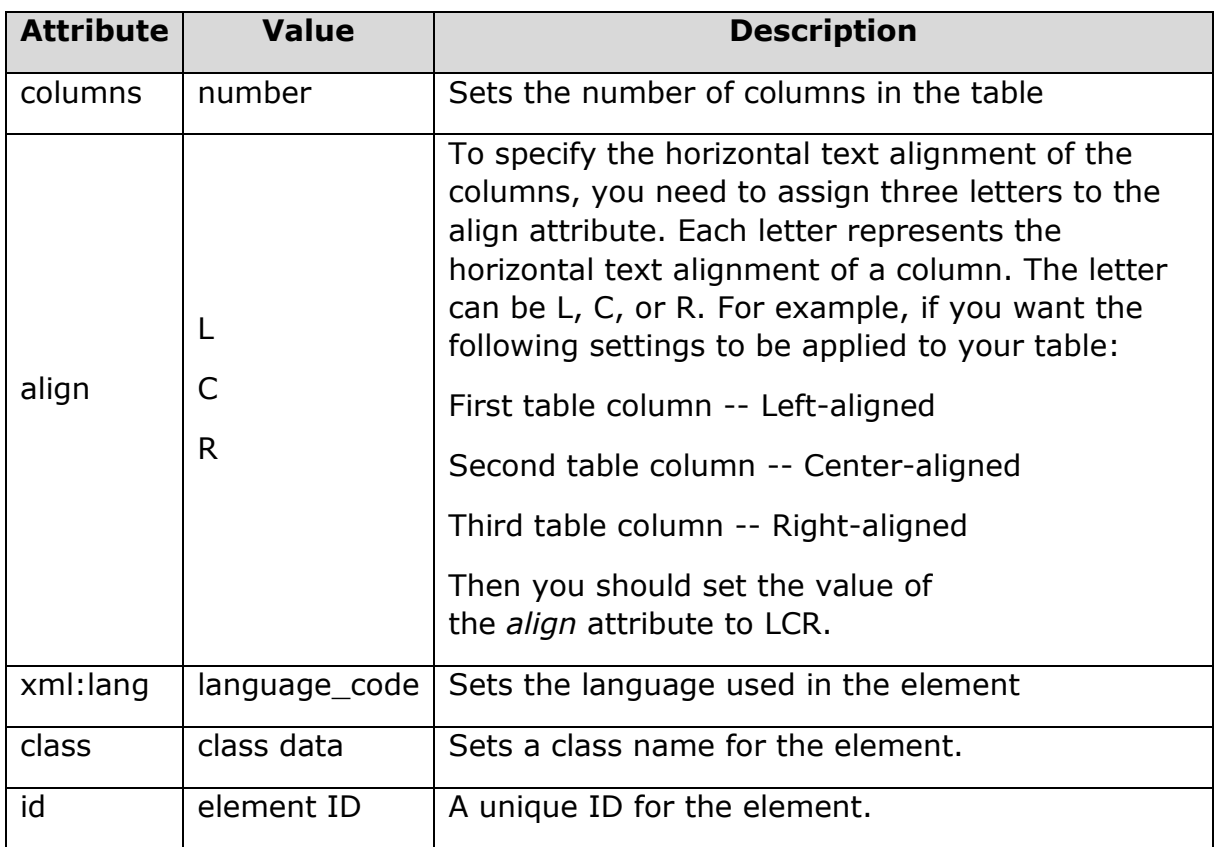

The <table /> element supports the following attributes:

The following example shows the usage of <table> element.

<?xml version="1.0"?> <!DOCTYPE wml PUBLIC "-//WAPFORUM//DTD WML 1.2//EN" "http://www.wapforum.org/DTD/wml12.dtd"> <wml>

<card title="WML Tables">

<p>

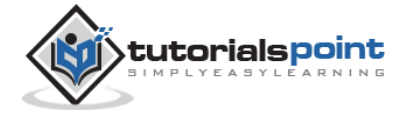

```
<table columns="3" align="LCR">
     <tr>
        <td>Col 1</td>
        <td>Col 2</td>
        <td>Col 3</td>
     \langle/tr>
     <tr>
       <td>A</td>
       <td>B</td>
       <td>C</td>
     \langle/tr>
     <tr>
       <td>D</td>
       <td>E</td>
       <td>F</td>
     \langle/tr>
</table>
\langle/p>
</card>
</wml>
```
It will produce the following result:

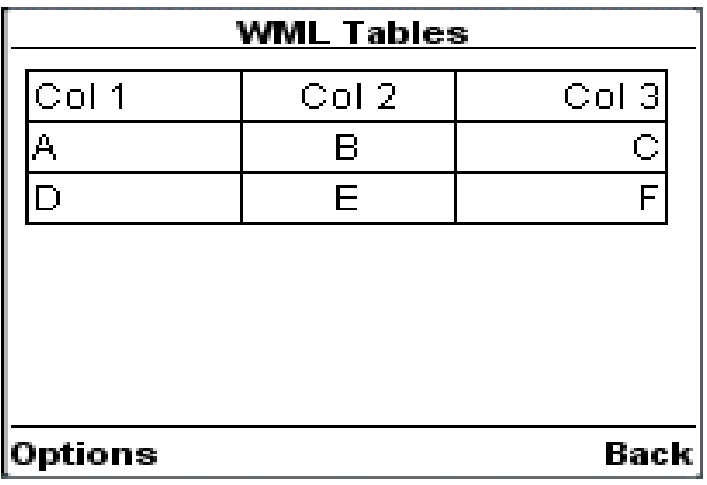

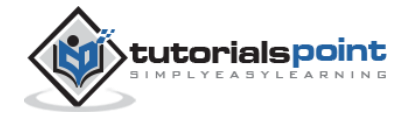

# 11.WML – LINKS

WML provides you an option to link various cards using links and then navigate through different cards.

There are two WML elements, <anchor> and <a>, which can be used to create WML links.

## **WML <anchor> Element**

The <anchor>...</anchor> tag pair is used to create an anchor link. It is used together with other WML elements called <go/>>o/>, <refresh> or <prev/>These elements are called task elements and tell WAP browsers what to do when a user selects the anchor link.

You can enclose Text or image along with a task tag inside <anchor>...</anchor> tag pair.

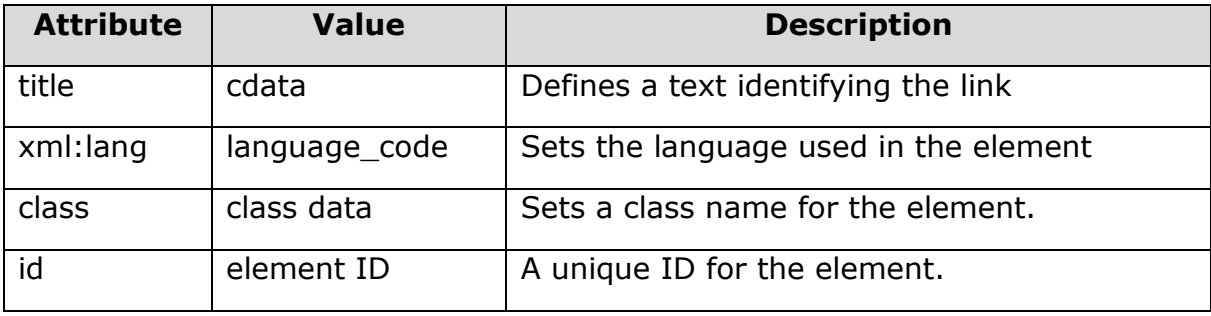

The <anchor> element supports the following attributes:

The following example shows the usage of <anchor> element:

```
<?xml version="1.0"?>
<!DOCTYPE wml PUBLIC "-//WAPFORUM//DTD WML 1.2//EN"
"http://www.wapforum.org/DTD/wml12.dtd">
<wml>
<card title="Anchor Element">
<p>
    <anchor>
       <go href="nextpage.wml"/>
```
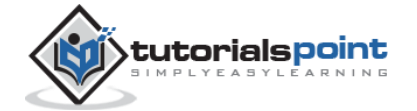

```
 </anchor>
\langle/p>
<p>
    <anchor>
         <prev/>
     </anchor>
\langle/p>
</card>
</wml>
```
It will produce the following result:

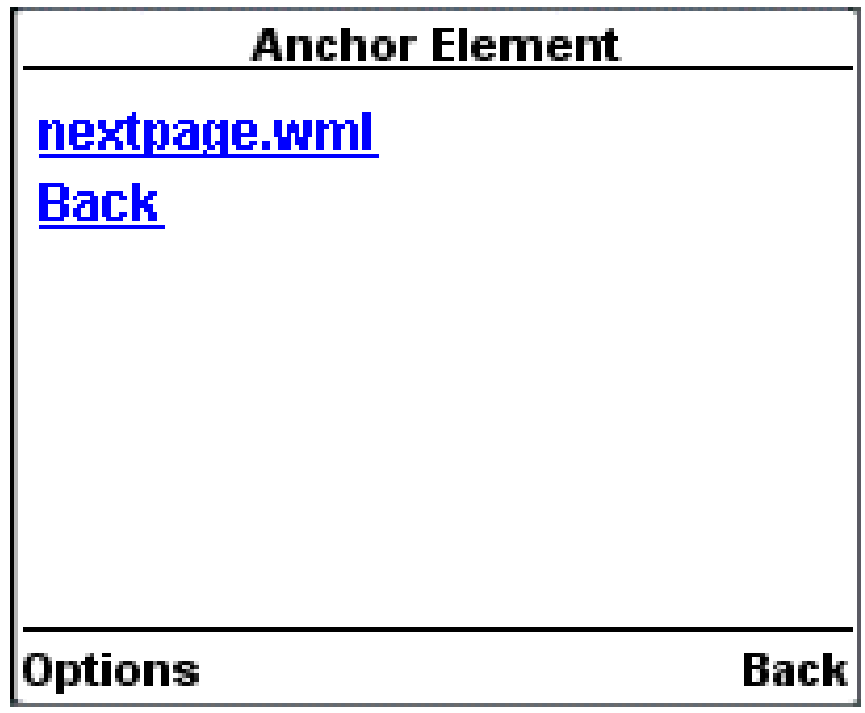

### **WML <a> Element**

The  $\langle a \rangle ... \langle a \rangle$  tag pair can also be used to create an anchor link and always a preferred way of creating links.

You can enclose Text or image inside <a>...</a> tags.

The <a> element supports the following attributes:

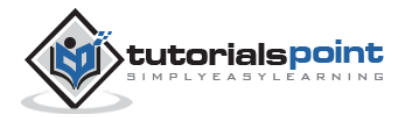

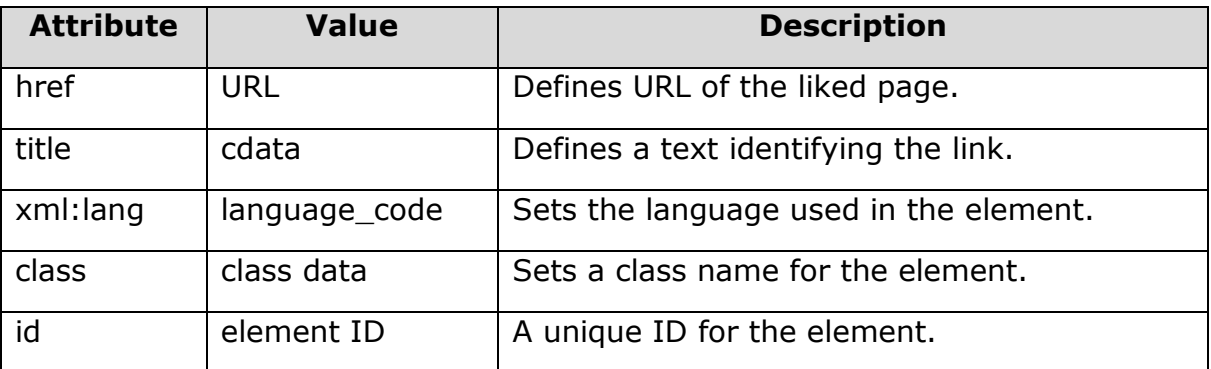

The following example shows the usage of  $\langle a \rangle$  element:

```
<?xml version="1.0"?>
<!DOCTYPE wml PUBLIC "-//WAPFORUM//DTD WML 1.2//EN"
"http://www.wapforum.org/DTD/wml12.dtd">
<wml>
<card title="A Element">
<p> Link to Next Page: 
    <a href="nextpage.wml">Next Page</a>
\langle/p>
</card>
</wml>
```
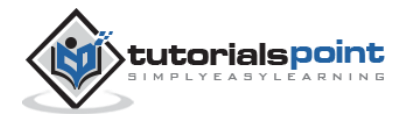

It will produce the following result:

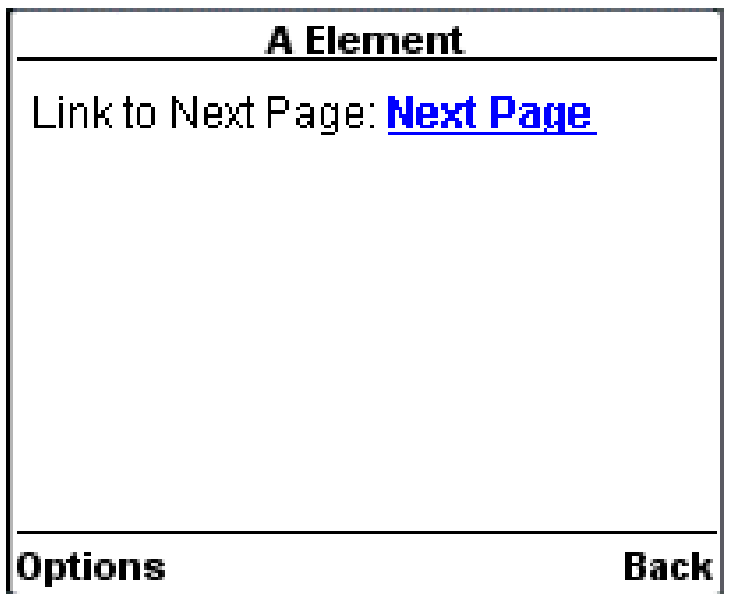

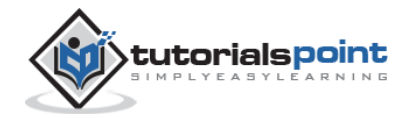

# 12.WML – TASKS

A WML task is an element that specifies an action to be performed by the browser, rather than something to be displayed. For example, the action of changing to a new card is represented by a <go> task element, and the action of returning to the previous card visited is represented by a <prev> task element. Task elements encapsulate all the information required to perform the action.

WML provides the following four elements to handle four WML tasks called as:

- **The <go> task**
- **The <pre> task**
- **The <refresh> task**
- The <noop> taks

## **The <go> Task**

As the name suggests, the <go> task represents the action of going to a new card.

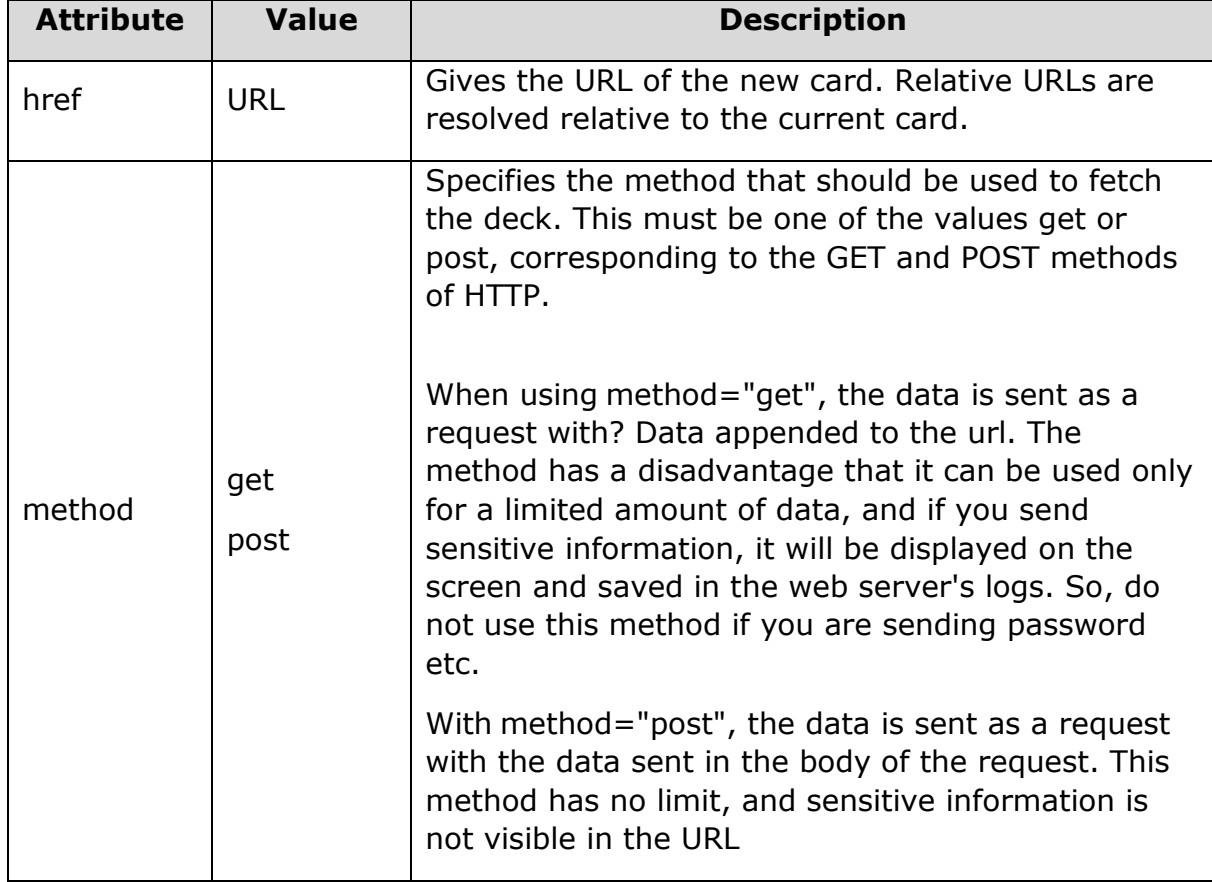

The <go> element supports the following attributes:

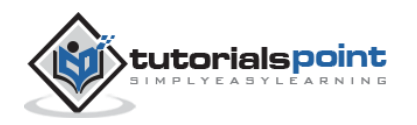

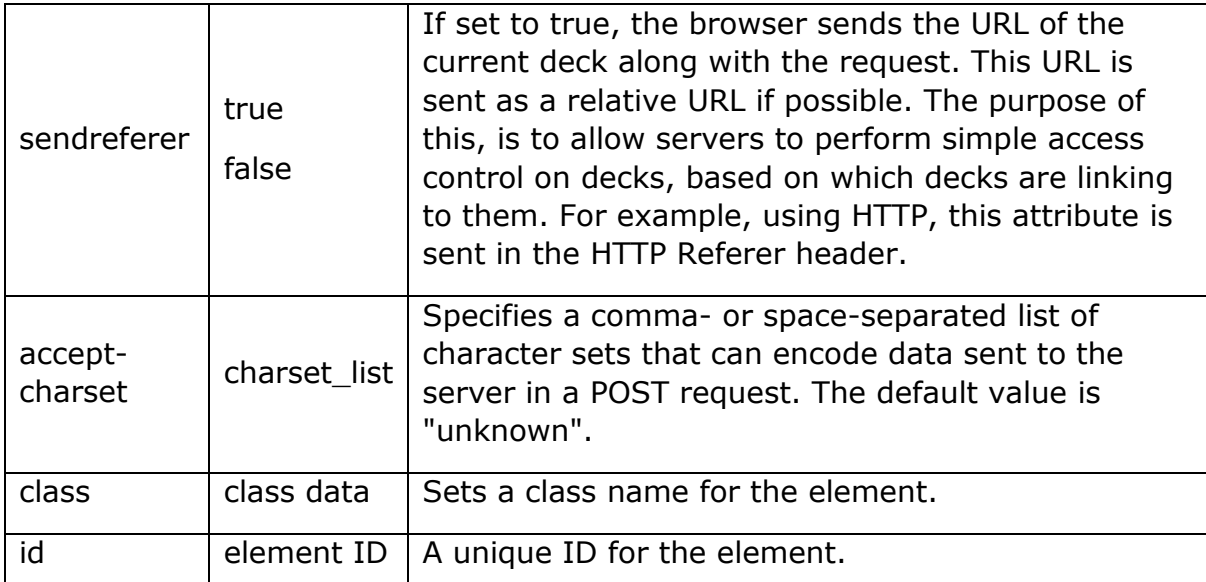

The following example shows the usage of  $\leq$ go $>$  element.

```
<?xml version="1.0"?>
<!DOCTYPE wml PUBLIC "-//WAPFORUM//DTD WML 1.2//EN"
"http://www.wapforum.org/DTD/wml12.dtd">
<wml>
<card title="GO Element">
<p>
    <anchor>
        Chapter 2 : <go href="chapter2.wml"/>
    </anchor>
\langle/p>
</card>
</wml>
```
Another example showing how to upload data using Get Method:

```
<?xml version="1.0"?>
<!DOCTYPE wml PUBLIC "-//WAPFORUM//DTD WML 1.2//EN"
"http://www.wapforum.org/DTD/wml12.dtd">
```
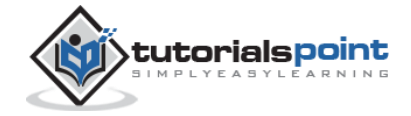

```
<wml>
<card title="GO Element">
<p>
    <anchor>
       Using Get Method 
       <go href="chapter2.wml?x=17&y=42" method="get"/>
    </anchor>
\langle/p>
</card>
</wml>
```
Another example showing how to upload data using <setvar> element:

```
<?xml version="1.0"?>
<!DOCTYPE wml PUBLIC "-//WAPFORUM//DTD WML 1.2//EN"
"http://www.wapforum.org/DTD/wml12.dtd">
<wml>
<card title="GO Element">
<p>
    <anchor>
       Using setvar:
        <go href="chapter2.wml">
            <setvar name="x" value="17"/>
            <setvar name="y" value="42"/>
        </go>
    </anchor>
\langle/p>
</card>
</wml>
```
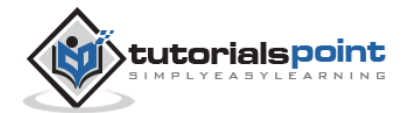

Another example showing how to upload data using <postfiled> element:

```
<?xml version="1.0"?>
<!DOCTYPE wml PUBLIC "-//WAPFORUM//DTD WML 1.2//EN"
"http://www.wapforum.org/DTD/wml12.dtd">
<wml>
<card title="GO Element">
<p>
    <anchor>
       Using setvar:
        <go href="chapter2.wml" method="get">
                <postfield name="x" value="17"/>
                <postfield name="y" value="42"/>
       \langle/go>
    </anchor>
\langle/p>
</card>
</wml>
```
# **The <prev> Task**

The <prev> task represents the action of returning to the previously visited card on the history stack. When this action is performed, the top entry is removed from the history stack, and that card is displayed again, after any <setvar> variable assignments in the <prev> task have taken effect.

If no previous URL exists, specifying <prev> has no effect.

The <prev> element supports the following attributes:

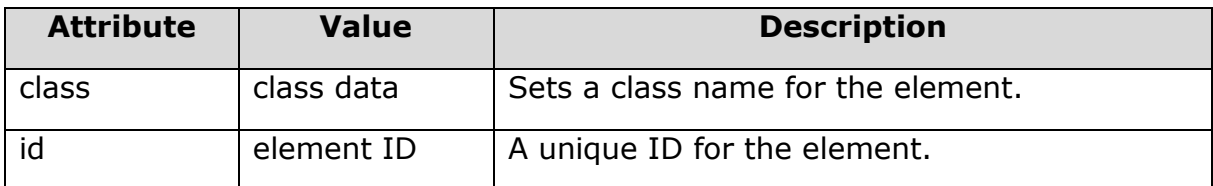

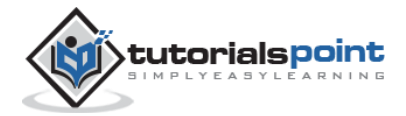

The following example shows the usage of  $\le$ prev> element:

```
<?xml version="1.0"?>
<!DOCTYPE wml PUBLIC "-//WAPFORUM//DTD WML 1.2//EN"
"http://www.wapforum.org/DTD/wml12.dtd">
<wml>
<card title="Prev Element">
\langle p \rangle <anchor>
         Previous Page :<prev/>
    </anchor>
\langle/p>
</card>
</wml>
```
One situation where it can be useful to include variables in a  $\langle$ prev $\rangle$  task is a login page, which prompts for a username and password. In some situations, you may want to clear out the password field when returning to the login card, forcing the user to reenter it. This can be done with a construct such as:

```
<?xml version="1.0"?>
<!DOCTYPE wml PUBLIC "-//WAPFORUM//DTD WML 1.2//EN"
"http://www.wapforum.org/DTD/wml12.dtd">
<wml>
<card title="Prev Element">
<p>
    <anchor>
         <prev>
            <setvar name="password" value=""/>
         </prev>
    </anchor>
\langle/p>
```
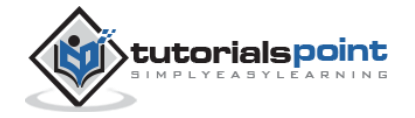

</card> </wml>

#### **The <refresh> Task**

The <refresh> task is the simplest task that actually does something. Its effect is simply to perform the variable assignments specified by its <setvar> elements, then redisplay the current card with the new values. The <go> and <prev> tasks perform the same action just before displaying the new card.

The <refresh> task is most often used to perform some sort of "reset" action on the card.

The <refresh> element supports the following attributes:

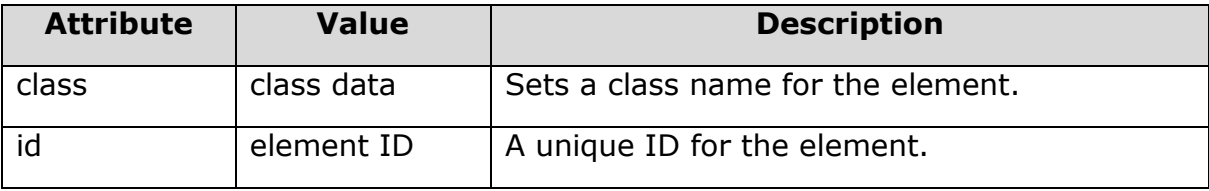

The following example shows the usage of <refresh> element.

```
<?xml version="1.0"?>
<!DOCTYPE wml PUBLIC "-//WAPFORUM//DTD WML 1.2//EN"
"http://www.wapforum.org/DTD/wml12.dtd">
<wml>
<card title="Referesh Element">
\langle p \rangle <anchor>
           Refresh this page:
            <go href="test.wml"/>
            <refresh>
              <setvar name="x" value="100"/>
            </refresh>
    </anchor>
\langle/p>
```
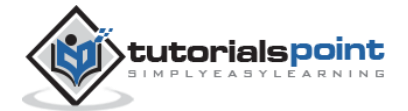

**WML**

</card>

</wml>

### The <noop>Task

The purpose of the <noop> task is to do nothing (no operation).

The only real use for this task is in connection with templates.

The <noop> element supports the following attributes:

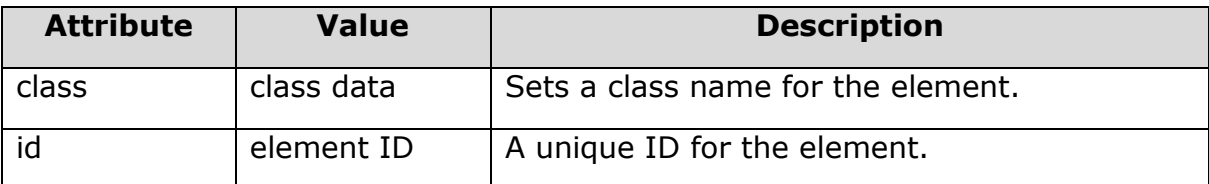

The following example shows the usage of <noop> element.

```
<?xml version="1.0"?>
<!DOCTYPE wml PUBLIC "-//WAPFORUM//DTD WML 1.2//EN"
"http://www.wapforum.org/DTD/wml12.dtd">
<wml>
<card title="Noop Element">
<p>
   <do type="prev" label="Back">
       <noop/>
  \langle/do\rangle\langle/p>
</card>
</wml>
```
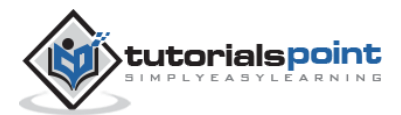

# 13.WML - INPUTS

WML provides various options to let a user enter information through WAP application.

First of all, we are going to look at the different options for allowing the user to make straight choices between items. These are usually in the form of menus and submenus, allowing users to drill down to the exact data that they want.

## **WML <select> Element**

The <select>...</select> WML elements are used to define a selection list and the <option>...</option> tags are used to define an item in a selection list. Items are presented as radio buttons in some WAP browsers. The <option>...</option> tag pair should be enclosed within the <select>...</select> tags.

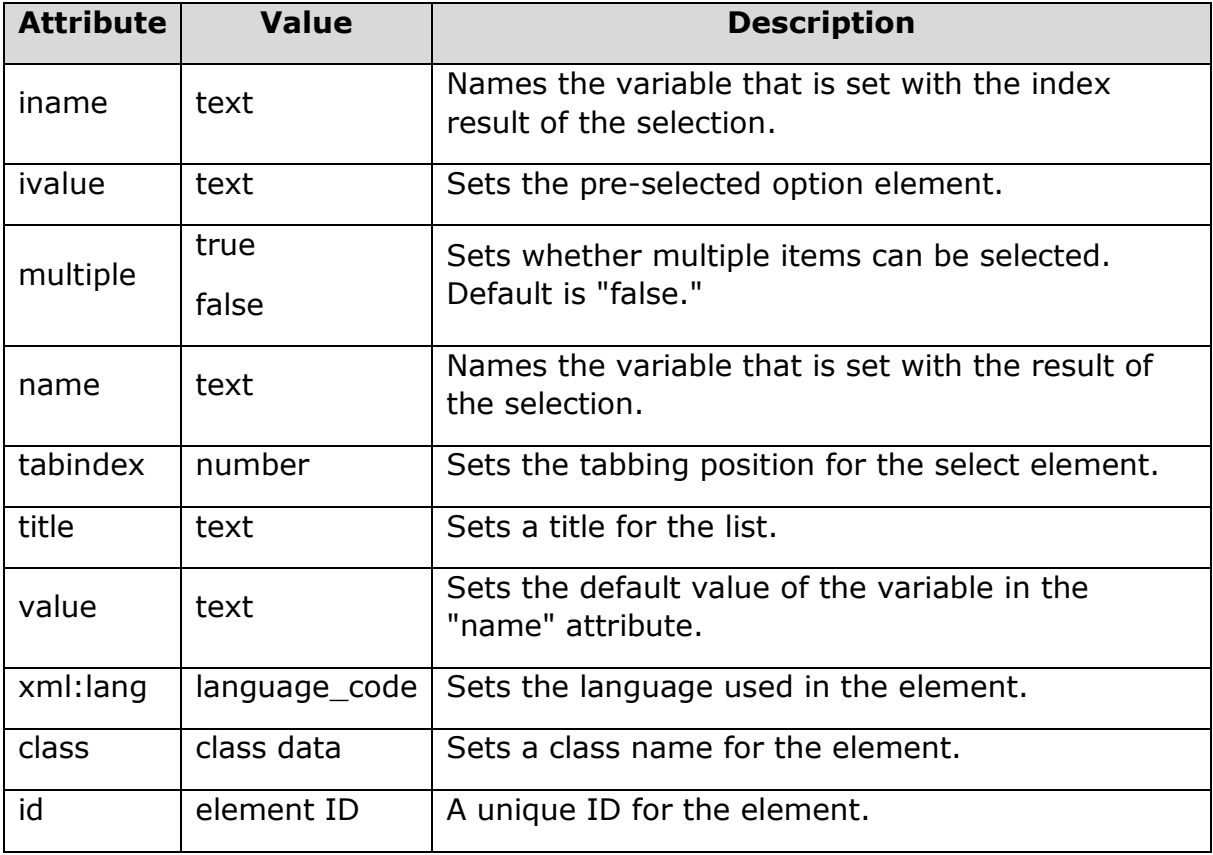

This element supports the following attributes:

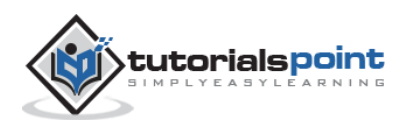

The following example shows the usage of these two elements.

```
<?xml version="1.0"?>
<!DOCTYPE wml PUBLIC "-//WAPFORUM//DTD WML 1.2//EN"
"http://www.wapforum.org/DTD/wml12.dtd">
<wml>
<card title="Selectable List">
<p> Select a Tutorial :
 <select>
   <option value="htm">HTML Tutorial</option>
   <option value="xml">XML Tutorial</option>
   <option value="wap">WAP Tutorial</option>
 </select>
\langle/p>
</card>
</wml>
```
When you will load this program, it will show you the following screen:

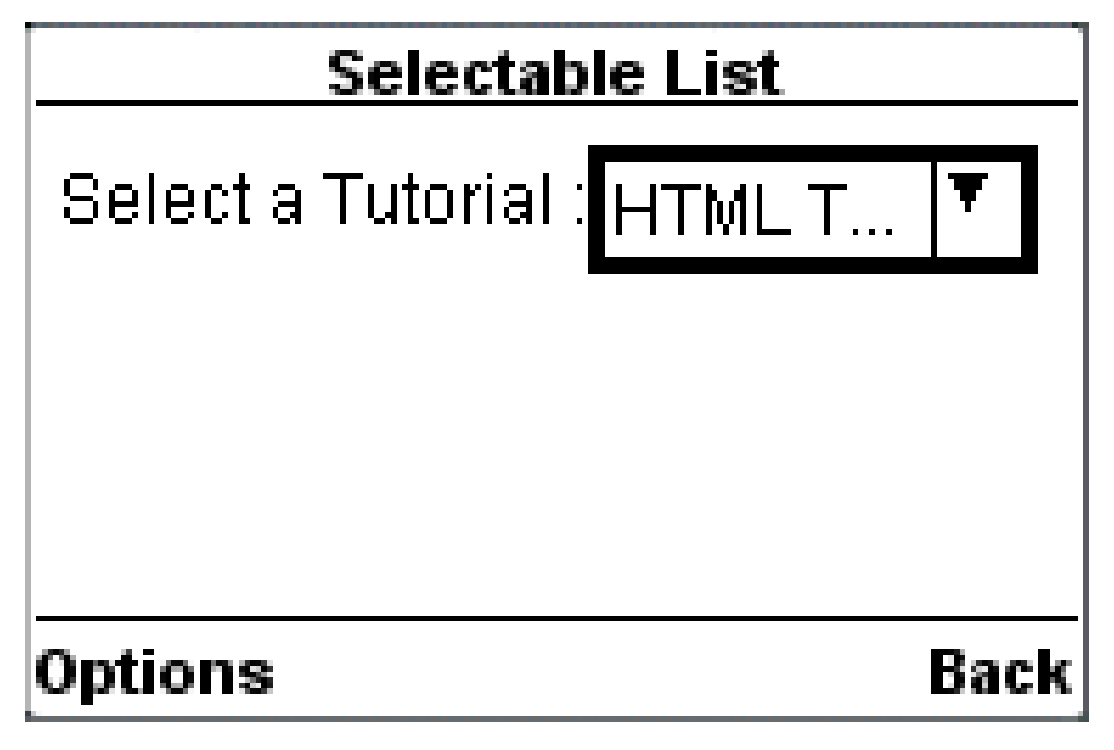

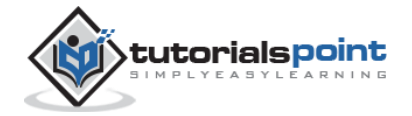

Once you highlight and enter the options, it will display the following screen:

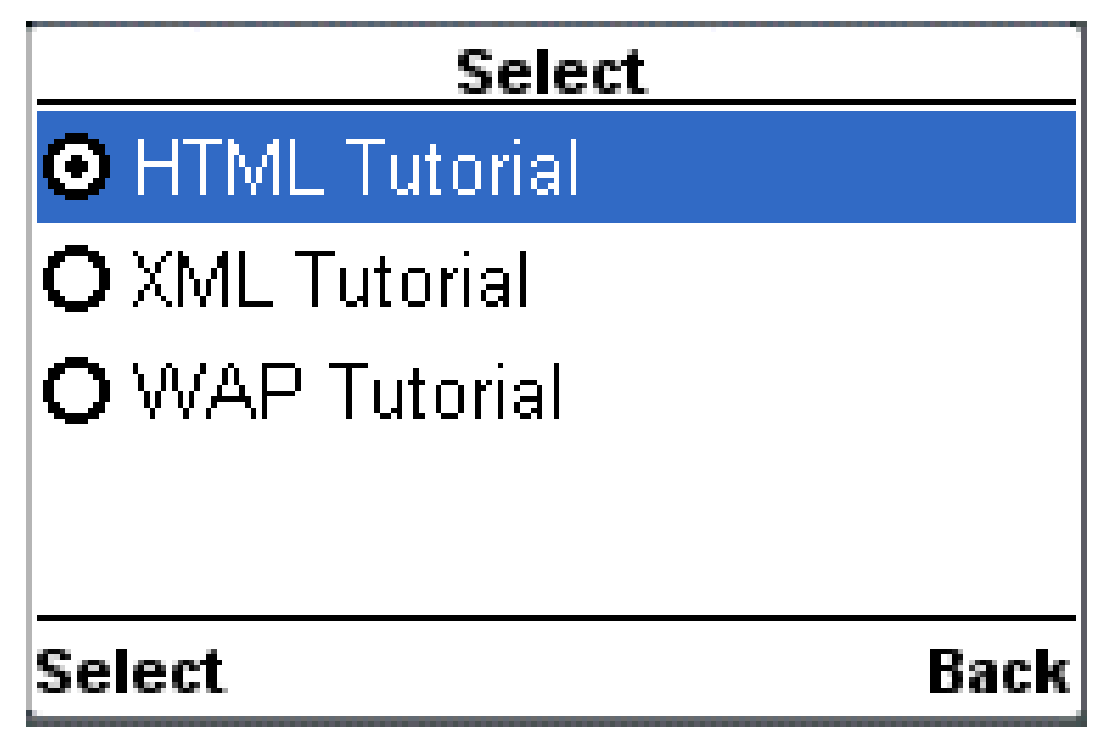

You want to provide option to select multiple options, then set *multiple* attribute to *true* as follows:

```
<?xml version="1.0"?>
<!DOCTYPE wml PUBLIC "-//WAPFORUM//DTD WML 1.2//EN"
"http://www.wapforum.org/DTD/wml12.dtd">
<wml>
<card title="Selectable List">
<p> Select a Tutorial :
 <select multiple="true">
   <option value="htm">HTML Tutorial</option>
   <option value="xml">XML Tutorial</option>
   <option value="wap">WAP Tutorial</option>
 </select>
\langle/p>
</card>
</wml>
```
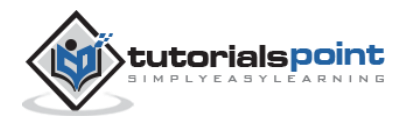

It will give you a screen to select multiple options as follows:

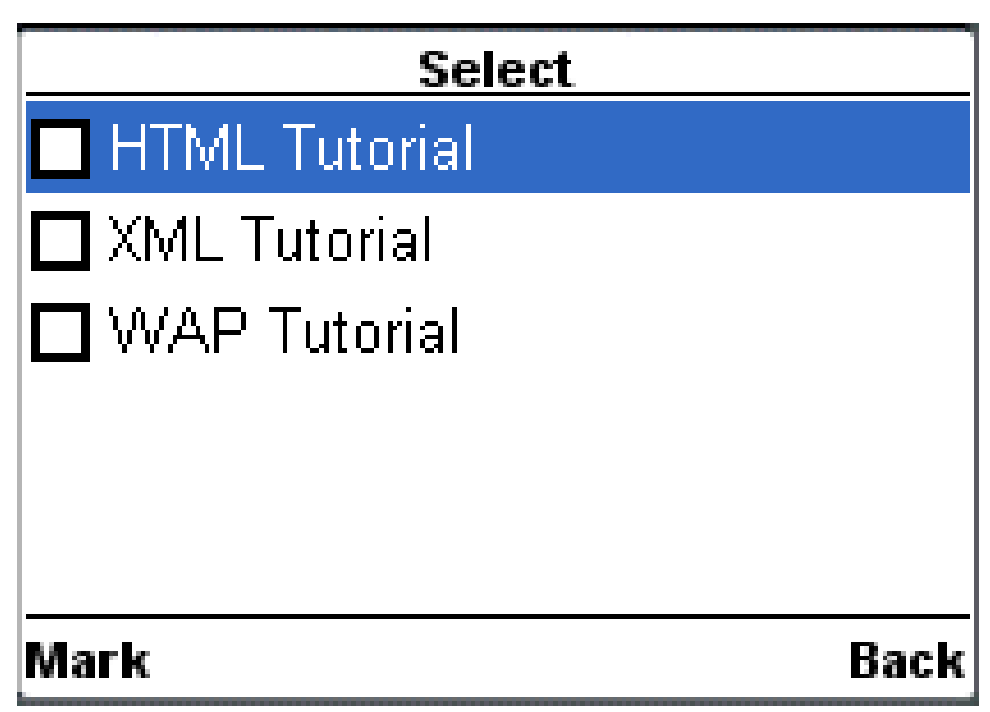

## **WML<input> Element**

The <input/> element is used to create input fields and input fields are used to obtain alphanumeric data from users.

This element supports the following attributes:

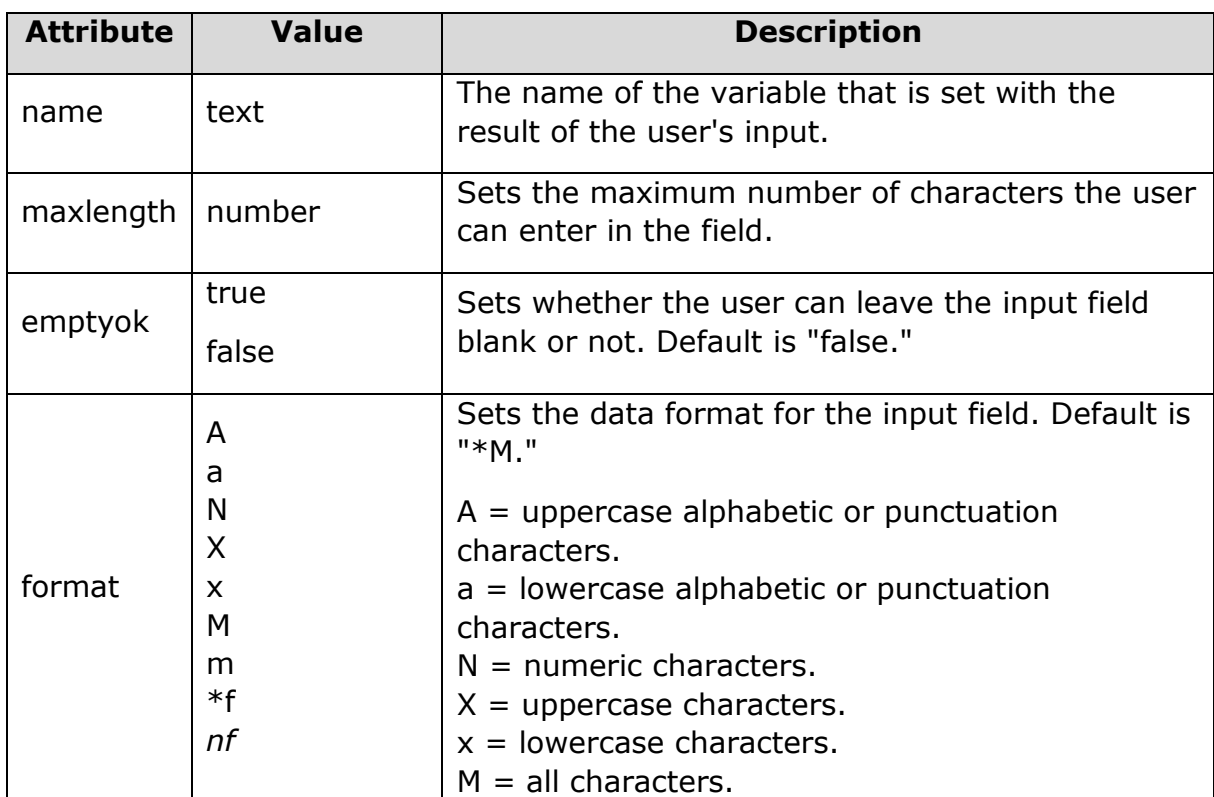

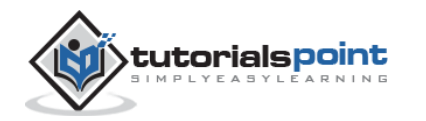

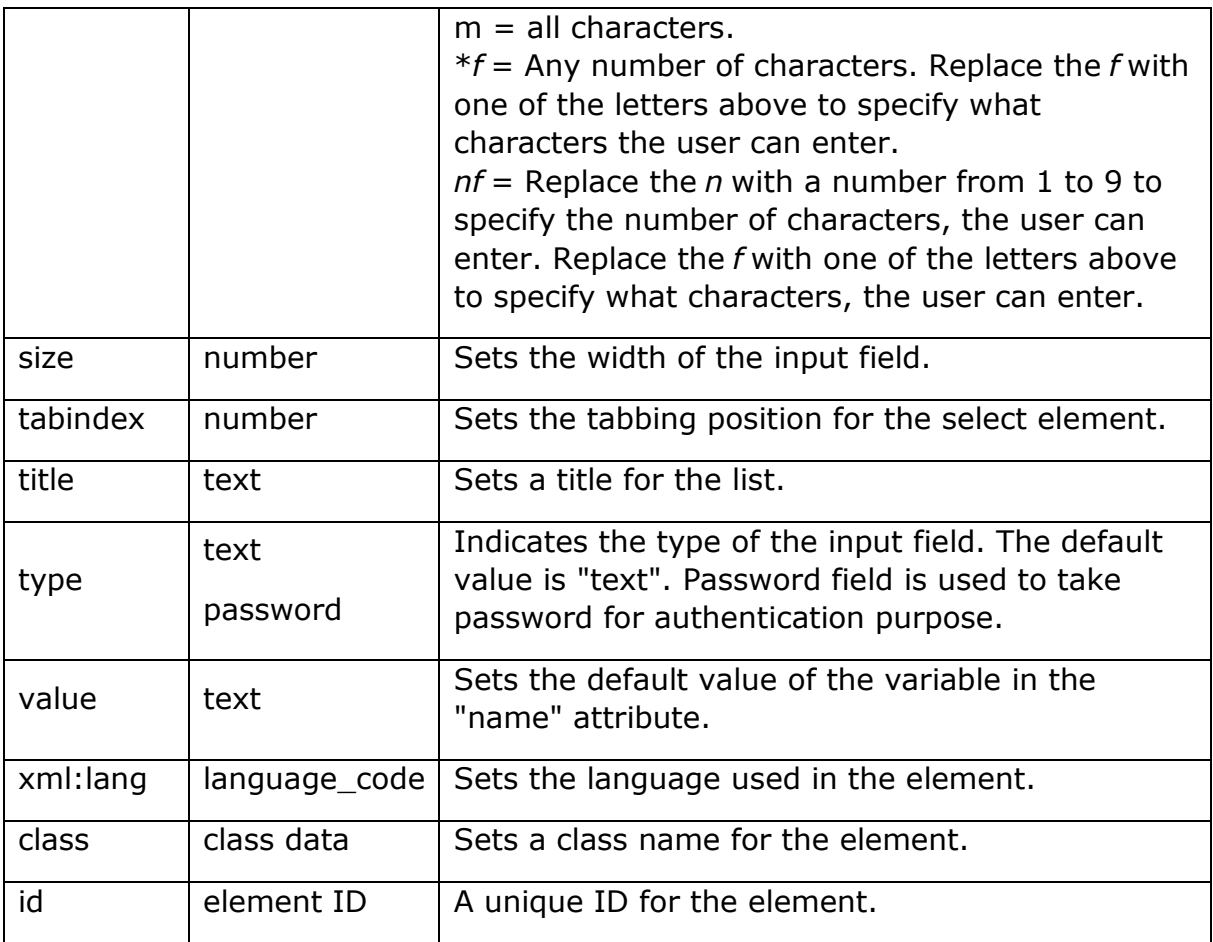

The following example shows the usage of this element.

```
<?xml version="1.0"?>
<!DOCTYPE wml PUBLIC "-//WAPFORUM//DTD WML 1.2//EN"
"http://www.wapforum.org/DTD/wml12.dtd">
<wml>
<card title="Input Fields">
<p> Enter Following Information:<br/>
Name: <input name="name" size="12"/>
Age : <input name="age" size="12" format="*N"/>
Sex : <input name="sex" size="12"/>
\langle/p>
</card>
```
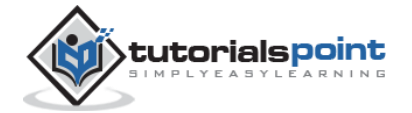

```
</wml>
```
This will provide you the following screen to enter required information:

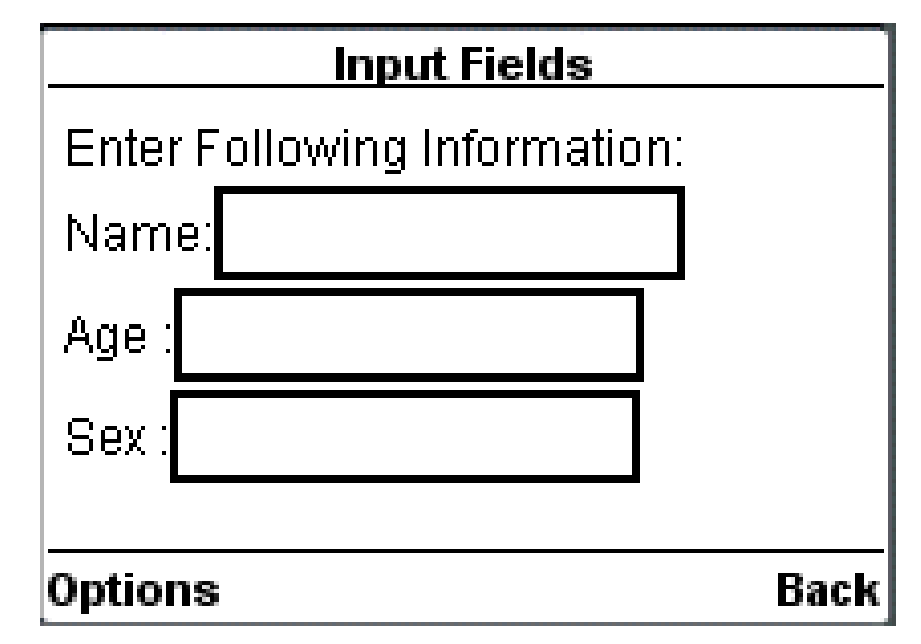

#### **WML <fieldset> Element**

The <fieldset/> element is used to group various input fields or selectable lists.

This element supports the following attributes:

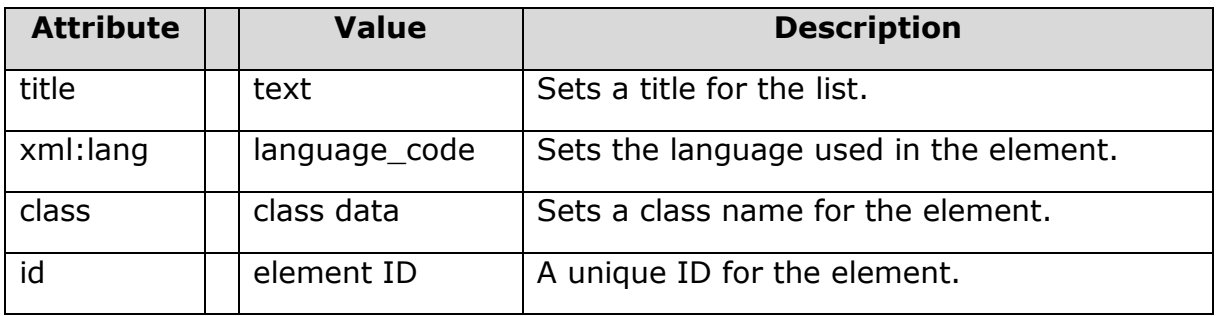

The following example shows the usage of this element.

```
<?xml version="1.0"?>
<!DOCTYPE wml PUBLIC "-//WAPFORUM//DTD WML 1.2//EN"
"http://www.wapforum.org/DTD/wml12.dtd">
<wml>
<card title="Grouped Fields">
```
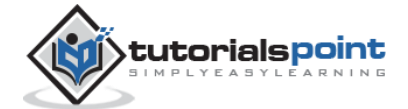

```
<p>
<fieldset title="Personal Info">
 Name: <input name="name" size="12"/>
Age : <input name="age" size="12" format="*N"/>
 Sex : <input name="sex" size="12"/>
</fieldset>
\langle/p>
</card>
</wml>
```
It will provide you the following screen to enter required information. This result may differ browser to browser.

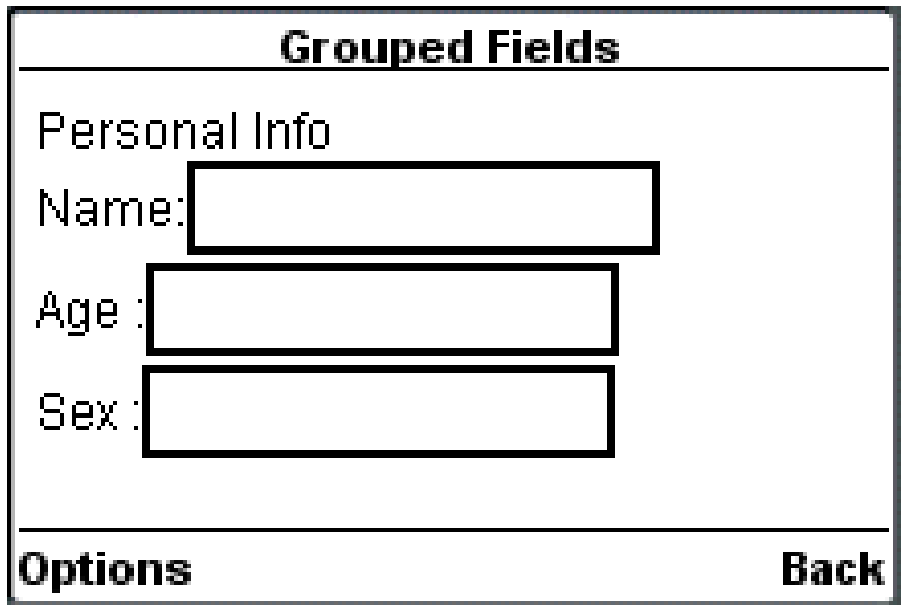

### **WML <optgroup> Element**

The <optgroup/> element is used to group various options together inside a selectable list.

This element supports the following attributes:

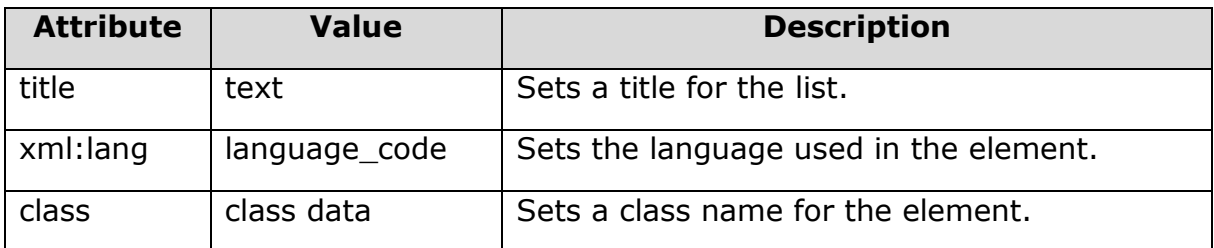

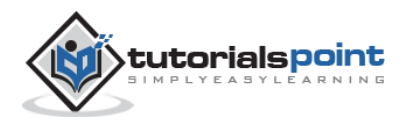

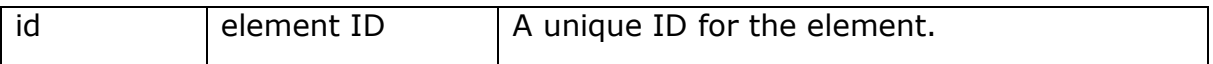

The following example shows the usage of this element.

```
<?xml version="1.0"?>
<!DOCTYPE wml PUBLIC "-//WAPFORUM//DTD WML 1.2//EN"
"http://www.wapforum.org/DTD/wml12.dtd">
<wml>
<card title="Selectable List">
<p>
 <select>
    <optgroup title="India">
     <option value="delhi">Delhi</option>
     <option value="mumbai">Mumbai</option>
     <option value="hyderabad">Hyderabad</option>
    </optgroup>
    <optgroup title="USA">
     <option value="ohio">Ohio</option>
     <option value="maryland">Maryland</option>
     <option value="washington">Washingtone</option>
    </optgroup>
 </select>
\langle/p>
</card>
</wml>
```
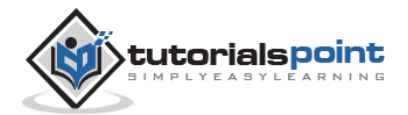

When a user loads above code, then it will give two options to be selected:

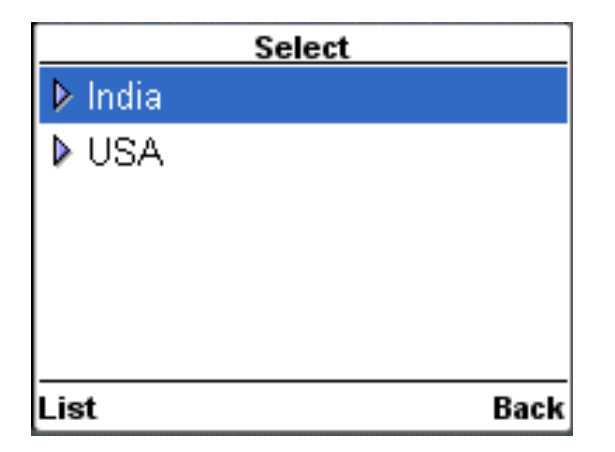

When a user selects any of the options, then only it will give final options to be selected. So, if user selects India, then it will show you following options to be selected:

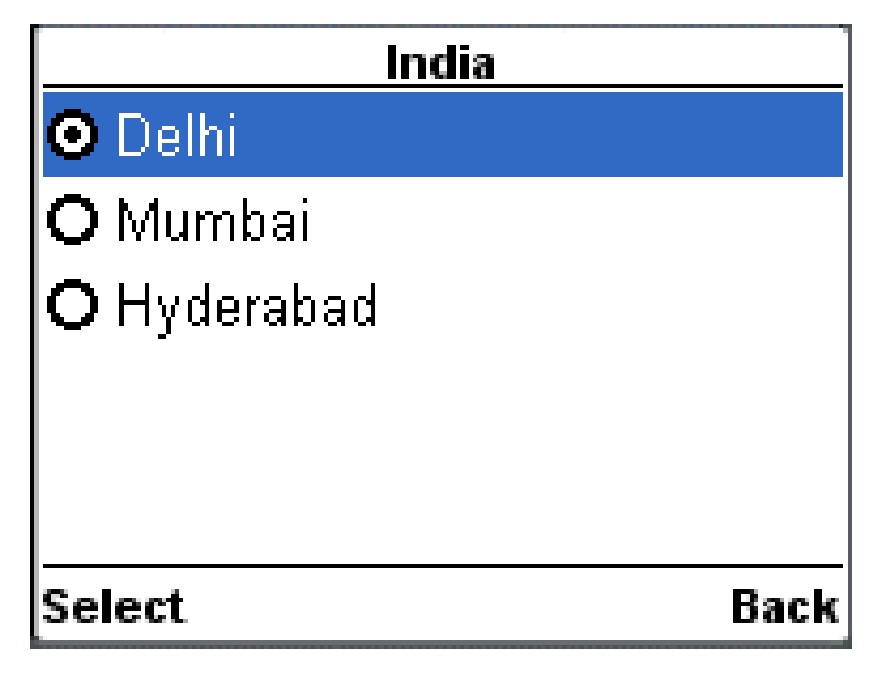

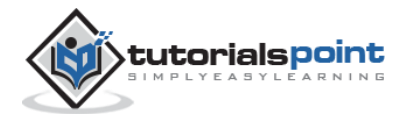

# 14.WML – SUBMIT DATA TO SERVER

Many times, you will want your users to submit some data to your server. Similar to *HTML Form* WML also provide a mechanism to submit user data to web server.

To submit data to the server in WML, you need the  $\langle q_0 \rangle \ldots \langle q_0 \rangle$  along with  $\langle$  spostfield/ $>$  tags. The  $\langle$  postfield/ $>$  tag should be enclosed in the  $\langle$  go $>$ ... $\langle$ /go $>$ tag pair.

To submit data to a server, we collect all the set WML variables and use <postfield> elements to send them to the server. The <go>...</go> elements are used to set posting method to either POST or GET and to specify a server side script to handle uploaded data.

In the previous chapters, we have explained various ways of taking inputs form the users. These input elements sets WML variables to the entered values. We also know how to take values from WML variables. So, now following example shows how to submit three fields *name, age,* and *sex* to the server.

```
<?xml version="1.0"?>
<!DOCTYPE wml PUBLIC "-//WAPFORUM//DTD WML 1.2//EN"
"http://www.wapforum.org/DTD/wml12.dtd">
< ~wm1><card id="card1" title="WML Form">
<p>
   Name: <input name="name" size="12"/>
   Sex : <select name="sex">
       <option value="male">Male</option>
       <option value="female">Female</option>
       </select>
   Age : <input name="age" size="12" format="*N"/>
    <anchor>
       <go method="get" href="process.php">
           <postfield name="name" value="$(name)"/>
           <postfield name="age" value="$(age)"/>
           <postfield name="sex" value="$(sex)"/>
```
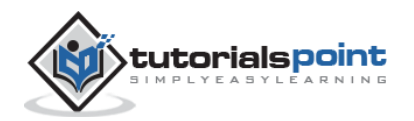

```
WML
```
 $\langle$ /go> Submit Data </anchor>  $\langle$ /p> </card> </wml>

When you download above code on your WAP device, it will provide you option to enter three fields *name, age,* and *sex* and one link *Submit Data*. You will enter three fields and then finally you will select *Submit Data* link to send entered data to the server.

The *method* attribute of the <go> tag specifies, which HTTP method should be used to send the form data.

If the HTTP POST method is used, the form data to be sent will be placed in the message body of the request. If the HTTP GET method is used, the form data to be sent will be appended to the URL. Since a URL can only contain a limited number of characters, the GET method has the disadvantage that there is a size limit for the data to be sent. If the user data contains non-ASCII characters, you should make use of the POST method to avoid encoding problems.

There is one major difference between HTML and WML. In HTML, the name attribute of the <input> and <select> tags is used to specify the name of the parameter to be sent, while in WML the name attribute of the <postfield> tag is used to do the same thing. In WML, the name attribute of  $\langle$  input  $\rangle$  and  $\langle$  select  $\rangle$ is used to specify the name of the variable for storing the form data.

Next chapter will teach you how to handle uploaded data at the server end.

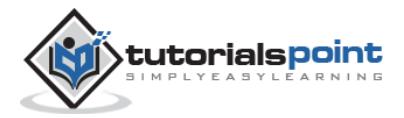

# 15.WML – SERVER SIDE SCRIPTS

If you already know how to write server side scripts for Web Application, then for you, this is very simple to write Server Side program for WML applications. You can use your favorite server-side technology to do the processing required by your mobile Internet application.

At the server side, the parameter name will be used to retrieve the form data.

Consider the following example from the previous chapter to submit name, age, and sex of a person:

```
<?xml version="1.0"?>
<!DOCTYPE wml PUBLIC "-//WAPFORUM//DTD WML 1.2//EN"
"http://www.wapforum.org/DTD/wml12.dtd">
<wml>
<card id="card1" title="WML Form">
<p>
   Name: <input name="name" size="12"/>
   Sex : <select name="sex">
       <option value="male">Male</option>
       <option value="female">Female</option>
       </select>
    Age : <input name="age" size="12" format="*N"/>
    <anchor>
       <go method="get" href="process.php">
           <postfield name="name" value="$(name)"/>
           <postfield name="age" value="$(age)"/>
           <postfield name="sex" value="$(sex)"/>
      \langle/go>
       Submit Data
     </anchor>
\langle/p>
</card>
```
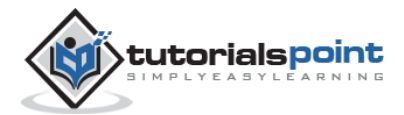

</wml>

### **WML and PHP**

Now, we can write a server side script to handle this submitted data in using either PHP, PERL, ASP or JSP. I will show you a server side script written in PHP with HTTP GET method.

Put the following PHP code in process.php file in the same directory where you have your WML file.

```
<?php echo 'Content-type: text/vnd.wap.wml'; ?>
<?php echo '<?xml version="1.0"?'.'>'; ?>
<!DOCTYPE wml PUBLIC "-//WAPFORUM//DTD WML 1.2//EN"
"http://www.wapforum.org/DTD/wml12.dtd">
<wml>
   <card id="card1" title="WML Response">
    \langle p \rangleData received at the server: < br/>
      Name: <?php echo $_GET["name"]; ?><br/>>
      Age: <?php echo $_GET["age"]; ?><br/>
      Sex: <?php echo $_GET["sex"]; ?><br/>>
    \langle/p>
   </card>
</wml>
```
If you are using HTTP POST method, then you have to write PHP script accordingly to handle received data. While sending output back to the browser, remember to set the MIME type of the document to "text/vnd.wap.wml".

This way, you can write full-fledged Web Application where lots of database transactions are involved.

You can use **PERL CGI Concepts** to write a dynamic WAP site.

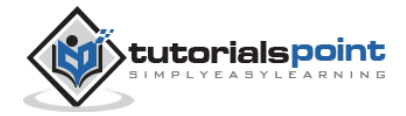

# 16.WML – EVENTS

Event in ordinary language can be defined as something happened. In programming, **event** is identical in meaning, but with one major difference. When something happens in a computer system, the system itself has to **(1)** detect that something has happened and **(2)** know what to do about it.

WML language also supports events and you can specify an action to be taken whenever an event occurs. This action could be in terms of WMLScript or simply in terms of WML.

WML supports following four event types:

- **onenterbackward**: This event occurs when the user hits a card by normal backward navigational means. That is, user presses the Back key on a later card and arrives back at this card in the history stack.
- **onenterforward**: This event occurs when the user hits a card by normal forward navigational means.
- **onpick**: This is more like an attribute, but it is being used like an event. This event occurs when an item of a selection list is selected or deselected.
- **ontimer**: This event is used to trigger an event after a given time period.

These event names are case sensitive and they must be in lowercase.

#### **WML -onenterbackward Event**

This event occurs when the user hits a card by normal backward navigational means. That is, user presses the Back key on a later card and arrives back at this card in the history stack.

Here is the syntax to define an event handler for **onenterbackward** event:

```
<onevent type="onenterbackward">
```
A task to be performed.

```
</onevent>
```
Following is the example showing how **onenterbackward** event occurs whenever you try to go back from the second card to the first card and defined event handler takes you to card number three instead of card number 1. Copy and paste this program and try to play with it to understand **onenterbackward** event type.

```
<?xml version="1.0"?>
<!DOCTYPE wml PUBLIC "-//WAPFORUM//DTD WML 1.2//EN"
```

```
"http://www.wapforum.org/DTD/wml12.dtd">
```
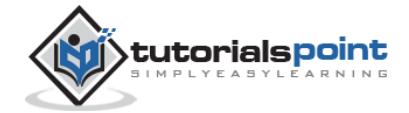

```
<wml>
<card id="card1" title="Card 1">
<onevent type="onenterbackward">
   <go href="#card3"/>
</onevent>
\langle p \rangle <anchor>
       <go href="#card2"/>
       Go to card 2
   </anchor>
\langle/p>
</card>
<card id="card2" title="Card 2">
<p>
    <anchor>
    <prev/>
        Going backwards
    </anchor>
\langle/p>
</card>
<card id="card3" title="Card 3">
\langle p \rangleHello World!
\langle/p>
</card>
</wml>
```
When you load this program, you will get the following screen:

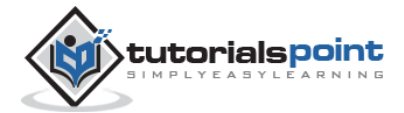

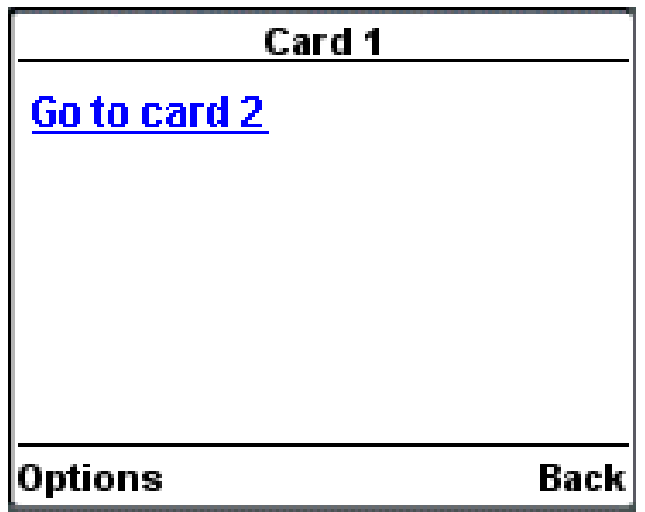

Now, press option **Go to card 2** to go to the second card this will take you to the following screen:

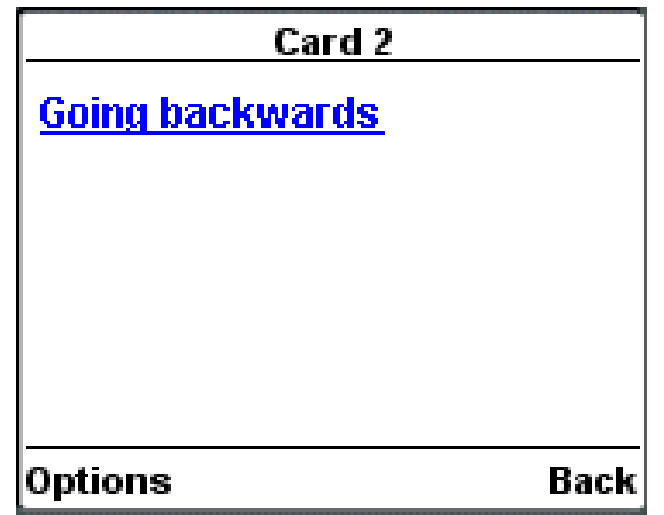

Now, you are on second page. Now, when you try to go back on card number, **onenterbackward** event is executed and it takes you on card number 3 instead of card number 2 and you see the following screen.

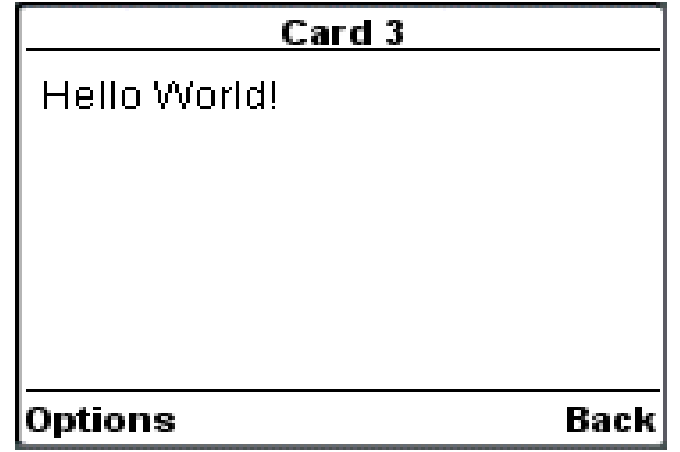

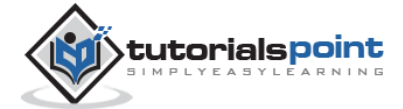

#### **WML -onenterforward Event**

The onenterforward event is triggered when a user goes to a card in the forward direction. For example, if you go to a card by entering the URL directly or by following an anchor link of which the action is <go>, the onenterforward event will be triggered and the WML code associated with the event will be executed.

The **onenterforward** event will be useful to you if you want to do something before a card is displayed. For example, you need the onenterforward event if you want to assign a value to a variable before a card is displayed.

Here is the syntax to define an event handler for **onenterforward** event:

```
<onevent type="onenterforward">
   A task to be performed.
</onevent>
```
Following is the example showing how **onenterbackward** event occurs whenever you try to go on second card from the first card and defined event handler takes you to card number three instead of card number 2. Copy and paste this program and try to play with it to understand **onenterforward** event type.

```
<?xml version="1.0"?>
<!DOCTYPE wml PUBLIC "-//WAPFORUM//DTD WML 1.2//EN"
"http://www.wapforum.org/DTD/wml12.dtd">
<wml>
<card id="card1" title="Card 1">
\langle p \rangle <anchor>
      <go href="#card2"/>
      Go to card 2
   </anchor>
\langle/p>
</card>
<card id="card2" title="Card 2">
<onevent type="onenterforward">
   <go href="#card3"/>
```
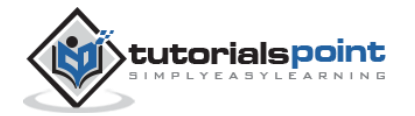

```
</onevent>
\langle p \rangle This is card 2
\langle/p>
</card>
<card id="card3" title="Card 3">
\langle p \rangleHello World!
\langle/p>
</card>
</wml>
```
When you load this program, you will get the following screen:

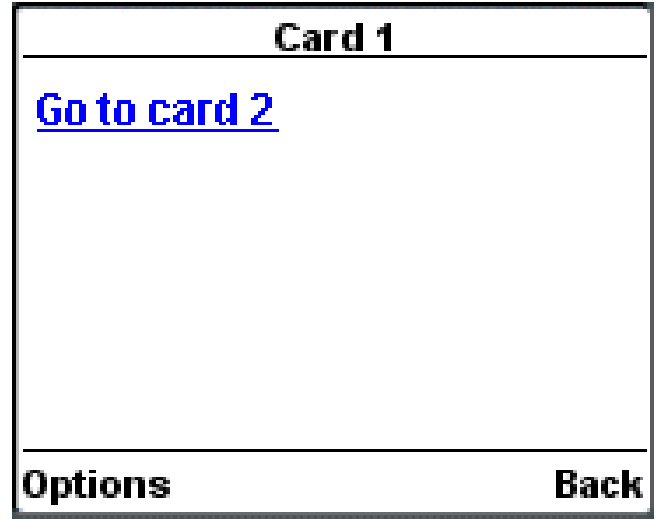

Now, press option **Go to card 2** to go to the second card, because of this, **onenterforward** event will occur and it will take on card number 3 instead of card number 2 and you will see the following screen:

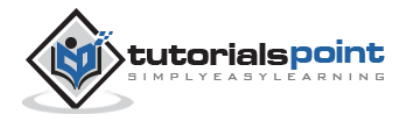

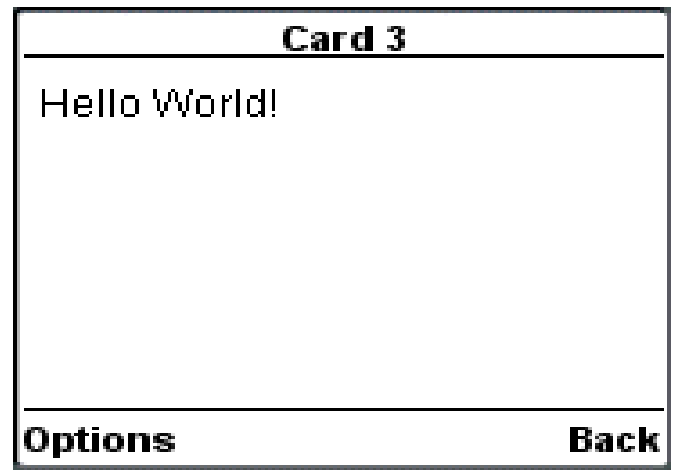

#### **WML -onpick Attribute**

The **onpick** attribute is a great shortcut if you are using a select menu. Instead of writing a lot of codes that allow the user to go to another card if an option is selected, you can simply place the destination into the **onpick** attribute. Here is a code fragment without the onpick attribute:

The following example shows the usage of **onpick** attribute along with <option> element:

```
<?xml version="1.0"?>
<!DOCTYPE wml PUBLIC "-//WAPFORUM//DTD WML 1.2//EN"
"http://www.wapforum.org/DTD/wml12.dtd">
<wml>
<card id="tutorials" title="Main Menu">
<p>
   Select a tutorial :
   <select title="tutorials" name="selection_list">
     <option onpick="#xhtml">XHTML Tutorial</option>
     <option onpick="#wap">WAP Tutorial</option>
   </select>
\langle/p>
</card>
<card id="xhtml" title="XHTML Tutorial">
<p>
```
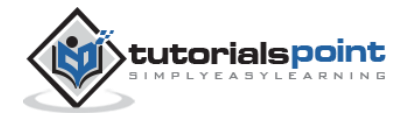

```
Go through our XHTML tutorial
\langle/p>
</card>
<card id="wap" title="WAP Tutorial">
\langle p \rangleGo through our WAP tutorial
\langle/p>
</card>
</wml>
```
When you load this program, it will display the following screen:

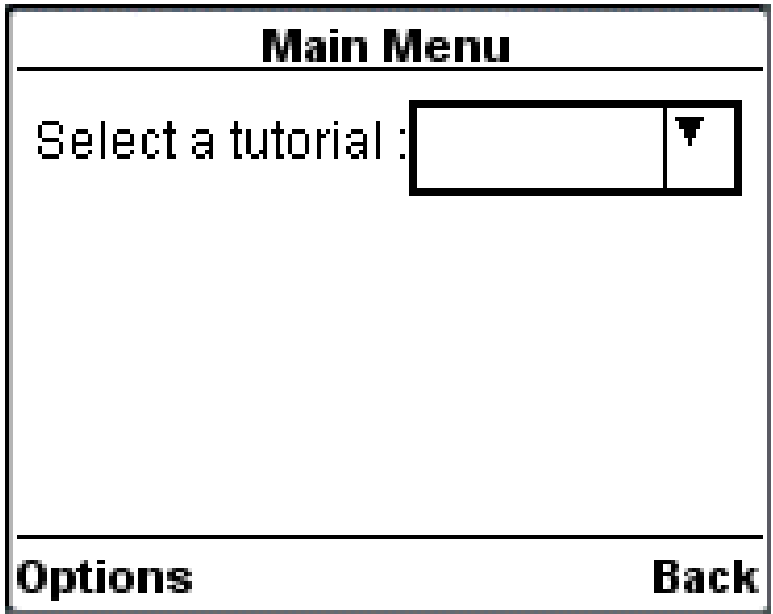

Now, highlight the dropdown box and select it. It will give you two options as follows:

When you load this program, it will display the following screen:

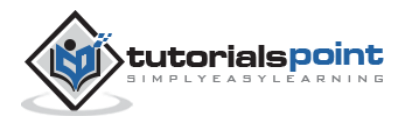

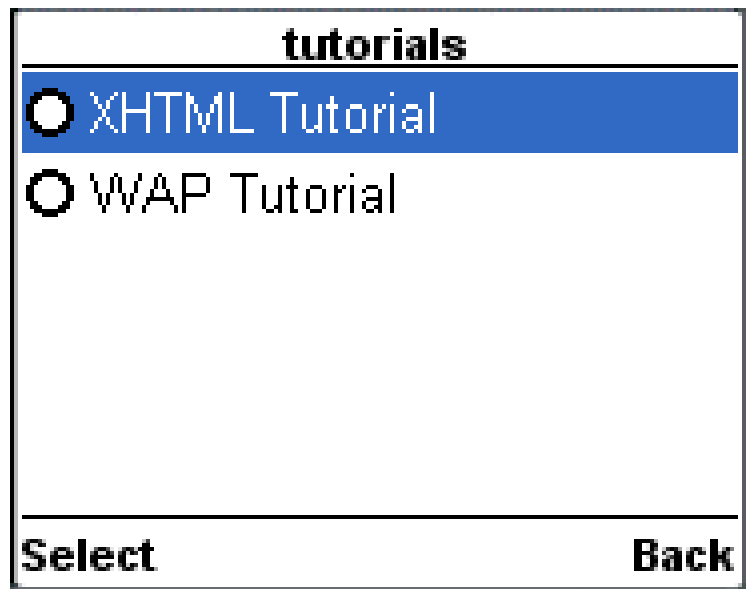

Now, assume, you select **WAP Tutorial** from the list, then it will display the following screen:

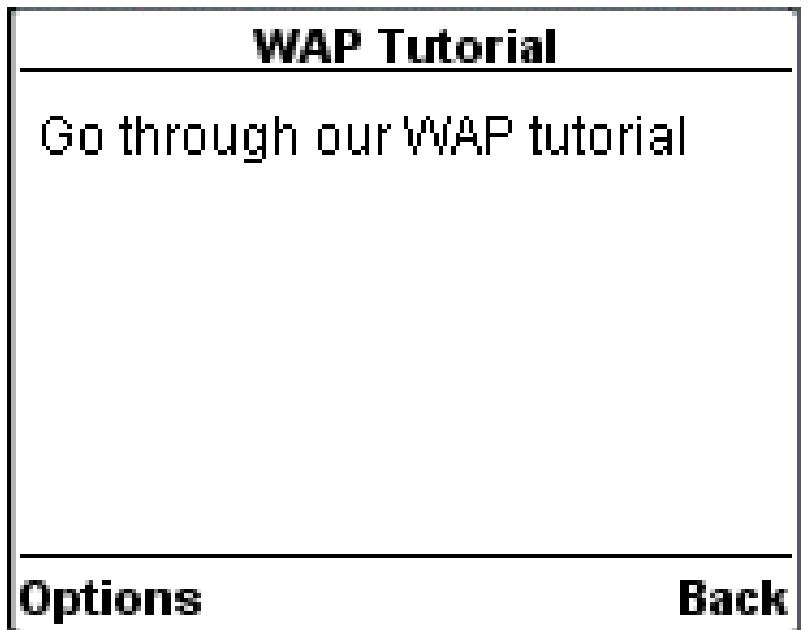

### **WML - ontimer Event**

The **ontimer** event is used to trigger an event after a given time period. Let's say you want to display a message after 5 seconds of loading a card, then you can use this event to do so.

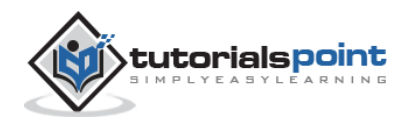

Here is the syntax to define an event handler for **ontimer** event:

```
<onevent type="ontimer">
    A task to be performed.
</onevent>
<timer value="50"/>
```
Here, it means that a task will be performed after 5 seconds.

The following example shows the usage of **ontimer** event along with <onevent> element:

```
<?xml version="1.0"?>
<!DOCTYPE wml PUBLIC "-//WAPFORUM//DTD WML 1.2//EN"
"http://www.wapforum.org/DTD/wml12.dtd">
<wml>
<card id="splash" title="splash">
   <onevent type="ontimer">
     <go href="#welcome"/>
   </onevent>
   <timer value="50"/>
<p>
   <a href="#welcome">Enter</a>
\langle/p>
</card>
<card id="welcome" title="Welcome">
\langle p \rangleWelcome to the main screen.
\langle/p>
</card>
</wml>
```
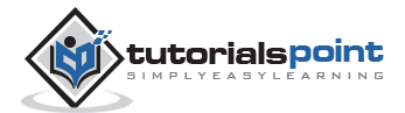

When you load this program, it will display the following screen:

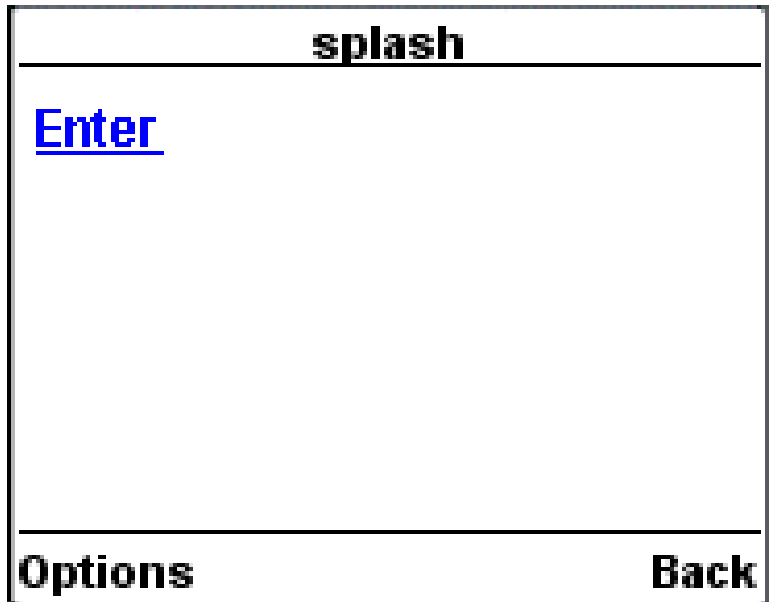

If you do not select the given **Enter** option, then after 5 seconds, you will be directed to **Welcome** page and following screen will be displayed automatically.

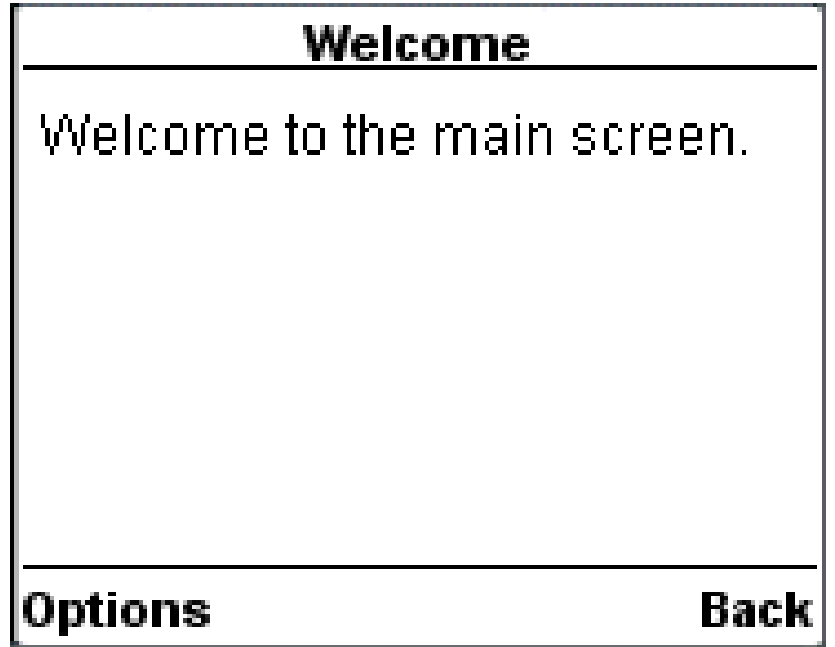

### **WML <onevent> Element**

The <onevent>...</onevent> tags are used to create event handlers. Its usage takes the following form:

<onevent type="event\_type">

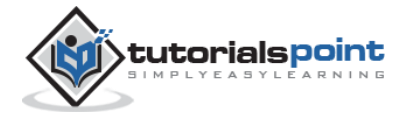
A task to be performed.

#### </onevent>

You can use either *go, prev,* or *refresh* task inside <onevent>...</onevent> tags against an event.

The <onevent> element supports the following attributes:

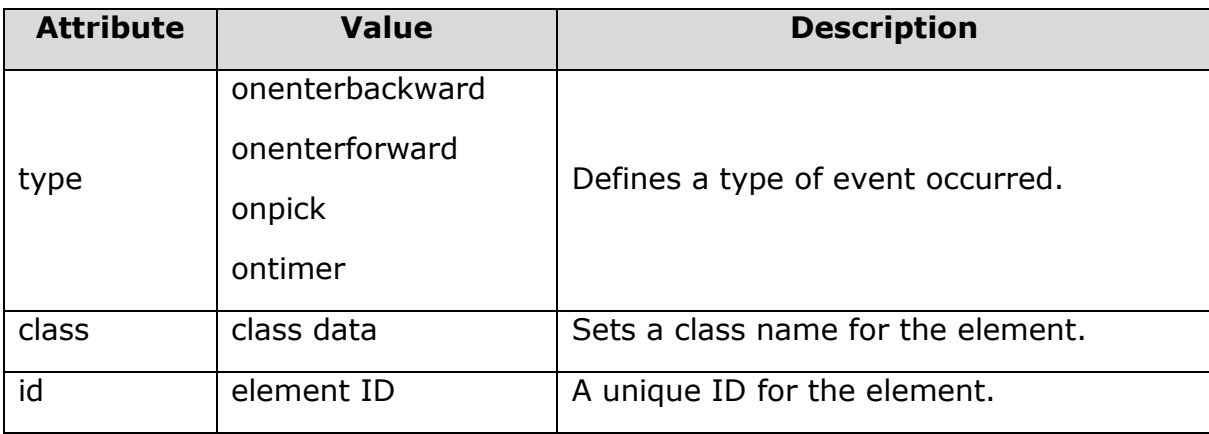

The following example shows the usage of <onevent> element. In this example, whenever you try to go back from second card to first card, then **onenterbackward** occurs, which moves you to card number three. Copy and paste this program and try to play with it.

```
<?xml version="1.0"?>
<!DOCTYPE wml PUBLIC "-//WAPFORUM//DTD WML 1.2//EN"
"http://www.wapforum.org/DTD/wml12.dtd">
<wml>
<onevent type="onenterbackward">
   <go href="#card3"/>
</onevent>
<card id="card1" title="Card 1">
\langle p \rangle <anchor>
      <go href="#card2"/>
      Go to card 2
   </anchor>
```
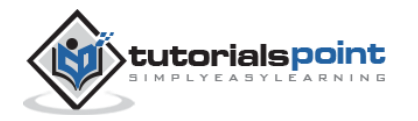

```
\langle/p>
</card>
<card id="card2" title="Card 2">
<p>
    <anchor>
   <prev/>
       Going backwards
    </anchor>
\langle/p>
</card>
<card id="card3" title="Card 3">
<p>
Hello World!
\langle/p>
</card>
</wml>
```
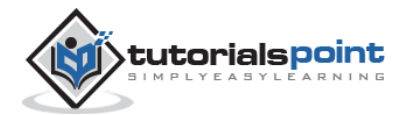

# 17.WML - TIMER

Previous chapter has described how events are triggered by the users and how do we handle them using event handlers.

Sometime, you may want something to happen without the user explicitly having to activate a control. Yes, WML provides you **ontimer** event to handle this.

The ontimer event is triggered when a card's timer counts down from one to zero, which means that it doesn't occur if the timer is initialized to a timeout of zero.

You can bind a task to this event with the <onevent> element. Here is the syntax:

```
<onevent type="ontimer">
    A task to be performed.
</onevent>
```
Here, a task could be  $\langle q_0 \rangle$ ,  $\langle \langle p_0 \rangle$  or  $\langle \langle \langle p_1 \rangle \rangle$ .

## **WML <timer> Element**

A timer is declared inside a WML card with the <timer> element. It must follow the <onevent> elements if they are present. (If there is no <onevent> elements, the <timer> must be the first element inside the <card>.) No more than one <timer> may be present in a card.

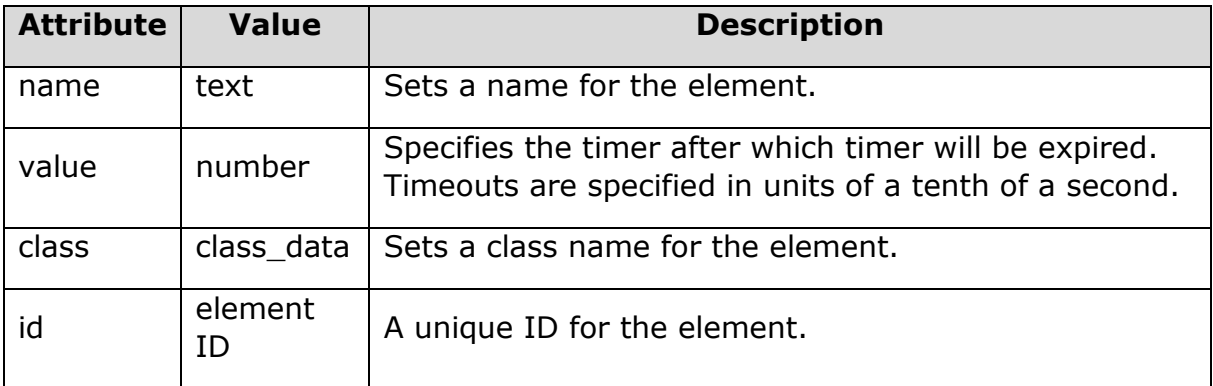

The <timer> element supports the following attributes:

The following example shows the usage of <timer> element:

```
<?xml version="1.0"?>
```

```
<!DOCTYPE wml PUBLIC "-//WAPFORUM//DTD WML 1.2//EN"
```

```
"http://www.wapforum.org/DTD/wml12.dtd">
```
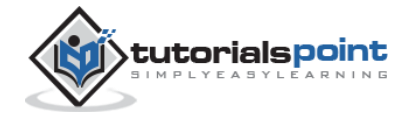

```
<wml>
<card id="splash" title="splash">
   <onevent type="ontimer">
     <go href="#welcome"/>
   </onevent>
   <timer value="50"/>
<p>
   <a href="#welcome">Enter</a>
\langle/p>
</card>
<card id="welcome" title="Welcome">
<p>
Welcome to the main screen.
\langle/p>
</card>
</wml>
```
When you load this program it shows you following screen:

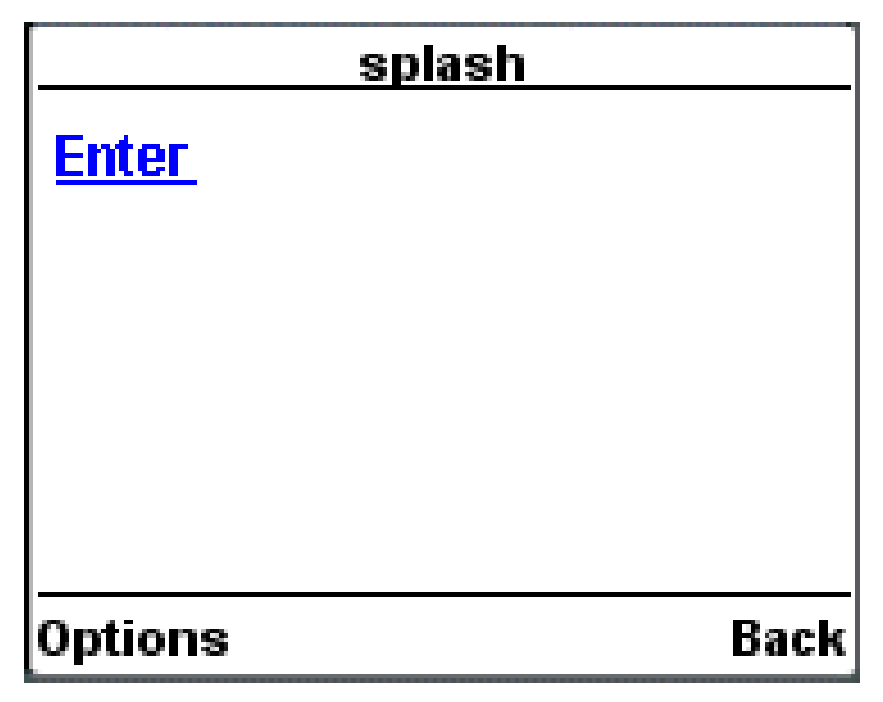

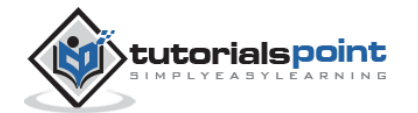

If you do not select given **Enter** option, then after 5 seconds, you will be directed to **Welcome** page and following screen will be displayed automatically.

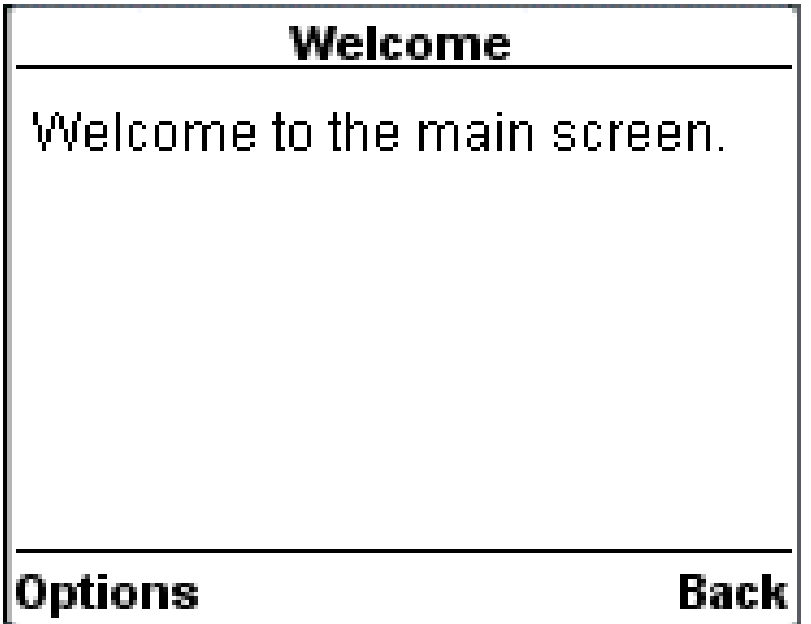

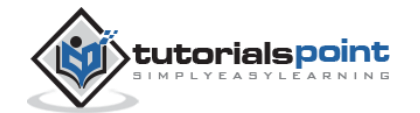

## 18.WML – TEMPLATE

The <template> is used to apply <do> and <onevent> elements to all cards in a deck. This element defines a template for all the cards in a deck and the code in the <template> tag is added to each card in the deck.

You can override a <do> element of a template by defining another <do> element with the same *name* attribute value in a WML card.

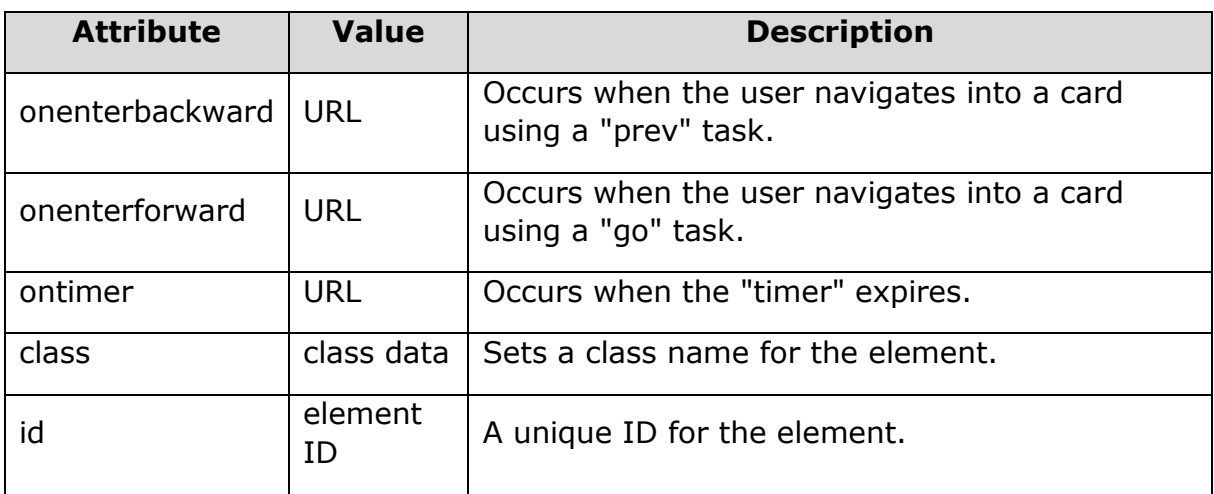

The <template> element supports the following attributes:

The following example shows the usage of  $\langle$ go $\rangle$  element:

```
<?xml version="1.0"?>
<!DOCTYPE wml PUBLIC "-//WAPFORUM//DTD WML 1.3//EN" 
"http://www.wapforum.org/DTD/wml13.dtd">
<wml>
   <template>
     <do name="main_menu" type="accept" label="Chapters">
       <go href="chapters"/>
     </do>
     <do name="menu_1" type="accept" label="Chapter 1">
       <go href="#chapter1"/>
    \langle/do\rangle <do name="menu_2" type="accept" label="Chapter 2">
```
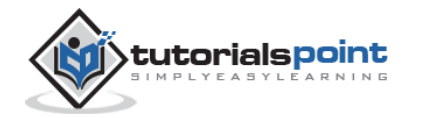

```
 <go href="#chapter2"/>
   </do>
   <do name="menu_3" type="accept" label="Chapter 3">
     <go href="#chapter3"/>
   </do>
   <do name="menu_4" type="accept" label="Chapter 4">
     <go href="#chapter4"/>
  \langle/do>
 </template>
 <card id="chapters" title="WML Tutorial">
   <p>
    Select One Chapter:<br/>
     <anchor>
       <go href="#chapter1"/>
       Chapter 1: WML Overview
     </anchor><br />
     <anchor>
       <go href="#chapter2"/>
       Chapter 2: WML Environment
     </anchor><br />
     <anchor>
       <go href="#chapter3"/>
       Chapter 3: WML Syntax
     </anchor><br />
     <anchor>
       <go href="#chapter4"/>
       Chapter 4: WML Elements
     </anchor><br />
  \langle/p>
```
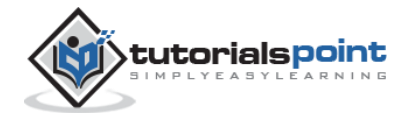

```
 </card>
   <card id="chapter1" title="WML Tutorial Ch1">
    \langle p \rangle <em>Chapter 1: WML Introduction</em><br/>
        ...
    \langle/p\rangle </card>
   <card id="chapter2" title="WML Tutorial Ch2">
     <p>
      <em>Chapter 2: WML Environment</em><br/>
        ...
    \langle/p>
   </card>
   <card id="chapter3" title="WML Tutorial Ch3">
    \langle p \rangle<em>Chapter 3: WML Syntax</em><br/>
       ...
    \langle/p>
   </card>
   <card id="chapter4" title="WML Tutorial Ch4">
     <p>
      <em>Chapter 4: WML Elements</em><br/>
       ...
    \langle/p>
   </card>
</wml>
```
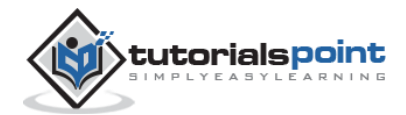

It will produce the following menu and now you can navigate through all the chapters:

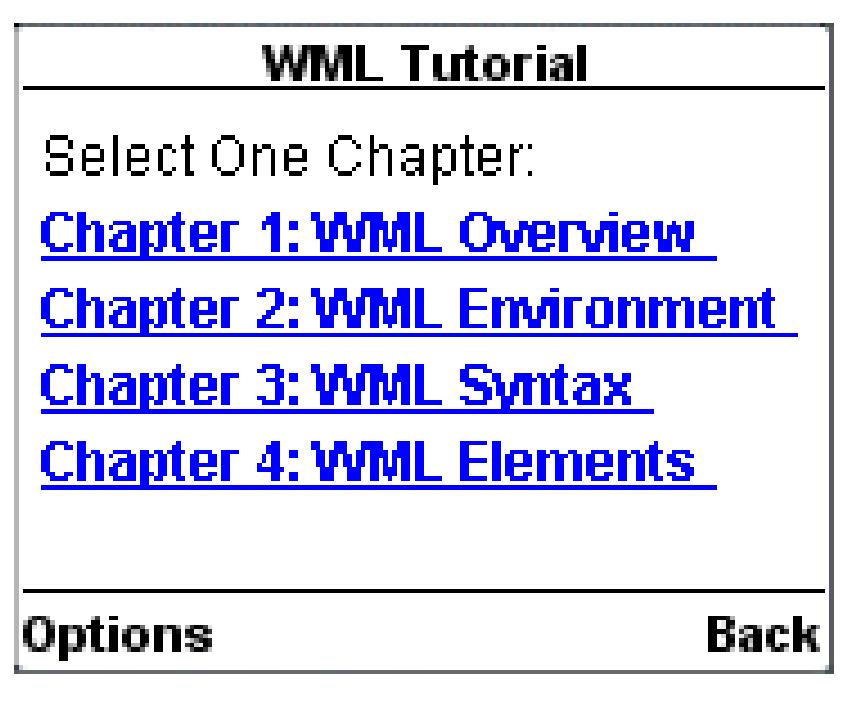

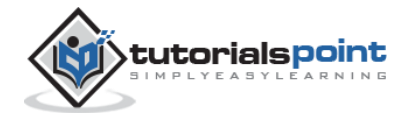

## 19. THE WML 1.2 - DTD

Here is the complete DTD taken from W3.org. For a latest DTD, please check WML Useful Resources section of this tutorial.

```
2 - 1 - 1Wireless Markup Language (WML) Document Type Definition.
WML is an XML language. Typical usage:
    <?xml version="1.0"?>
    <!DOCTYPE wml PUBLIC "-//WAPFORUM//DTD WML 1.2//EN"
    "http://www.wapforum.org/DTD/wml12.dtd">
    <wml>
    ...
    </wml>
    Terms and conditions of use are available from the WAP Forum
    Ltd. web site at http://www.wapforum.org/docs/copyright.htm.
-->
<!ENTITY % length "CDATA"> 
    <!-- [0-9]+ for pixels or [0-9]+"%" for
    percentage length -->
<!ENTITY % vdata "CDATA"> 
    <!-- attribute value possibly containing
    variable references -->
<!ENTITY % HREF "%vdata;"> 
    <!-- URI, URL or URN designating a hypertext
    node. May contain variable references -->
<!ENTITY % boolean "(true|false)">
<!ENTITY % number "NMTOKEN"> 
    <!-- a number, with format [0-9]+ -->
<!ENTITY % coreattrs "id ID #IMPLIED
                         class CDATA #IMPLIED">
<!ENTITY % ContentType "%vdata;">
```
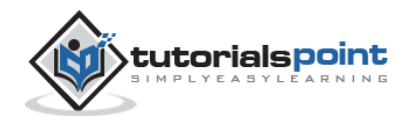

```
<!-- media type. May contain variable references -->
<!ENTITY % emph "em | strong |b |i |u |big |small">
<!ENTITY % layout "br">
<!ENTITY % text "#PCDATA | %emph;">
<!-- flow covers "card-level" elements, 
                          such as text and images -->
<!ENTITY % flow "%text; | %layout; | img | anchor |a |table">
<!-- Task types -->
<!ENTITY % task "go | prev | noop | refresh">
<!-- Navigation and event elements -->
<!ENTITY % navelmts "do | onevent">
<!--================ Decks and Cards ================-->
<!ELEMENT wml ( head?, template?, card+ )>
<!ATTLIST wml
  xml:lang NMTOKEN #IMPLIED
  %coreattrs;
>
<!-- card intrinsic events -->
<!ENTITY % cardev
   "onenterforward %HREF; #IMPLIED
  onenterbackward %HREF; #IMPLIED
  ontimer %HREF; #IMPLIED"
>
<!-- card field types -->
```
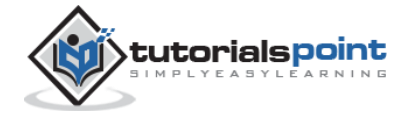

```
<!ENTITY % fields "%flow; | input | select | fieldset">
<!ELEMENT card (onevent*, timer?, (do | p | pre)*)>
<!ATTLIST card
  title %vdata; #IMPLIED
  newcontext %boolean; "false"
  ordered %boolean; "true"
  xml:lang NMTOKEN #IMPLIED
  %cardev;
  %coreattrs;
\rightarrow<!--================ Event Bindings ================-->
<!ELEMENT do (%task;)>
<!ATTLIST do
  type CDATA #REQUIRED
  label %vdata; #IMPLIED
  name NMTOKEN #IMPLIED
  optional %boolean; "false"
  xml:lang NMTOKEN #IMPLIED
  %coreattrs;
>
<!ELEMENT onevent (%task;)>
<!ATTLIST onevent
  type CDATA #REQUIRED
  %coreattrs;
\rightarrow<!--================ Deck-level declarations ================-->
<!ELEMENT head ( access | meta )+>
<!ATTLIST head
```
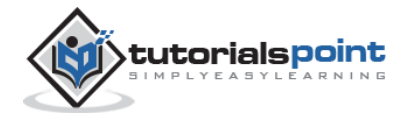

```
 %coreattrs;
>
<!ELEMENT template (%navelmts;)*>
<!ATTLIST template
  %cardev;
  %coreattrs;
\left( \right)<!ELEMENT access EMPTY>
<!ATTLIST access
  domain CDATA #IMPLIED
  path CDATA #IMPLIED
 %coreattrs;
\rightarrow<!ELEMENT meta EMPTY>
<!ATTLIST meta
  http-equiv CDATA #IMPLIED
 name CDATA #IMPLIED
  forua %boolean; "false"
  content CDATA #REQUIRED
  scheme CDATA #IMPLIED
  %coreattrs;
\rightarrow<!--================ Tasks ================-->
<!ELEMENT go (postfield | setvar)*>
<!ATTLIST go
 href %HREF; #REQUIRED
 sendreferer %boolean; "false"
  method (post|get) "get"
```
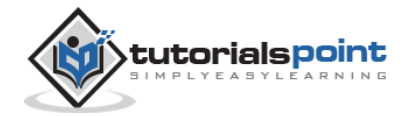

```
 enctype %ContentType; "application/x-www-form-urlencoded"
   accept-charset CDATA #IMPLIED
   %coreattrs;
>
<!ELEMENT prev (setvar)*>
<!ATTLIST prev
  %coreattrs;
>
<!ELEMENT refresh (setvar)*>
<!ATTLIST refresh
  %coreattrs;
\rightarrow<!ELEMENT noop EMPTY>
<!ATTLIST noop
  %coreattrs;
\left| \right\rangle<!--================ postfield ================-->
<!ELEMENT postfield EMPTY>
<!ATTLIST postfield
  name %vdata; #REQUIRED
  value %vdata; #REQUIRED
  %coreattrs;
\rightarrow<!--================ variables ================-->
<!ELEMENT setvar EMPTY>
<!ATTLIST setvar
```
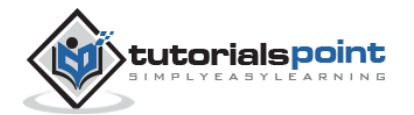

```
 name %vdata; #REQUIRED
  value %vdata; #REQUIRED
  %coreattrs;
>
<!--================ Card Fields ================-->
<!ELEMENT select (optgroup|option)+>
<!ATTLIST select
  title %vdata; #IMPLIED
 name NMTOKEN #IMPLIED
  value %vdata; #IMPLIED
  iname NMTOKEN #IMPLIED
  ivalue %vdata; #IMPLIED
  multiple %boolean; "false"
  tabindex %number; #IMPLIED
  xml:lang NMTOKEN #IMPLIED
  %coreattrs;
\rightarrow<!ELEMENT optgroup (optgroup|option)+ >
<!ATTLIST optgroup
  title %vdata; #IMPLIED
 xml:lang NMTOKEN #IMPLIED
  %coreattrs;
>
<!ELEMENT option (#PCDATA | onevent)*>
<!ATTLIST option
  value %vdata; #IMPLIED
  title %vdata; #IMPLIED
  onpick %HREF; #IMPLIED
  xml:lang NMTOKEN #IMPLIED
```
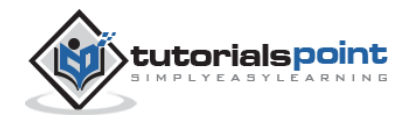

```
 %coreattrs;
>
<!ELEMENT input EMPTY>
<!ATTLIST input
 name NMTOKEN #REQUIRED
  type (text|password) "text"
 value \sim %vdata; \sim #IMPLIED
  format CDATA #IMPLIED
 emptyok %boolean; "false"
  size %number; #IMPLIED
 maxlength %number; #IMPLIED
 tabindex %number; #IMPLIED
 title \sim %vdata; #IMPLIED
  accesskey %vdata; #IMPLIED
  xml:lang NMTOKEN #IMPLIED
  %coreattrs;
\rightarrow<!ELEMENT fieldset (%fields; | do)* >
<!ATTLIST fieldset
  title %vdata; #IMPLIED
 xml:lang NMTOKEN #IMPLIED
  %coreattrs;
>
<!ELEMENT timer EMPTY>
<!ATTLIST timer
 name NMTOKEN #IMPLIED
  value %vdata; #REQUIRED
  %coreattrs;
>
```
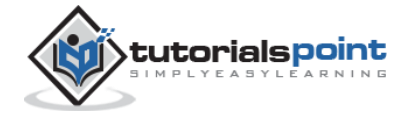

```
<!--================ Images ================-->
<!ENTITY % IAlign "(top|middle|bottom)" >
<!ELEMENT img EMPTY>
<!ATTLIST img
  alt %vdata; #REQUIRED
  src %HREF; #REQUIRED
  localsrc %vdata; #IMPLIED
  vspace %length; "0"
  hspace %length; "0"
  align %IAlign; "bottom"
  height %length; #IMPLIED
 width \text{\%length}; #IMPLIED
 xml:lang NMTOKEN #IMPLIED
  %coreattrs;
>
<!--================ Anchor ================-->
<!ELEMENT anchor ( #PCDATA | br | img | go | prev | refresh )*>
<!ATTLIST anchor
  title %vdata; #IMPLIED
 accesskey %vdata; #IMPLIED
 xml:lang NMTOKEN #IMPLIED
  %coreattrs;
>
<!ELEMENT a ( #PCDATA | br | img )*>
<!ATTLIST a
  href %HREF; #REQUIRED
  title %vdata; #IMPLIED
  accesskey %vdata; #IMPLIED
  xml:lang NMTOKEN #IMPLIED
  %coreattrs;
```
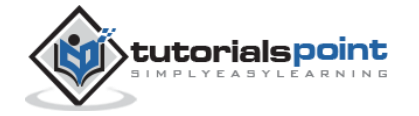

```
\rightarrow<!--================ Tables ================-->
<!ELEMENT table (tr)+>
<!ATTLIST table
  title %vdata; #IMPLIED
  align CDATA #IMPLIED
  columns %number; #REQUIRED
  xml:lang NMTOKEN #IMPLIED
  %coreattrs;
>
<!ELEMENT tr (td)+>
<!ATTLIST tr
  %coreattrs;
\rightarrow<!ELEMENT td ( %text; | %layout; | img | anchor |a )*>
<!ATTLIST td
  xml:lang NMTOKEN #IMPLIED
  %coreattrs;
>
<!--============ Text layout and line breaks =============-->
<!ELEMENT em (%flow;)*>
<!ATTLIST em
  xml:lang NMTOKEN #IMPLIED
  %coreattrs;
>
<!ELEMENT strong (%flow;)*>
<!ATTLIST strong
```
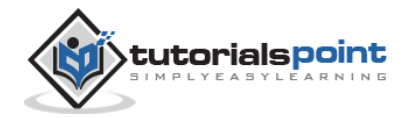

```
 xml:lang NMTOKEN #IMPLIED
   %coreattrs;
\rightarrow<!ELEMENT b (%flow;)*>
<!ATTLIST b
  xml:lang NMTOKEN #IMPLIED
  %coreattrs;
\left| \right\rangle<!ELEMENT i (%flow;)*>
<!ATTLIST i
  xml:lang NMTOKEN #IMPLIED
  %coreattrs;
\left| \right\rangle<!ELEMENT u (%flow;)*>
<!ATTLIST u
  xml:lang NMTOKEN #IMPLIED
  %coreattrs;
>
<!ELEMENT big (%flow;)*>
<!ATTLIST big
  xml:lang NMTOKEN #IMPLIED
  %coreattrs;
\left| \right\rangle<!ELEMENT small (%flow;)*>
<!ATTLIST small
  xml:lang NMTOKEN #IMPLIED
  %coreattrs;
\rightarrow
```
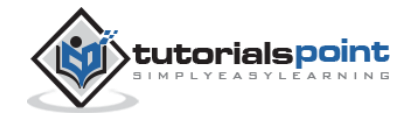

```
<!ENTITY % TAlign "(left|right|center)">
<!ENTITY % WrapMode "(wrap|nowrap)" >
<!ELEMENT p (%fields; | do)*>
<!ATTLIST p
  align %TAlign; "left"
  mode %WrapMode; #IMPLIED
  xml:lang NMTOKEN #IMPLIED
  %coreattrs;
\left| \right\rangle<!ELEMENT br EMPTY>
<!ATTLIST br
  %coreattrs;
\left\langle \right\rangle<!ELEMENT pre (#PCDATA | a | br | i | b | em | strong | 
                                         input | select )*>
<!ATTLIST pre
  xml:space CDATA #FIXED "preserve"
  %coreattrs;
\rightarrow<!ENTITY quot """> <!-- quotation mark -->
\langle!ENTITY amp "&"> \langle!-- ampersand -->
<!ENTITY apos "'"> <!-- apostrophe -->
\langle!ENTITY 1t "<"> \langle !-- less than -->
<!ENTITY gt ">"> <!-- greater than -->
<!ENTITY nbsp " "> <!-- non-breaking space -->
<!ENTITY shy ""> <!-- soft hyphen (discretionary hyphen) -->
```
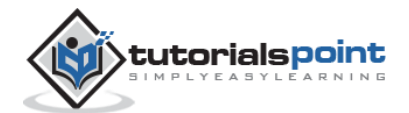

## 20.WML 2.0

WML2 is a language, which extends the syntax and semantics of the followings:

- XHTML Basic [ XHTMLBasic ]
- CSS Mobile Profile [ CSSMP ]
- Unique semantics of WML1.0 [ WML1.0 ]

WML2 is optimized for specifying presentation and user interaction on limited capability devices such as mobile phones and other wireless mobile terminals.

This tutorial gives detail of the Wireless Markup Language (WML) Version 2. This tutorial refers to version 2.0 of WML as WML2.

The XHTML Basic defined by the W3C is a proper subset of XHTML, which is a reformulation of HTML in XML.

## **Basic Goals of WML2**

There are five major goals for WML2:

- Backward compatibility: WML2 application should be running on old devices as well.
- Convergence with existing and evolving Internet standards: XHTML Basic [XHTMLBasic] and CSS Mobile Profile [CSSMP].
- Optimization of access from small, limited devices: WAP-enabled devices are generally small and battery operated and they have relatively limited memory and CPU power. So WML2 should be optimized enough to run on these devices.
- Allowance for the creation of distinct user interfaces: WAP enables the creation of Man Machine Interfaces (MMIs) with maximum flexibility and ability for a vendor to enhance the user experience.
- Internationalization of the architecture: WAP targets common character codes for international use. This includes international symbols and pictogram sets for the end users, and local-use character encoding for the content developers.

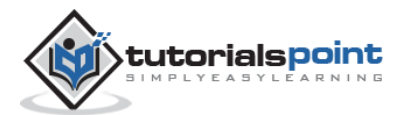

## **WML2 Vision**

The WML2 vision is to create a language that extends the syntax and semantics of XHTML Basic and CSS Mobile profile with the unique semantics of WML1. The user should not be aware of how WML1 compatibility is achieved.

## **The WML2 Language Structure**

WML2 is a new language with the following components:

## **(1) XHTML Basic**

This element group is for the W3C convergence. For some of the elements, WML extension attributes are added in order to achieve WML1 functionality.

### **(1a) XHTML Basic elements**

*a abbr acronym address base blockquote br caption cite code dd dfn div dl dt em form h1 h2 h3 h4 h5 h6 head kbd label li link object ol param pre q samp span strong table td th title tr ul var*

### **(1b) XHTML Basic elements with WML extension attributes**

*body html img input meta option p select style textarea*

### **(2) XHTML Modularization elements**

This element group consists of select elements from those modules of XHTML not included in XHTML Basic. Most of the elements are included for the WML1 compatibility. One element is included as an enhancement that fits limited handset capabilities.

### **(2a) XHTML Modularization for backwards compatibility with WML1**

*b big i small (from Presentation Module) u (from Legacy Module) fieldset optgroup (from Forms Module)*

### **(2b) XHTML Modularization elements for feature enhancement**

*hr*

### **(3) WML extensions elements**

Some elements are brought from WML1, because the equivalent capabilities are not provided in XHTML Basic or XHTML Modularization. One element is included for enhancement of WML1 capabilities.

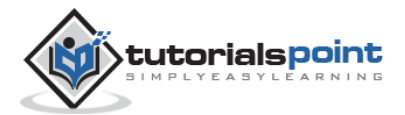

## **(3a) WML extensions elements (for WML1 compatibility)**

*wml:access wml:anchor wml:card wml:do wml:getvar wml:go wml:noop wml:onevent wml:postfield wml:prev wml:refresh wml:setvar wml:timer*

#### **(3b) WML extensions elements (for feature enhancement)**

*wml:widget*

## **WML Document Structure Modules**

The following elements in the Structure Module are used to specify the structure of a WML2 document:

- body
- html
- wml:card
- head
- title

### **The body Element**

The wml:newcontext attribute specifies whether the browser context is initialized to a well-defined state when the document is loaded. If the wml:newcontext attribute value is "true", the browser MUST reinitialize the browser context upon navigation to this card.

### **The html Element**

The xmlns:wml attribute refers to the WML namespace for example : http://www.wapforum.org/2001/wml.

The wml:use-xml-fragments attribute is used to specify how a fragment identifier is interpreted by the user agent.

### **The wml:card Element**

The wml:card element specifies a fragment of the document body. Multiple wml:card elements may appear in a single document. Each wml:card element represents an individual presentation and/or interaction with the user.

If the wml:card element's newcontext attribute value is "true", the browser MUST reinitialize the browser context upon navigation to this card.

### **The head Flement**

This element keeps header information of the document like meta element and style sheet etc.

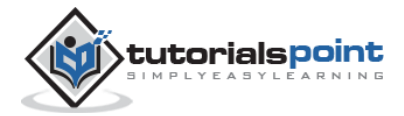

#### **The title Element**

This element is used to put a document title.

**NOTE:** WML developers can use the XHTML document style, that is, body structure, or they can use a collection of cards. When the body structure is used, a document is constructed using a body element. The body element contains the content of the document. When a collection of cards is used, a document is constructed using one or more wml:card elements.

## **WML2 Tasks**

The following tasks are defined in WML2.0. These tasks are very similar to WML1.0

- The go task
- The prev task
- The noop task
- The refresh task

## **WML2 Events**

The following event types are defined in WML2:

- **Intrinsic event:** An event generated by the user agent and includes the following events similar to WML1.0
	- o ontimer
	- o onenterforward
	- o onenterbackward
	- o onpick
- **Extrinsic event:** An event sent to the user agent by some external agent. The WML 2 specification does not specify any classes of extrinsic events. One example of a WML extrinsic event class may be WTA events.

## **WML2 Document Type**

WML2 documents are identified by the MIME media type "application/wml+xml". The type "application/xhtml+xml" can be used to identify documents from any of the XHTML-based markup languages, including XHTML Basic.

The DOCTYPE declaration may include the XHTML Basic Formal Public Identifier and may also include the URI of the XHTML Basic DTD as specified below:

```
<!DOCTYPE html PUBLIC "-//W3C//DTD XHTML Basic 1.0//EN"
```

```
"http://www.w3.org/TR/xhtml-basic/xhtml-basic10.dtd">
```
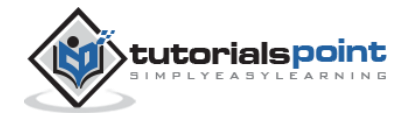

## **Style Sheets with WML2**

Style sheets can be used to style WML2 documents. Style information can be associated with a document in 3 ways:

## **External style sheet**

An external style sheet can be associated with a document using a special XML processing instruction or the link element. The use of the XML processing instruction can also be used.

In the following example, the XML processing instruction is used to associate the external style sheet "mobile.css".

```
<?xml-stylesheet href="mobile.css"
```
media="handheld" type="text/css" ?>

In the following example, the link element is used to associate the external style sheet "mystyle.css":

```
<html>
<head>
<link href="mystyle.css" type="text/css" rel="stylesheet"/>
...
</head>
...
</html>
```
## **Internal Style Sheets**

Style information can be located within the document using the style element. This element, like link, must be located in the document header.

The following shows an example of an internal style sheet:

```
<html>
<head>
<style type="text/css">
p { text-align: center; }
</style>
...
</head>
```
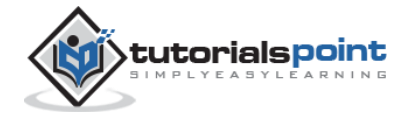

... </html>

## **Inline Style**

You can specify style information for a single element using the *style* attribute. This is called **inline style**.

In the following example, inline styling information is applied to a specific paragraph element:

```
<p style="text-align: center">...</p>
```
### **The WML2 Default Style Sheet**

Here is a sample style sheet for WML 2.0:

```
body, card, div, p, center, hr, h1, h2, h3, h4, h5, h6,
address, blockquote, pre, ol, ul, dl, dt, dd,
form, fieldset, object { display: block }
li { display: list-item }
head { display: none }
table { display: table }
tr { display: table-row }
td, th { display: table-cell }
caption { display: table-caption }
th { font-weight: bolder; text-align: center }
caption { text-align: center }
h1, h2, h3, h4, h5, h6, b, strong { font-weight: bolder }
i, cite, em, var,address { font-style: italic }
pre, code, kbd, pre { white-space: pre }
big { font-size: larger}
small { font-size: smaller}
hr { border: 1px inset }
ol { list-style-type: decimal }
u { text-decoration: underline }
```
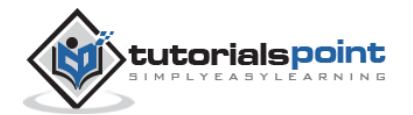

## **The WML2 Elements**

Here is the link to a complete list of all the WML2 elements: [WML2 Tags Reference](http://www.tutorialspoint.com/wml/wml2_tags_reference.htm)

Most of the elements are available in XHTML specification except a few elements starting with *WML:* These elements are specific to WML.

All the elements have the same meaning here as in XHTML specification.

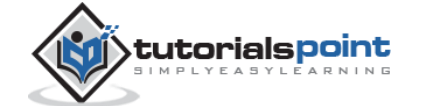

# 21.WML – ENTITIES

WML entities represent symbols that either can't easily be typed in or that have a special meaning in WML.

For example, if you put a  $\lt$  character into your text normally, the browser thinks it's the start of a tag; the browser then complains when it can't find the matching > character to end the tag.

The following table displays the three forms of entities in WML. Named entities are something you may be familiar with from HTML: they look like & amp; or <, and they represent a single named character via a mnemonic name. Entities can also be entered in one of two numeric forms (decimal or hexadecimal), allowing you to enter any Unicode character into your WML.

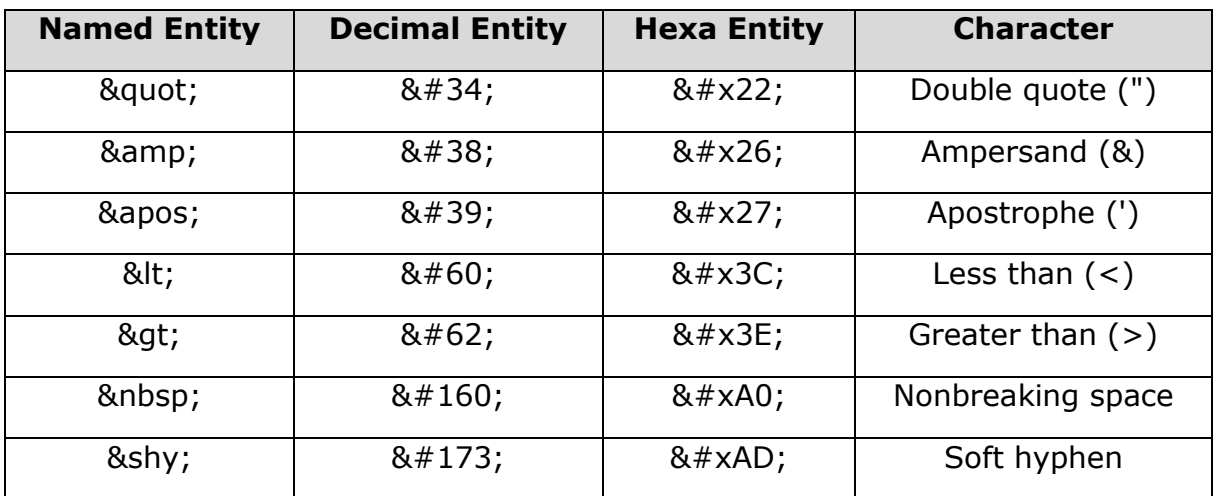

Note that all entities start with an ampersand (&) and end with a semicolon (;). This semicolon is very important: some web pages forget this and cause problems for browsers that want correct HTML. WAP browsers also are likely to be stricter about errors like these.

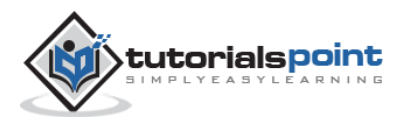

# 22.WML – TAGS REFERENCE

The following table lists all the valid WML elements. Click over the links to know more detail of that element.

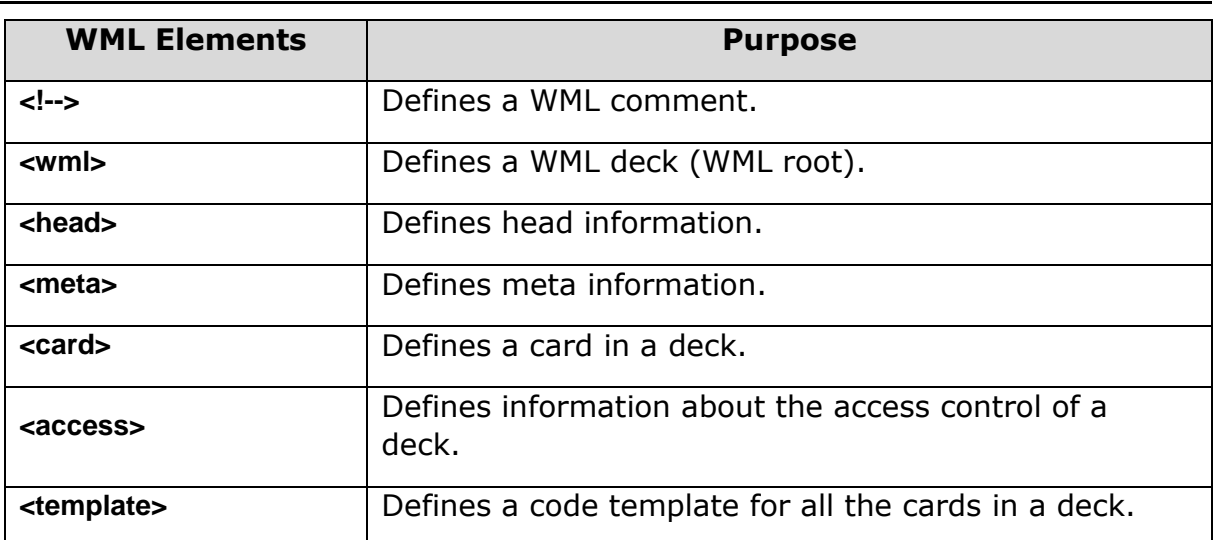

## **Deck & Card Elements**

## **WML <!-...-> Tag**

The WML <!--...> tag is used to comment out a portion of WML code.

A comment starts with the four characters <!-- and ends with the three characters --> . Everything that appears between these two markers, including tags, body text, entities, and line breaks, is ignored.

If for some reason, you want the sequence <!-- in your body text, write it with an entity (which you would have to do for the < anyway):

&1t:

WML does not allow nesting of comments. This means you cannot keep comment inside a comment. The following doesn't work:

<!-- A simple <!-- EMBEDDED COMMENT, NOT! --> comment. -->

Note that the WAP gateway removes all comments as part of its processing, so the browser doesn't even know they exist and there is no effect on traffic due to your comments.

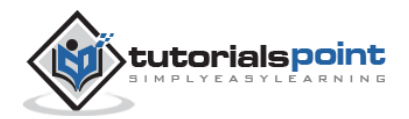

### **Attributes**

There is no attribute related to  $\langle$  !--...--> tag.

### **Example**

The following example shows the usage of this element:

```
<!-- This will be assumed as a comment -->
```
A multiline comment can be given as follows:

```
<!-- This is a multi-line
      comment -->
```
## **WML <wml> Tag**

The WML <wml> tag is used to define a WML deck and contains cards and other elements of the document.

The <wml> element serves a purpose much like the <html> element does for the HTML pages.

### **Attributes**

The <wml> element supports the following attributes:

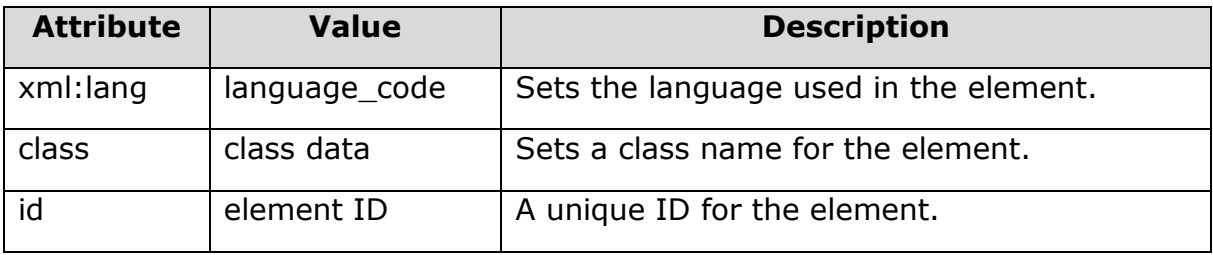

### **Example**

The following example shows the usage of this element:

```
<?xml version="1.0"?>
<!DOCTYPE wml PUBLIC "-//WAPFORUM//DTD WML 1.2//EN"
"http://www.wapforum.org/DTD/wml12.dtd">
<wml>
<card id="one" title="First Card">
```
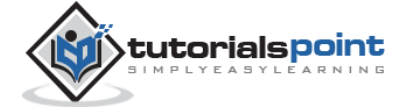

<p> This is the first card in the deck  $\langle$ /p> </card> <card id="two" title="Second Card">  $\langle D \rangle$ Ths is the second card in the deck  $\langle$ /p> </card> </wml>

## **WML <head> Tag**

The <head> element in WML is similar to the <head> element in HTML.

It marks a place for meta-information about the document to be stored. Metainformation is information about the document itself, rather than its content.

If present, this element must be the first thing inside the <wml> element.

### **Attributes**

The <head> element supports the following attributes:

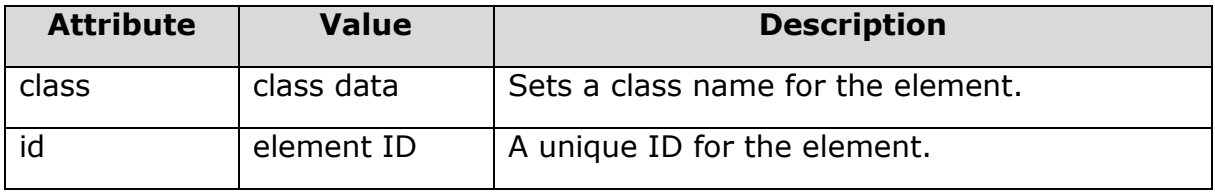

#### **Example**

The following example shows the usage of this element:

```
<?xml version="1.0"?>
<!DOCTYPE wml PUBLIC "-//WAPFORUM//DTD WML 1.2//EN"
"http://www.wapforum.org/DTD/wml12.dtd">
```
<head>

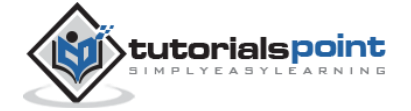

```
 <access domain="www.tutorialspoint.com"/>
    <meta name="keyword" content="WML"/>
</head>
<wml>
<card id="one" title="First Card">
<p>
This is the first card in the deck
\langle/p>
</card>
<card id="two" title="Second Card">
<p>
Ths is the second card in the deck
\langle/p>
</card>
</wml>
```
## **WML <meta> Tag**

The <meta> element places an item of arbitrary meta-information in a WML deck. This item is structured as a property name and its value.

You can put any number of <meta> elements into the <head> element. This can add keywords for indexing purposes, store hints about the content of the deck, and store any other information.

### **Attributes**

The <meta> element supports the following attributes:

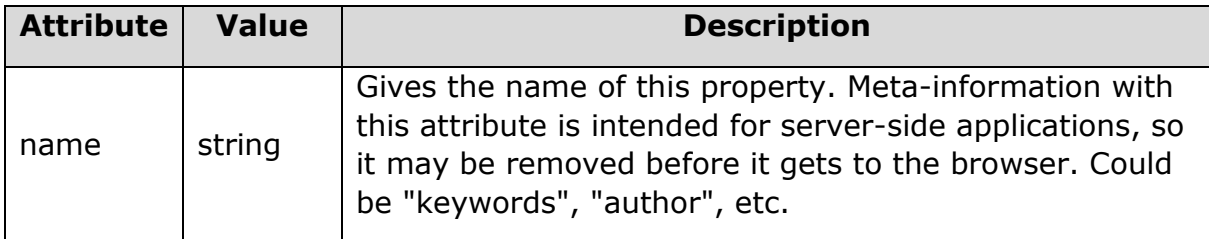

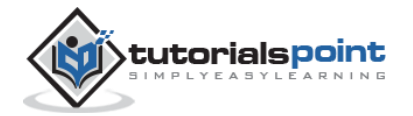

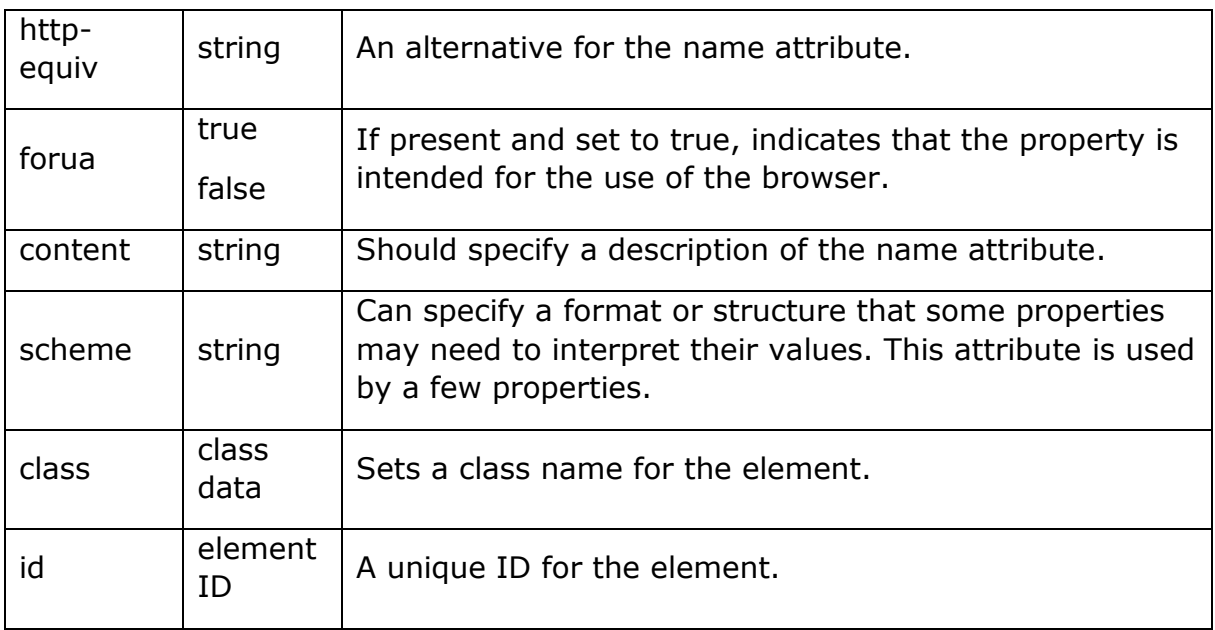

### **Example**

The following example shows the usage of this element:

```
<?xml version="1.0"?>
<!DOCTYPE wml PUBLIC "-//WAPFORUM//DTD WML 1.2//EN"
"http://www.wapforum.org/DTD/wml12.dtd">
<head>
    <meta name="keyword" content="WML"/>
    <meta http-equiv="Cache-control" content="no-cache"/>
</head>
<wml>
<card id="one" title="First Card">
\langle p \rangleThis is the first card in the deck
\langle/p>
</card>
<card id="two" title="Second Card">
<p>
```
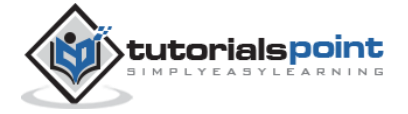

Ths is the second card in the deck  $\langle$ /p> </card> </wml>

## **WML <card> Tag**

The <card> element encloses a WML card within a deck. In addition, text and graphics enclosed within <p> elements, it may also contain a number of event bindings.

#### **Attributes**

The <card> element supports the following attributes:

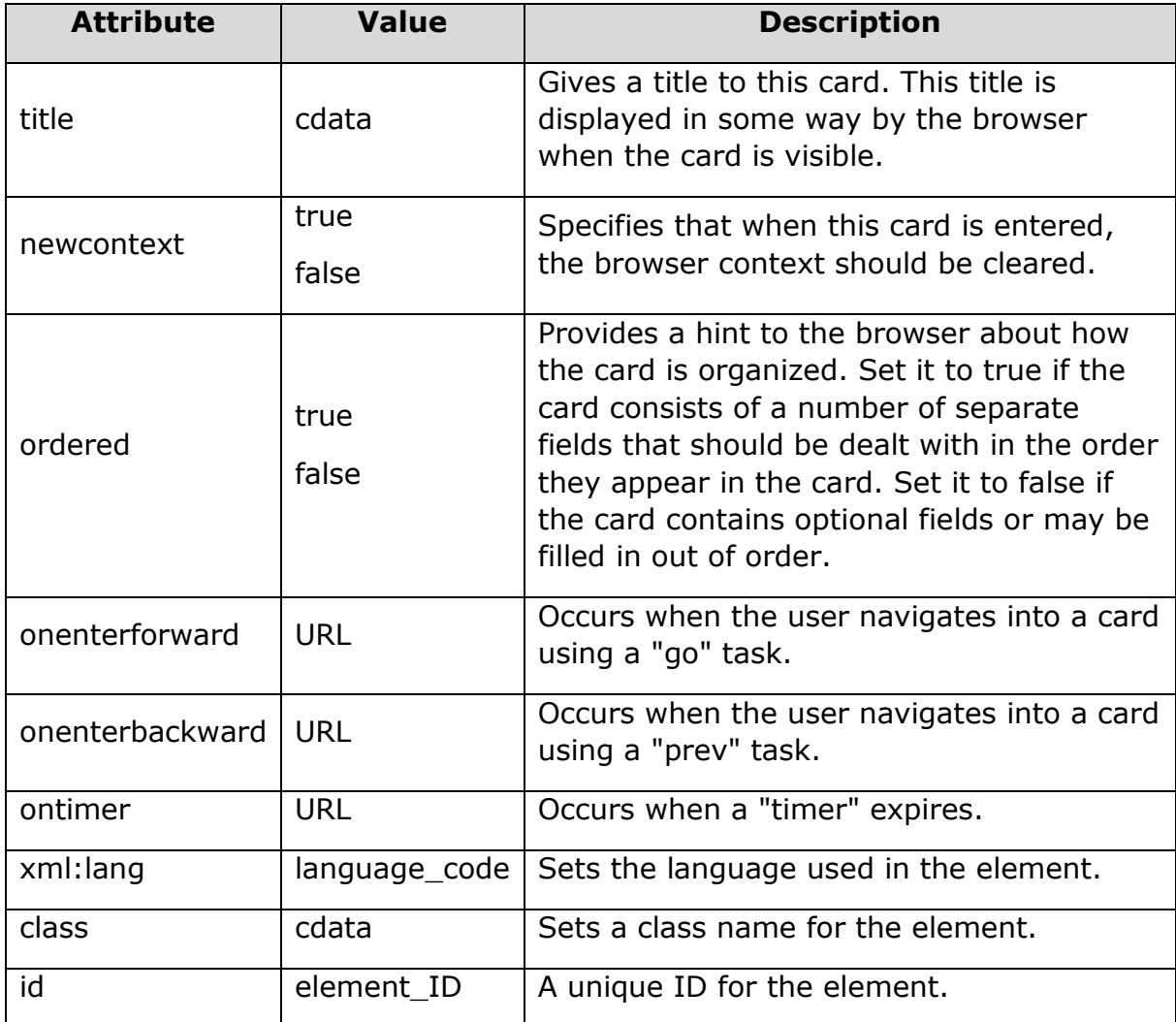

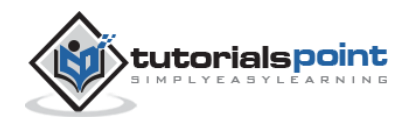

## **Example**

The following example shows the usage of this element:

```
<?xml version="1.0"?>
<!DOCTYPE wml PUBLIC "-//WAPFORUM//DTD WML 1.2//EN"
"http://www.wapforum.org/DTD/wml12.dtd">
<wml>
<card id="one" title="First Card">
<p>
This is the first card in the deck
\langle/p>
</card>
<card id="two" title="Second Card">
<p>
Ths is the second card in the deck
\langle/p>
</card>
</wml>
```
## **WML<access>Tag**

The <access> element provides a simple form of access control for a deck. This allows a deck to specify that only certain other decks may link to it (these decks are known as referring URLs).

There may be no more than one <access> element in a deck, and it must be the first thing inside the <head> element.

### **Attributes**

The <access> element supports the following attributes:

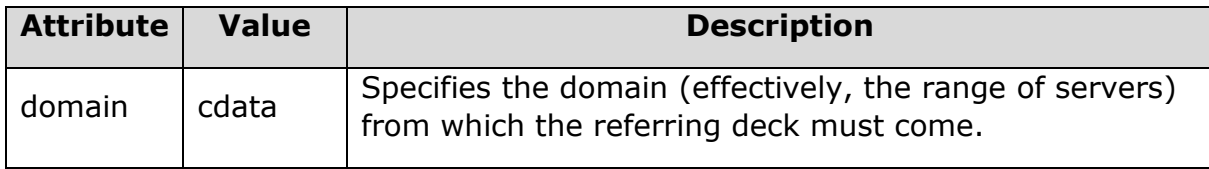

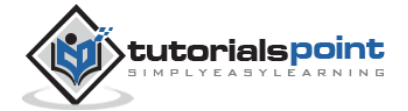

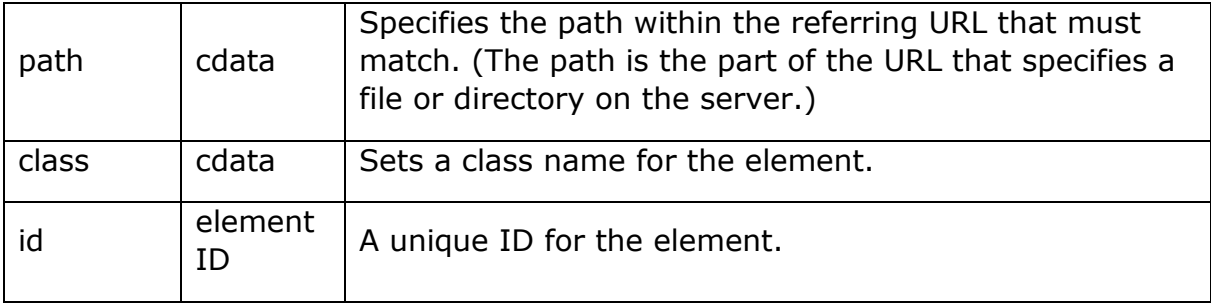

#### **Example**

The following example shows the usage of this element:

```
Access is limited to other decks in www.tutorialspoint.com
<head>
    <access domain="www.tutorialspoint.com"/>
</head>
Access is limited to other decks in www.tutorialspoint.com/wml
<head>
    <access domain="www.tutorialspoint.com" path="/wml"/>
</head>
```
## **WML <template> Tag**

The <template> is used to apply <do> and <onevent> elements to all cards in a deck. This element defines a template for all the cards in a deck and the code in the <template> tag is added to each card in the deck.

You can override a <do> element of a template by defining another <do> element with the same *name* attribute value in a WML card.

#### **Attributes**

The <template> element supports the following attributes:

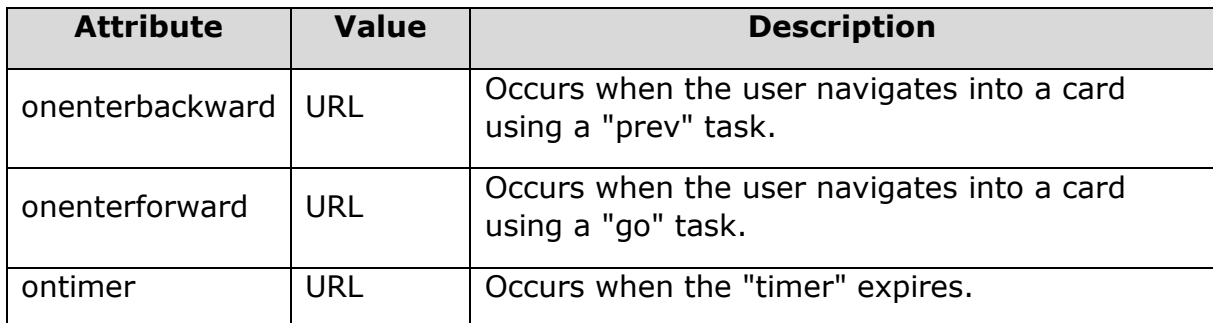

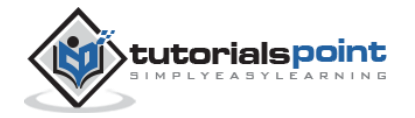
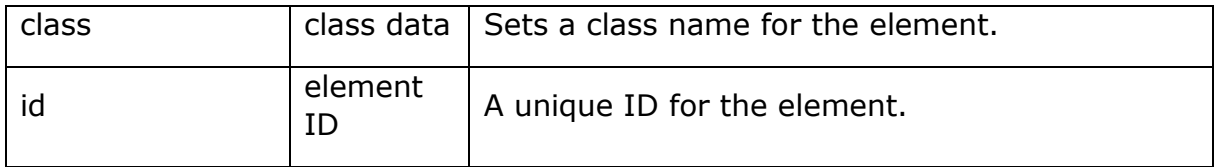

### **Example**

```
<?xml version="1.0"?>
<!DOCTYPE wml PUBLIC "-//WAPFORUM//DTD WML 1.3//EN" 
"http://www.wapforum.org/DTD/wml13.dtd">
<wml>
   <template>
     <do name="main_menu" type="accept" label="Chapters">
       <go href="chapters"/>
    \langle/do\rangle <do name="menu_1" type="accept" label="Chapter 1">
       <go href="#chapter1"/>
    \langle/do\rangle <do name="menu_2" type="accept" label="Chapter 2">
       <go href="#chapter2"/>
    \langle/do\rangle <do name="menu_3" type="accept" label="Chapter 3">
       <go href="#chapter3"/>
    \langle/do\rangle <do name="menu_4" type="accept" label="Chapter 4">
       <go href="#chapter4"/>
     </do>
   </template>
   <card id="chapters" title="WML Tutorial">
     <p>
```
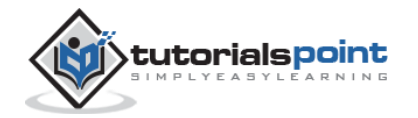

```
Select One Chapter:<br/>
     <anchor>
       <go href="#chapter1"/>
       Chapter 1: WML Overview
     </anchor><br />
     <anchor>
       <go href="#chapter2"/>
       Chapter 2: WML Environment
    \langleanchor>\timesbr />
     <anchor>
       <go href="#chapter3"/>
       Chapter 3: WML Syntax
     </anchor><br />
     <anchor>
       <go href="#chapter4"/>
       Chapter 4: WML Elements
     </anchor><br />
  \langle/p>
 </card>
 <card id="chapter1" title="WML Tutorial Ch1">
   <p>
     <em>Chapter 1: WML Introduction</em><br/>
     ...
  \langle/p>
 </card>
```
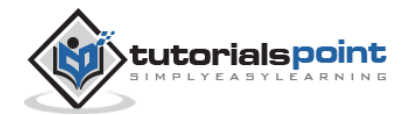

```
 <card id="chapter2" title="WML Tutorial Ch2">
     <p>
       <em>Chapter 2: WML Environment</em><br/>
       ...
    \langle/p>
   </card>
   <card id="chapter3" title="WML Tutorial Ch3">
     <p>
       <em>Chapter 3: WML Syntax</em><br/>
       ...
    \langle/p>
   </card>
   <card id="chapter4" title="WML Tutorial Ch4">
     <p>
      <em>Chapter 4: WML Elements</em><br/>
       ...
    \langle/p>
   </card>
</wml>
```
It will produce the following menu and now you can navigate through all the chapters:

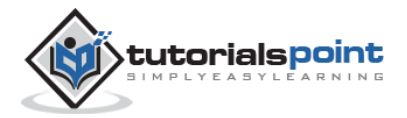

# **WML Tutorial**

Select One Chapter:

**Chapter 1: WML Overview** 

**Chapter 2: WML Environment** 

**Chapter 3: WML Syntax** 

**Chapter 4: WML Elements** 

**Options** 

Back

## **Text Elements**

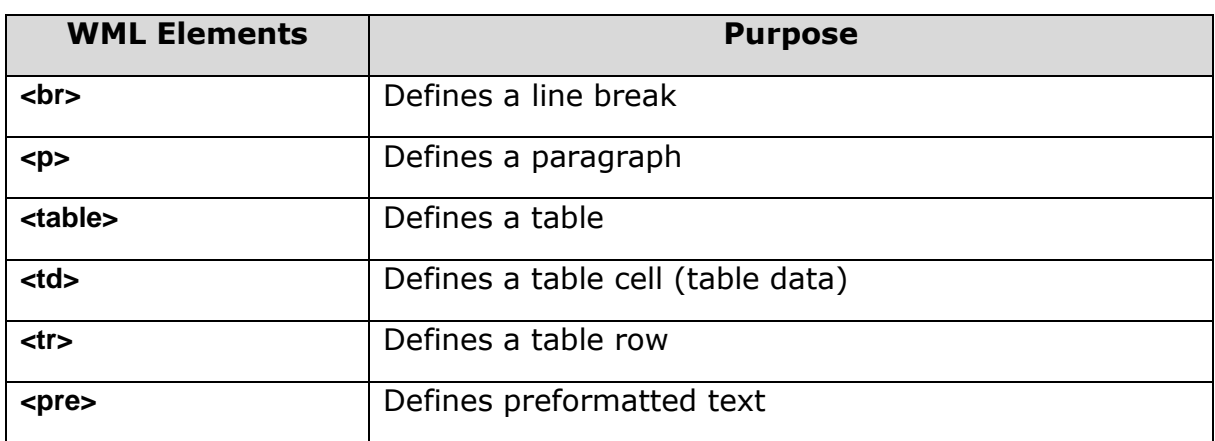

# **WML <br> Tag**

The <br /> element defines a line break and almost all WAP browsers support a line break tag.

#### **Attributes**

The  $\langle$ br  $/$  element supports the following attributes:

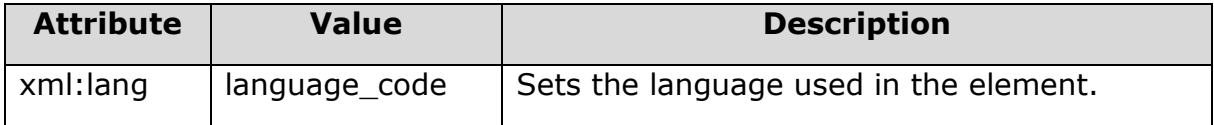

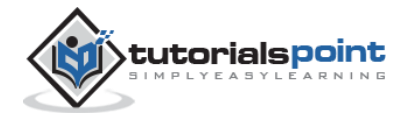

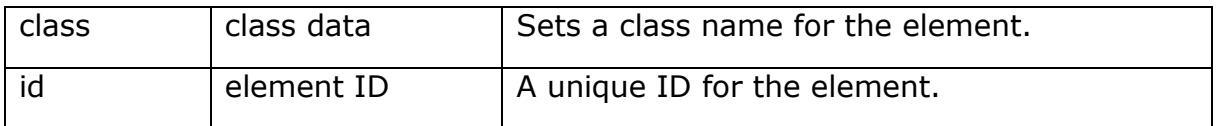

### **Example**

The following example shows the usage of  $\langle$ br  $/$  element:

```
<?xml version="1.0"?>
<!DOCTYPE wml PUBLIC "-//WAPFORUM//DTD WML 1.2//EN"
"http://www.wapforum.org/DTD/wml12.dtd">
<wml>
<card title="Line Break Example">
<p align="center">
This is a \langlebr / paragraph with a line break.
\langle/p>
</card>
</wml>
```
It will produce the following result:

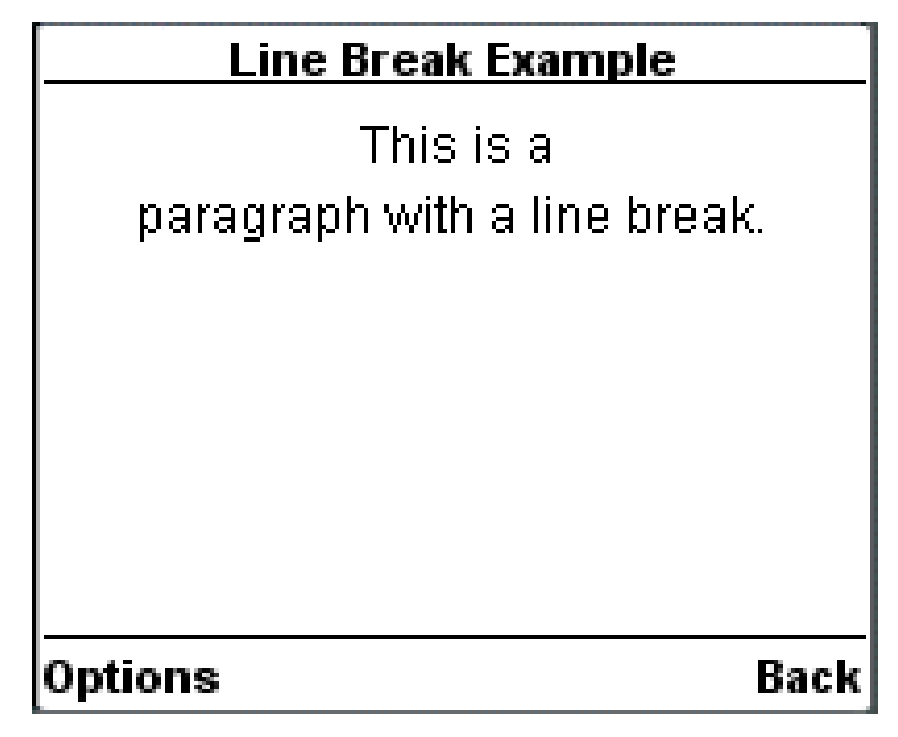

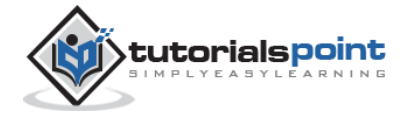

# **WML <p>Tag**

The <p> element defines a paragraph of text and WAP browsers always render a paragraph in a new line.

A <p> element is required to define any text, image, or a table in WML.

### **Attributes**

The <p> element supports the following attributes:

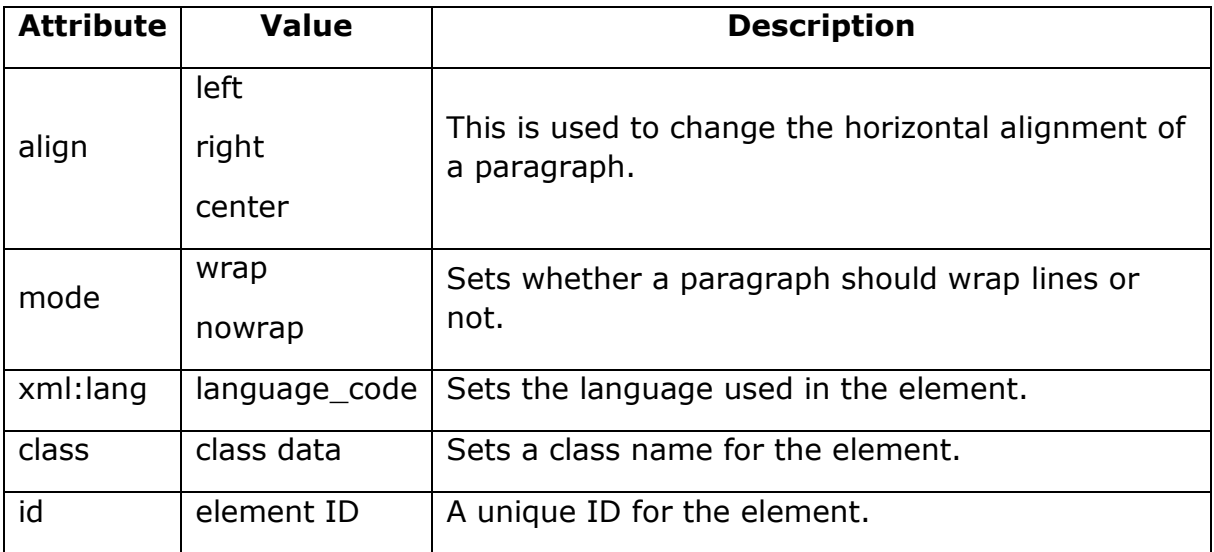

### **Example**

The following example shows the usage of  $\langle p \rangle$  element.

```
<?xml version="1.0"?>
<!DOCTYPE wml PUBLIC "-//WAPFORUM//DTD WML 1.2//EN"
"http://www.wapforum.org/DTD/wml12.dtd">
<wml>
<card title="Paragraph Example">
<p align="center">
This is first paragraph
\langle/p>
<p align="right">
This is second paragraph
```
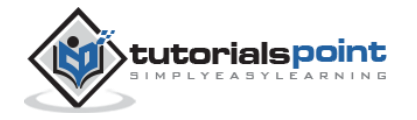

 $\langle$ /p> </card>

</wml>

It will produce the following result:

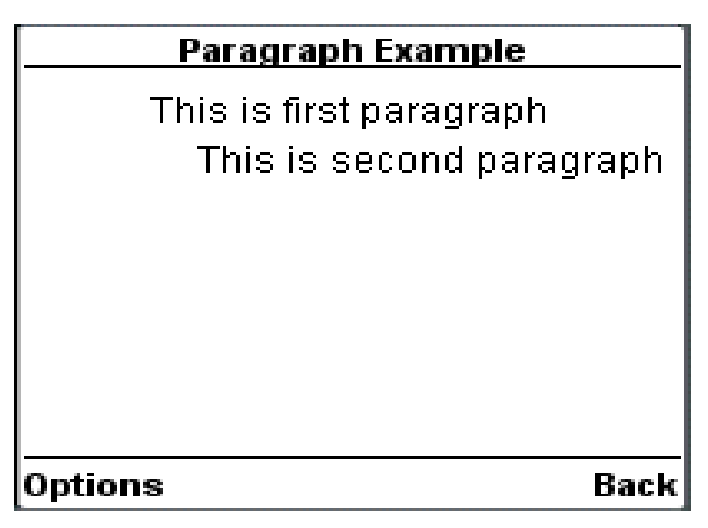

## **WML <table> Tag**

The <table> element along with <tr> and <td> is used to create a table in WML. WML does not allow the nesting of tables.

A <table> element should be put with-in <p> $n < p > n$  elements.

### **Attributes**

The <table /> element supports the following attributes:

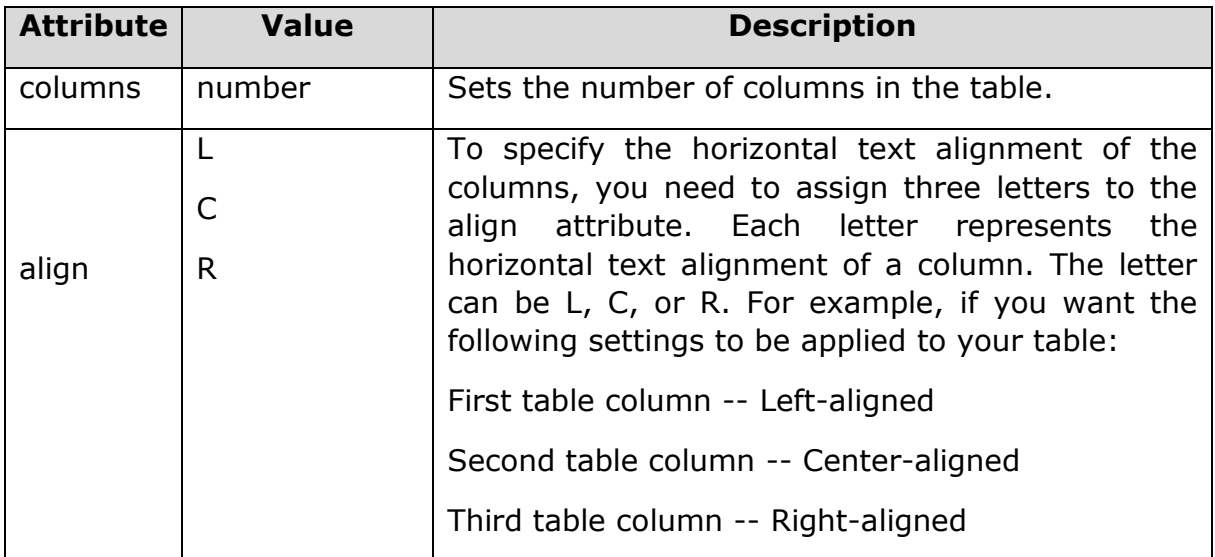

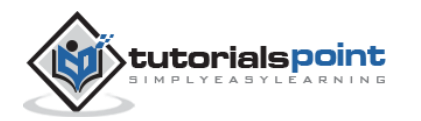

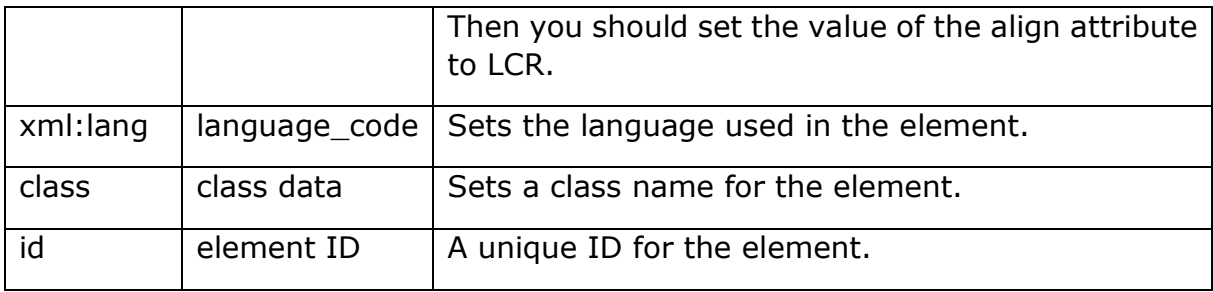

## **Example**

```
<?xml version="1.0"?>
<!DOCTYPE wml PUBLIC "-//WAPFORUM//DTD WML 1.2//EN"
"http://www.wapforum.org/DTD/wml12.dtd">
<wml>
<card title="WML Tables">
<p>
<table columns="3" align="LCR">
     <tr>
        <td>Col 1</td>
        <td>Col 2</td>
        <td>Col 3</td>
     \langle/tr>
     <tr>
       <td>A</td>
       <td>B</td>
       <td>C</td>
     \langle/tr>
     <tr>
       <td>D</td>
       <td>E</td>
```
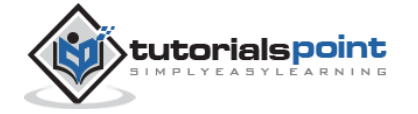

```
WML
```

```
 <td>F</td>
      \langle/tr>
</table>
\langle/p>
</card>
</wml>
```
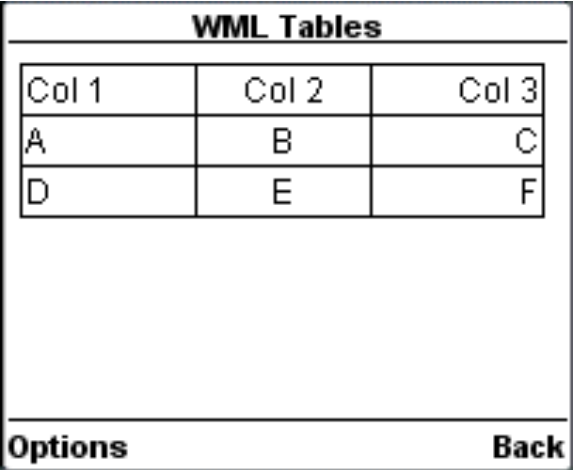

# **WML <td> Tag**

The <td> element encloses a single cell within a table.

It may appear only inside a <tr> element. It takes no attributes and may contain the following: flow text; images using the <img> element; text style changes using the <em>, <strong>, <b>, <i>, <u>, <br/> <br/>big>, and <small> elements; and anchored text using the  $\langle a \rangle$  or  $\langle a \rangle$  anchor $\langle a \rangle$  elements.

An empty <td> element, or one containing only whitespace, is legal and significant.

#### **Attributes**

This element supports the following attributes:

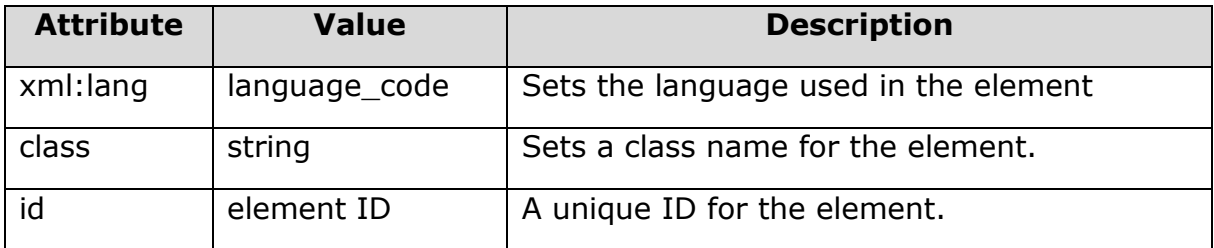

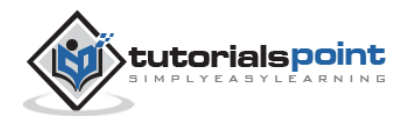

## **Example**

```
<?xml version="1.0"?>
<!DOCTYPE wml PUBLIC "-//WAPFORUM//DTD WML 1.2//EN"
"http://www.wapforum.org/DTD/wml12.dtd">
<wml>
<card title="WML Tables">
\langle p \rangle<table columns="3" align="LCR">
     <tr>
        <td>Col 1</td>
        <td>Col 2</td>
        <td>Col 3</td>
     \langle/tr>
     <tr>
       <td>A</td>
       <td>B</td>
       <td>C</td>
     \langle/tr>
     <tr>
        <td>D</td>
       <td>E</td>
        <td>F</td>
     \langle/tr>
</table>
\langle/p>
</card>
</wml>
```
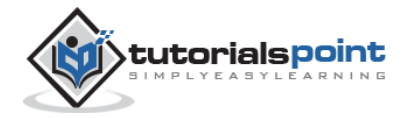

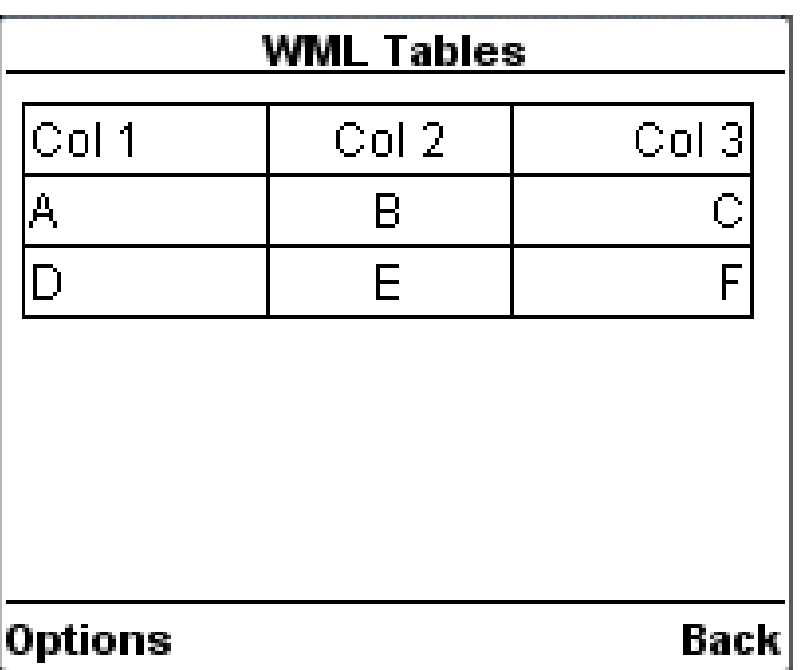

# **WML <tr>Tag**

The <td> element defines a table row.

This element can contain only <td> elements, giving the cells within the row. It's legal for a <tr> element to contain no <td> elements or only empty ones. This indicates an empty row in the table.

### **Attributes**

This element supports the following attributes:

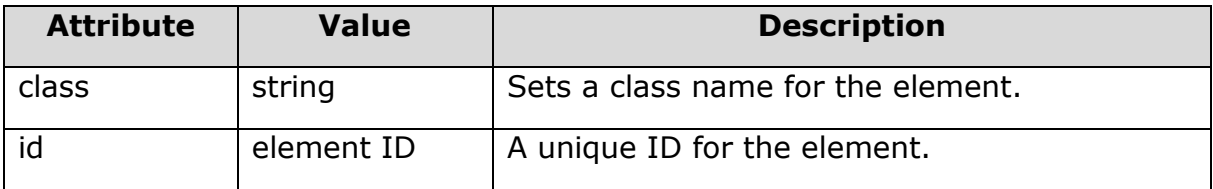

### **Example**

```
<?xml version="1.0"?>
<!DOCTYPE wml PUBLIC "-//WAPFORUM//DTD WML 1.2//EN"
"http://www.wapforum.org/DTD/wml12.dtd">
<wml>
```
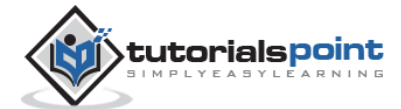

```
<card title="WML Tables">
<p>
<table columns="3" align="LCR">
     <tr>
        <td>Col 1</td>
        <td>Col 2</td>
        <td>Col 3</td>
     </tr>
     <tr>
       <td>A</td>
       <td>B</td>
       <td>C</td>
     \langle/tr>
     <tr>
       <td>D</td>
       <td>E</td>
        <td>F</td>
    \langle/tr>
</table>
\langle/p>
</card>
</wml>
```
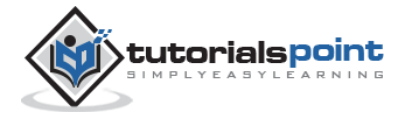

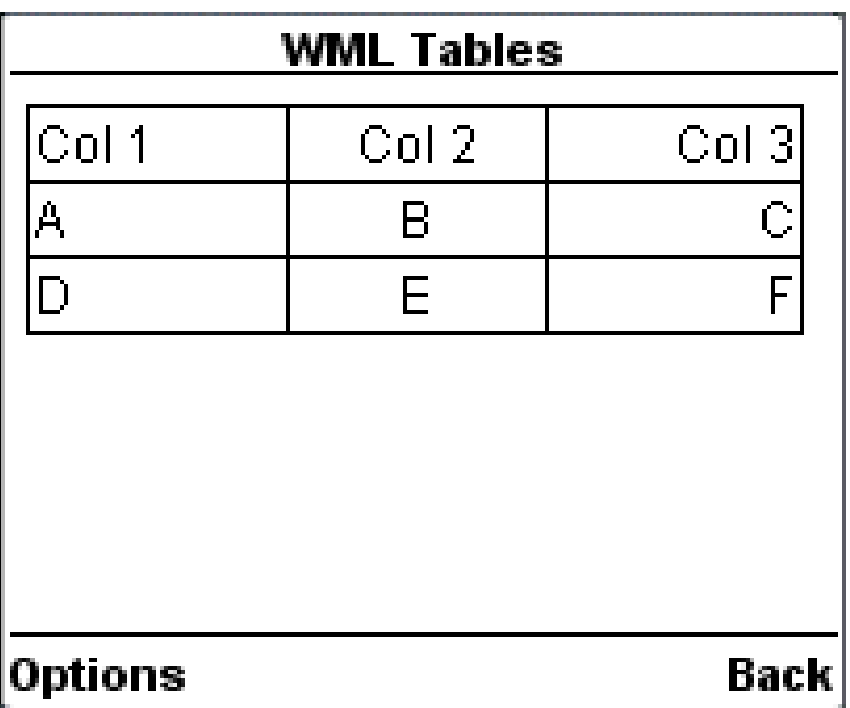

# **WML <pre>Tag**

The <pre> element is used to specify preformatted text in WML. Preformatted text is text of which the format follows the way it is typed in the WML document.

This tag preserves all the white spaces enclosed inside this tag. Make sure you are not putting this tag inside  $\langle p \rangle ... \langle p \rangle$ 

#### **Attributes**

The <pre> element supports the following attributes:

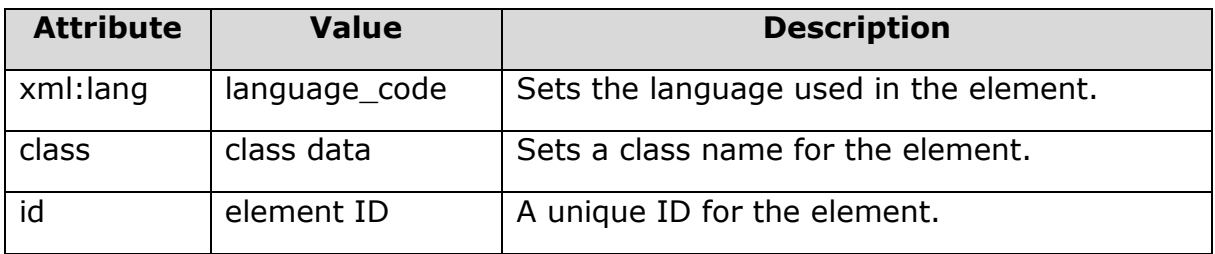

#### **Example**

The following example shows the usage of  $\leq$  pre $\geq$  element:

```
<?xml version="1.0"?>
<!DOCTYPE wml PUBLIC "-//WAPFORUM//DTD WML 1.2//EN"
"http://www.wapforum.org/DTD/wml12.dtd">
```
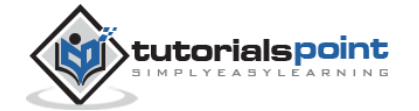

```
<wml>
<card title="Preformatted Text">
<pre>
   This is preformatted
         text and will appear
as it it.
</pre>
</card>
</wml>
```
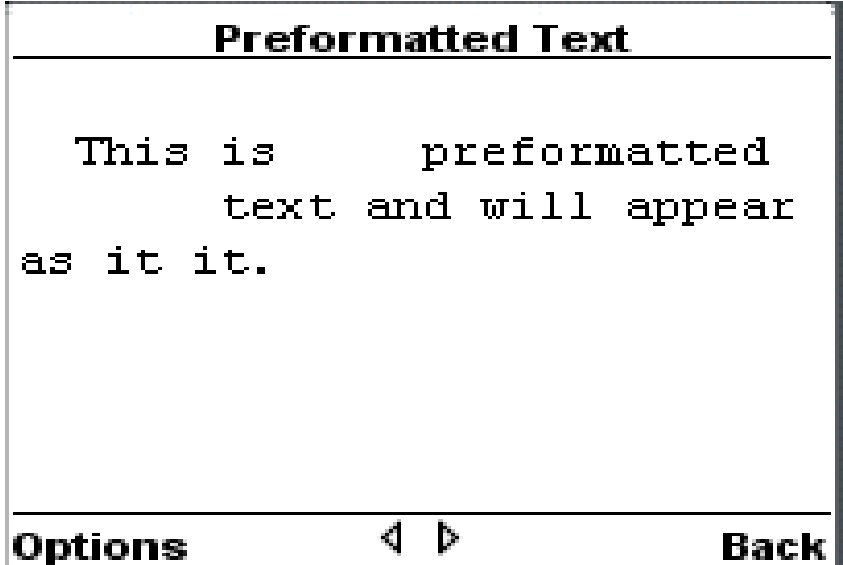

# **Text Formatting Tags**

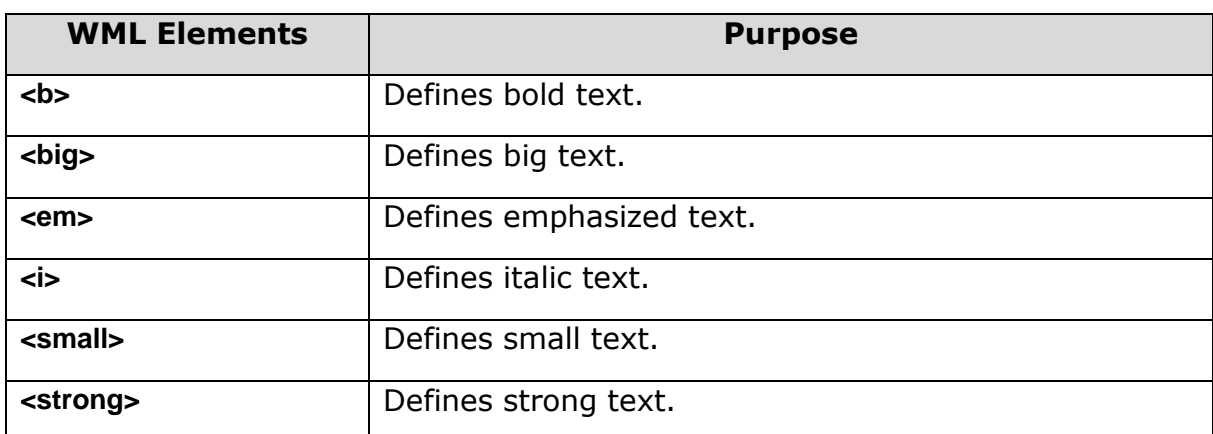

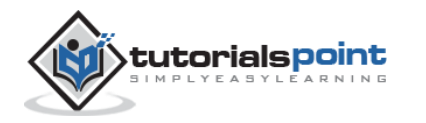

# WML <br /> **Tag**

The <b> element defines a bold text.

#### **Attributes**

This element supports the following attributes:

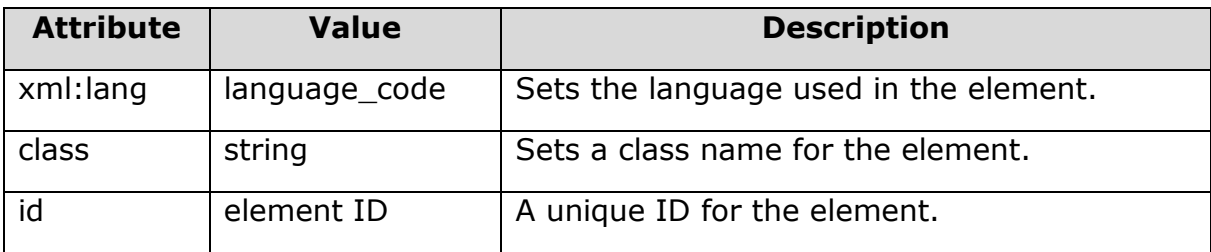

#### **Example**

```
<?xml version="1.0"?>
<!DOCTYPE wml PUBLIC "-//WAPFORUM//DTD WML 1.2//EN"
"http://www.wapforum.org/DTD/wml12.dtd">
<wml>
<card title="Text Formatting">
<p>
 <b>bold text</b><br/>>
   <big>big text</big><br/>
   <em>emphasized text</em><br/>
   <i>italic text</i><br/>
   <small>small text</small><br/>
  <strong>strong text</strong><br/><br/>>
   <u>underlined text</u>
\langle/p>
```
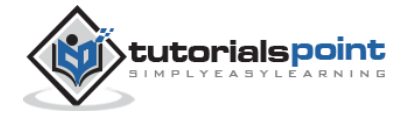

</card>

</wml>

It will produce the following result:

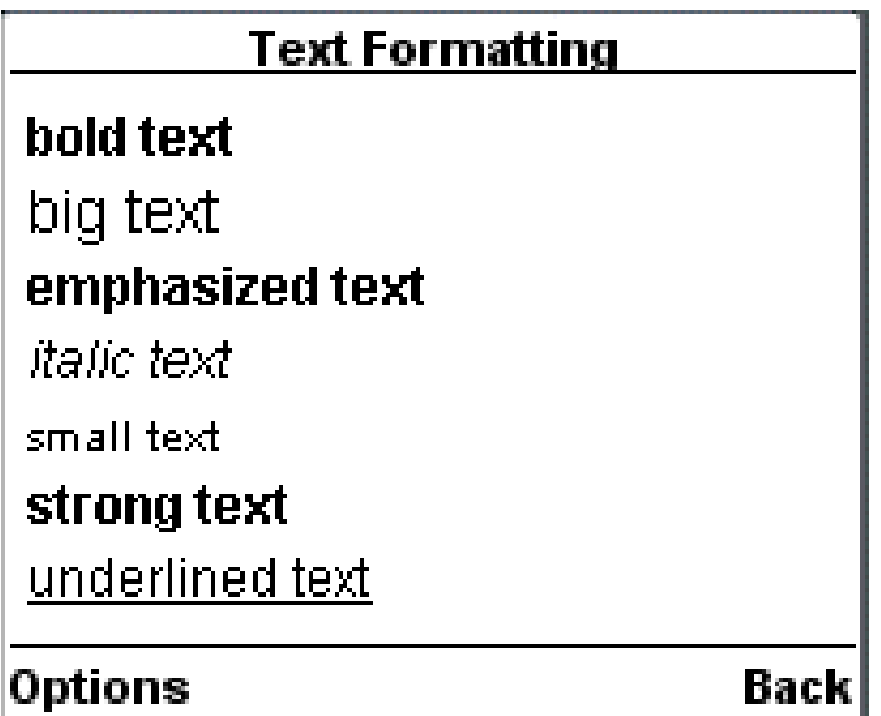

# **WML <big>Tag**

The <big> element defines a big text.

#### **Attributes**

This element supports the following attributes:

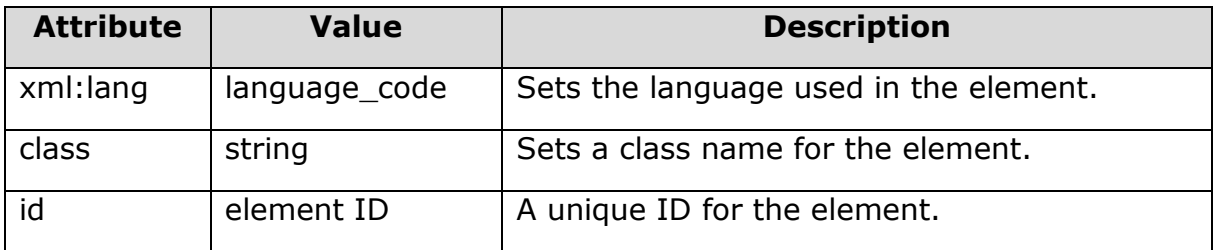

## **Example**

```
<?xml version="1.0"?>
```
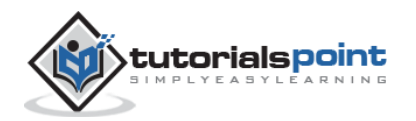

```
<!DOCTYPE wml PUBLIC "-//WAPFORUM//DTD WML 1.2//EN"
"http://www.wapforum.org/DTD/wml12.dtd">
<wml>
<card title="Text Formatting">
\langle p \ranglekb>bold text</b><br/>kbn/>
   <big>big text</big><br/>
   <em>emphasized text</em><br/>
  <i>italic text</i><br/>
  <small>small text</small><br/><br/>
 <strong>strong text</strong><br/>
   <u>underlined text</u>
\langle/p>
</card>
</wml>
```
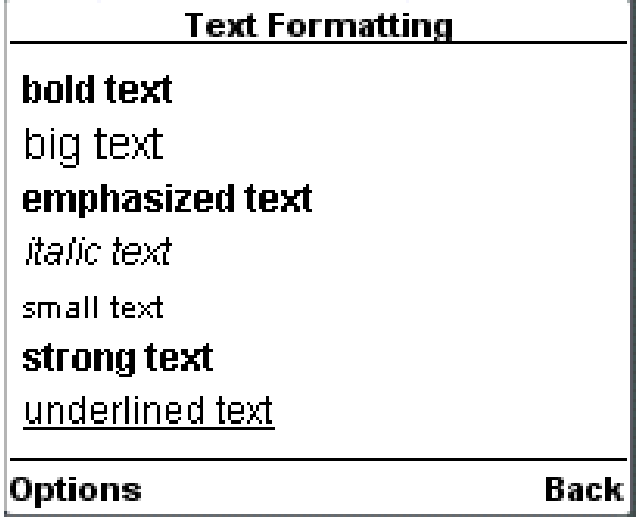

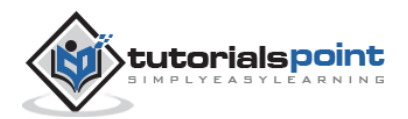

# **WML <em> Tag**

The <em> element defines an emphasized text.

#### **Attributes**

This element supports the following attributes:

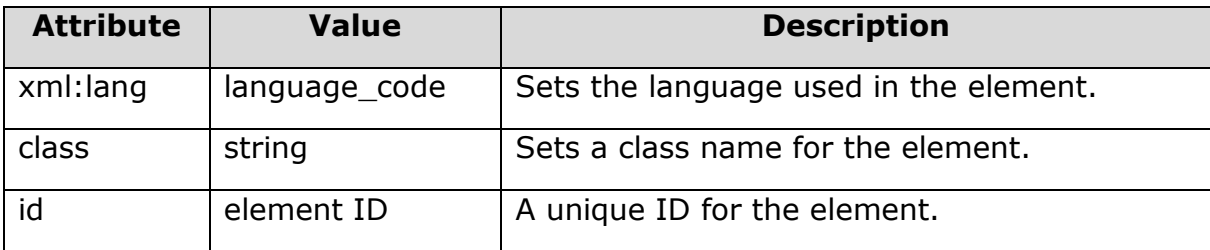

## **Example**

```
<?xml version="1.0"?>
<!DOCTYPE wml PUBLIC "-//WAPFORUM//DTD WML 1.2//EN"
"http://www.wapforum.org/DTD/wml12.dtd">
<wml>
<card title="Text Formatting">
<p>
  kb>bold text</b><br/>kb>
  <br/>big>big text</big><br/>>br/>
   <em>emphasized text</em><br/>
  <i>italic text</i><br/>
   <small>small text</small><br/>
  <strong>strong text</strong><br/><br/>>
   <u>underlined text</u>
\langle/p>
</card>
```
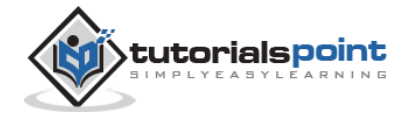

</wml>

It will produce the following result:

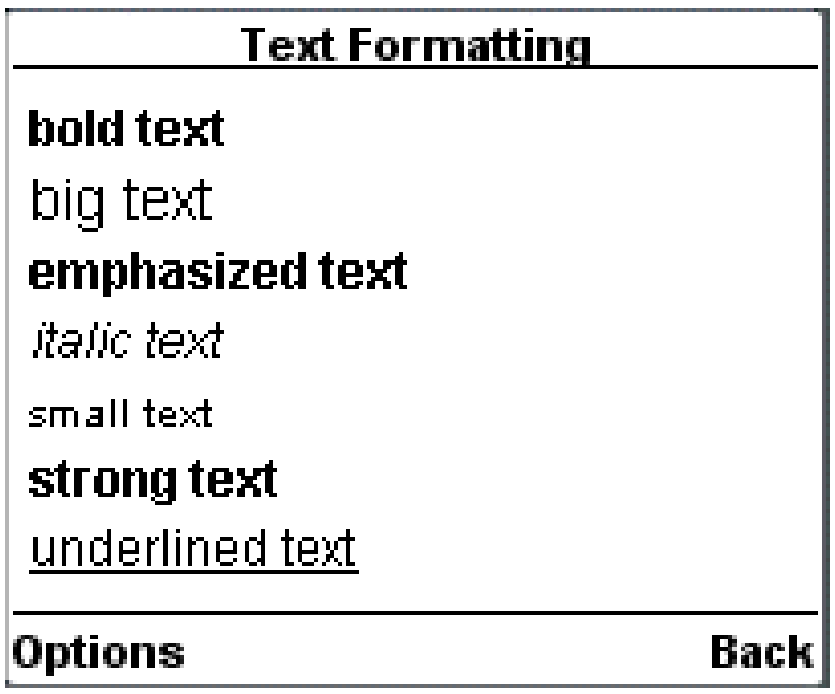

## WML <i>Tag

The <i> element defines an italic text.

### **Attributes**

This element supports the following attributes:

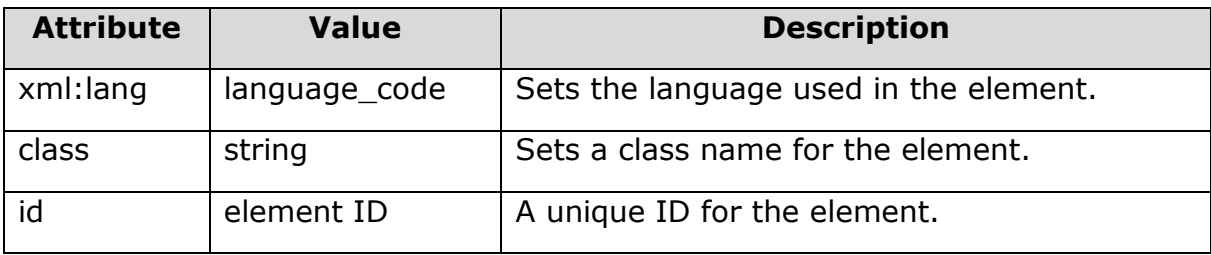

## **Example**

```
<?xml version="1.0"?>
<!DOCTYPE wml PUBLIC "-//WAPFORUM//DTD WML 1.2//EN"
"http://www.wapforum.org/DTD/wml12.dtd">
```
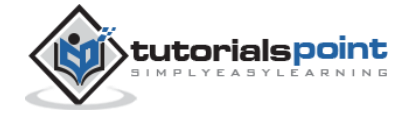

```
<wml>
<card title="Text Formatting">
\langle p \ranglekb>bold text</b><br/>kbr/>
   <big>big text</big><br/>
   <em>emphasized text</em><br/>
   <i>italic text</i><br/>
  <small>small text</small><br/>>br/>
  <strong>strong text</strong><br/><br/>>
   <u>underlined text</u>
\langle/p>
</card>
</wml>
```
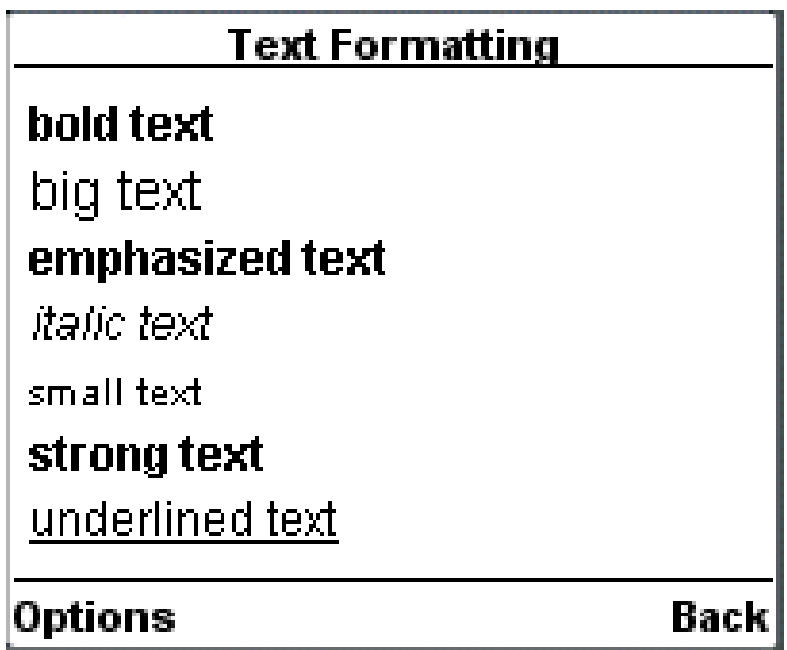

# **WML <small>Tag**

The <small> element defines a small text.

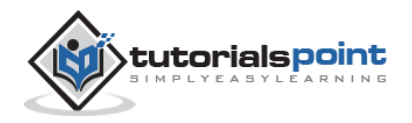

## **Attributes**

This element supports the following attributes:

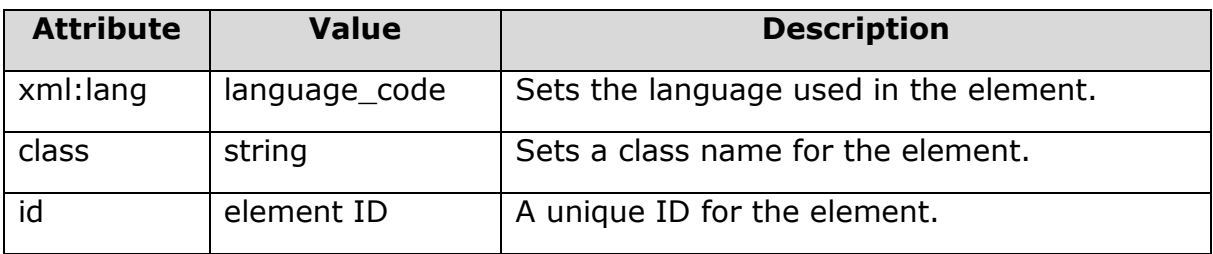

## **Example**

```
<?xml version="1.0"?>
<!DOCTYPE wml PUBLIC "-//WAPFORUM//DTD WML 1.2//EN"
"http://www.wapforum.org/DTD/wml12.dtd">
<wml>
<card title="Text Formatting">
<p>
  <b>bold text</b><br/>
  <big>big text</big><br/>
  <em>emphasized text</em><br/>
   <i>italic text</i><br/>
  <small>small text</small><br/><br/>
  <strong>strong text</strong><br/><br/>>
   <u>underlined text</u>
\langle/p>
</card>
</wml>
```
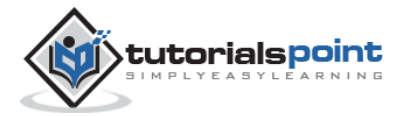

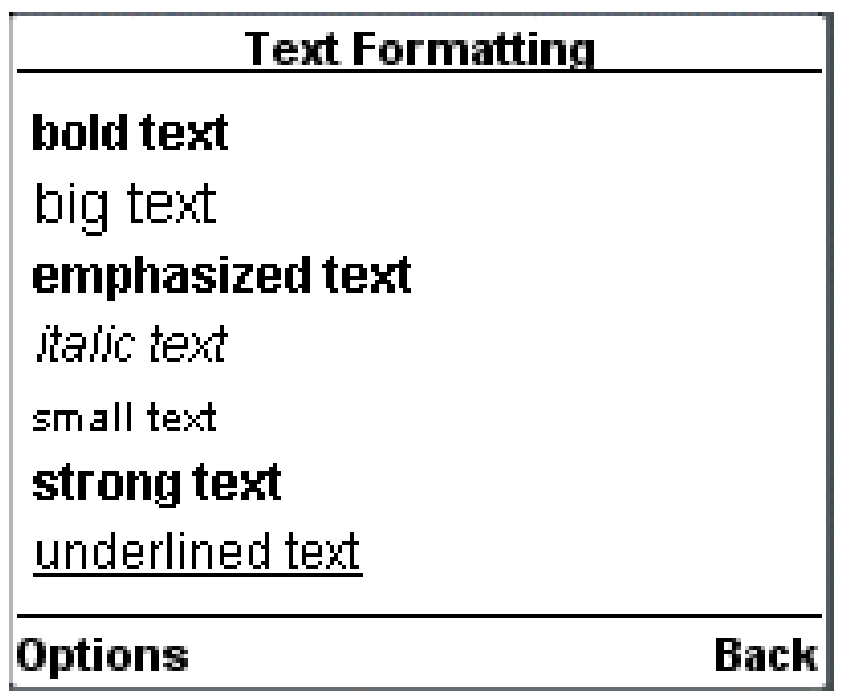

## **WML <strong> Tag**

The <strong> element defines a strong text.

#### **Attributes**

This element supports the following attributes:

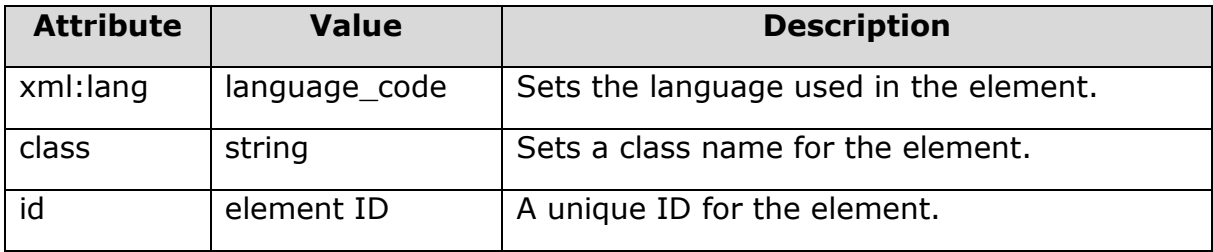

## **Example**

The following example shows the usage of this element.

```
<?xml version="1.0"?>
<!DOCTYPE wml PUBLIC "-//WAPFORUM//DTD WML 1.2//EN"
```

```
"http://www.wapforum.org/DTD/wml12.dtd">
```
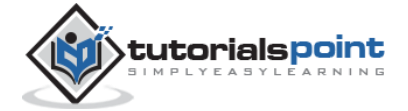

ل<del>ے 12</del>

```
<wml>
<card title="Text Formatting">
\langle p \ranglekb>bold text</b><br/>kbn/>
   <big>big text</big><br/>
   <em>emphasized text</em><br/>
   <i>italic text</i><br/>
  <small>small text</small><br/>>br/>
  <strong>strong text</strong><br/>
   <u>underlined text</u>
\langle/p>
</card>
</wml>
```
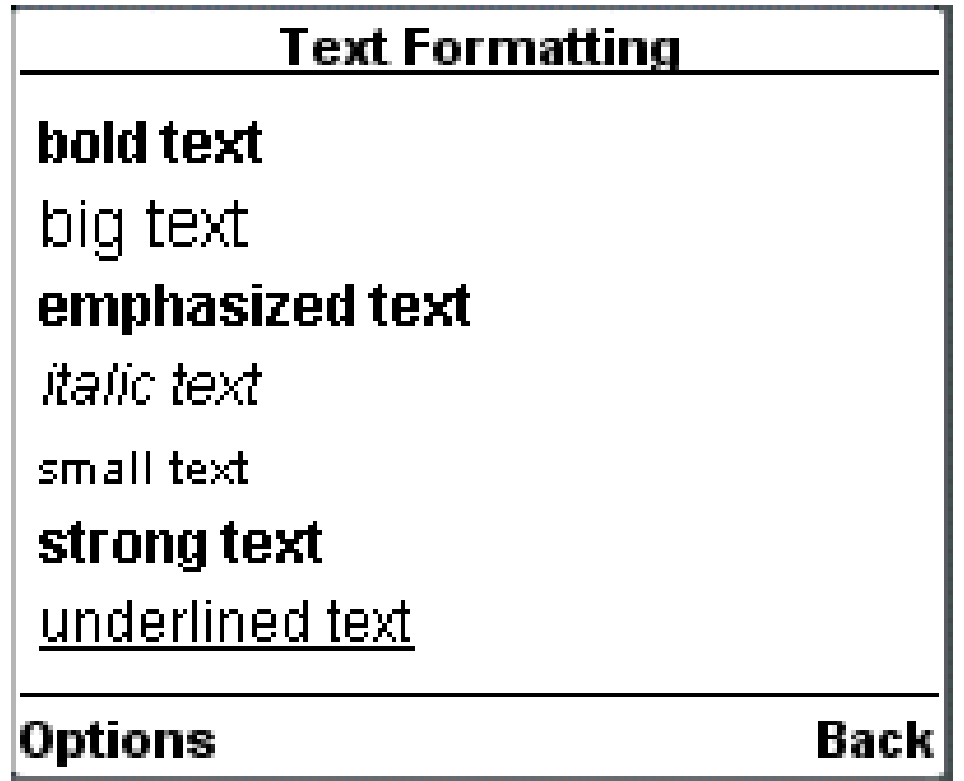

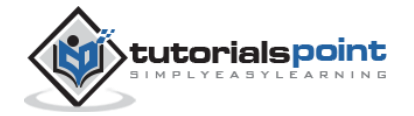

# WML <u>Tag</u>

The  $\langle u \rangle$  element defines an underlined text.

## **Attributes**

This element supports the following attributes:

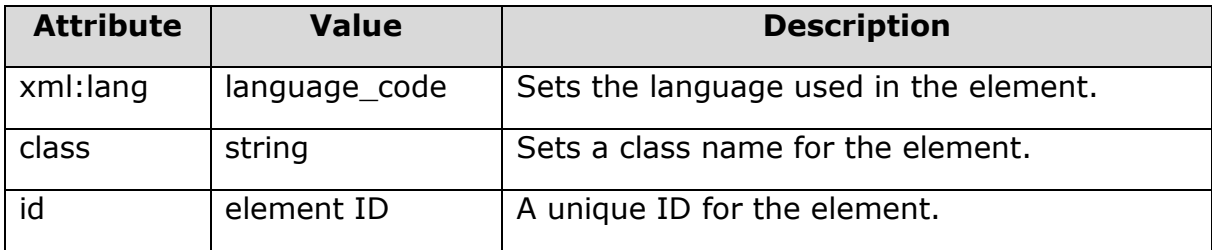

## **Example**

```
<?xml version="1.0"?>
<!DOCTYPE wml PUBLIC "-//WAPFORUM//DTD WML 1.2//EN"
"http://www.wapforum.org/DTD/wml12.dtd">
<wml>
<card title="Text Formatting">
<p>
   <b>bold text</b><br/>
  <br/>big>big text</big><br/>>br/>
   <em>emphasized text</em><br/>
  <i>italic text</i><br/>
  <small>small text</small><br/>>br/>
  <strong>strong text</strong><br/><br/>>
   <u>underlined text</u>
\langle/p>
</card>
```
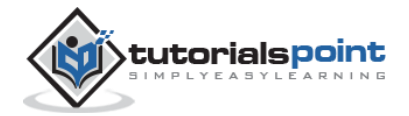

</wml>

It will produce the following result:

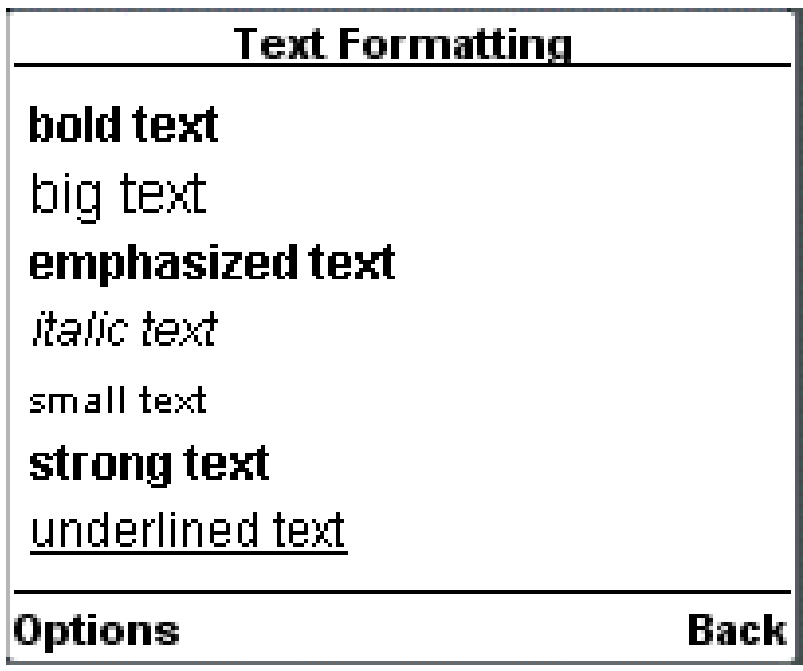

## **Image Elements**

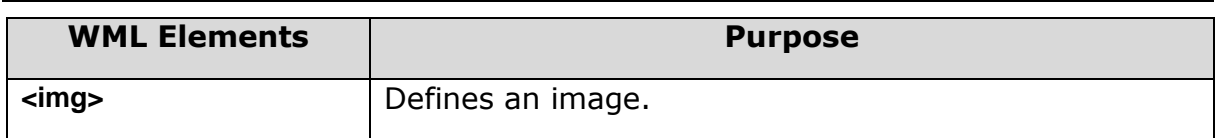

## **WML <img> Tag**

The <img> element is used to include an image in a WAP card. WAP-enabled wireless devices only supported the Wireless Bitmap (WBMP) image format.

WBMP images can only contain two colors: black and white. The file extension of WBMP is ".wbmp" and the MIME type of WBMP is "image/vnd.wap.wbmp".

#### **Attributes**

This element supports the following attributes:

The <img> element supports the following attributes:

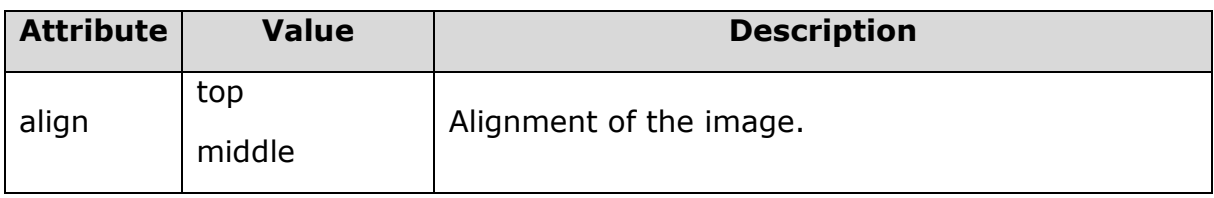

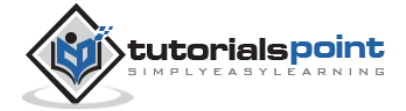

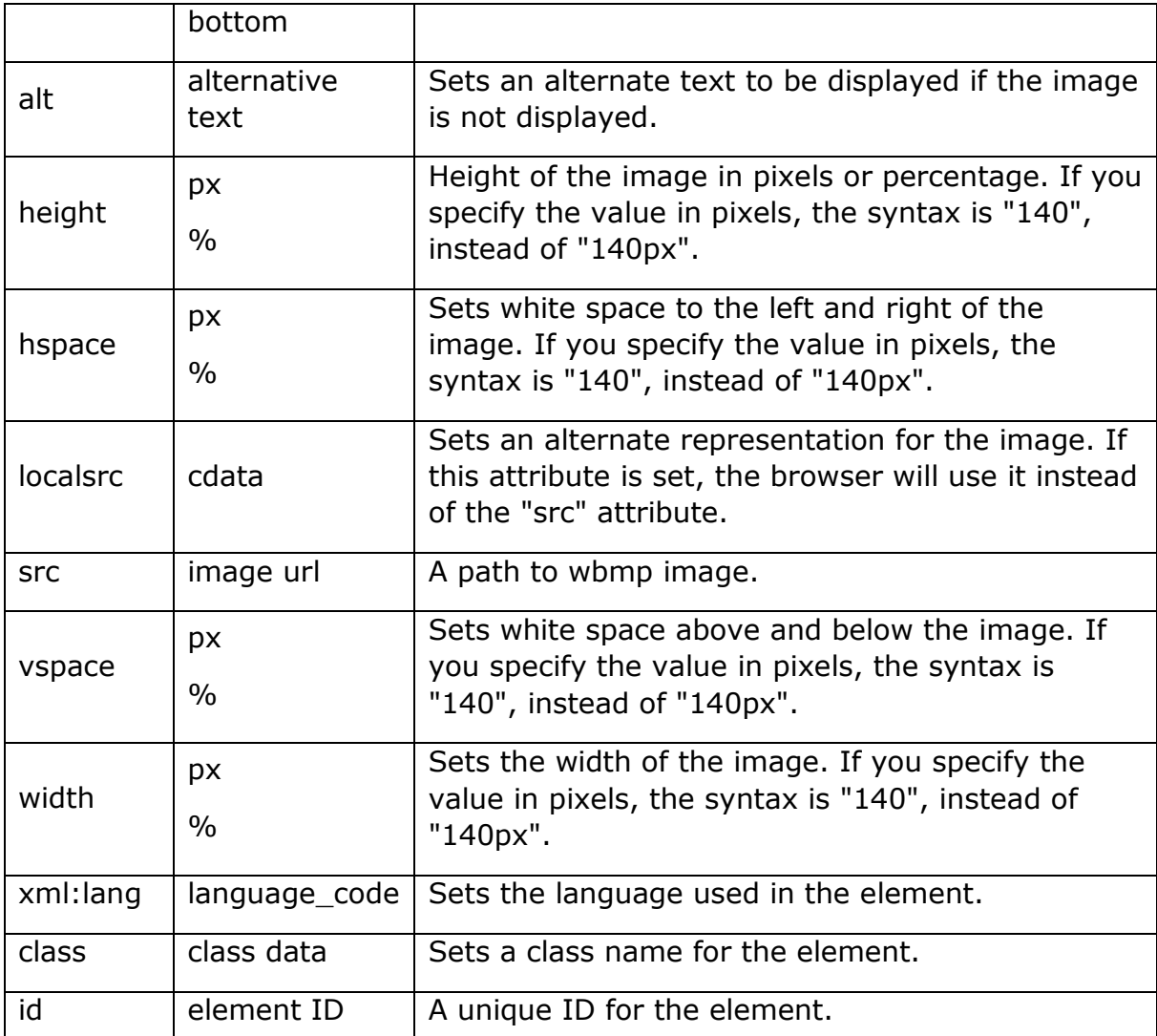

## **Example**

```
<?xml version="1.0"?>
<!DOCTYPE wml PUBLIC "-//WAPFORUM//DTD WML 1.2//EN"
"http://www.wapforum.org/DTD/wml12.dtd">
<wml>
<card title="WML Images">
<p>
This is Thumb image
<img src="/images/thumb.wbmp" alt="Thumb Image"/>
```
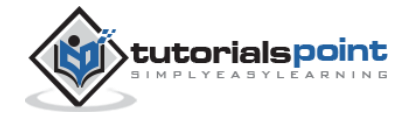

```
\langle/p>
<p>
This is Heart image
<img src="/images/heart.wbmp" alt="Heart Image"/>
\langle/p>
</card>
</wml>
```
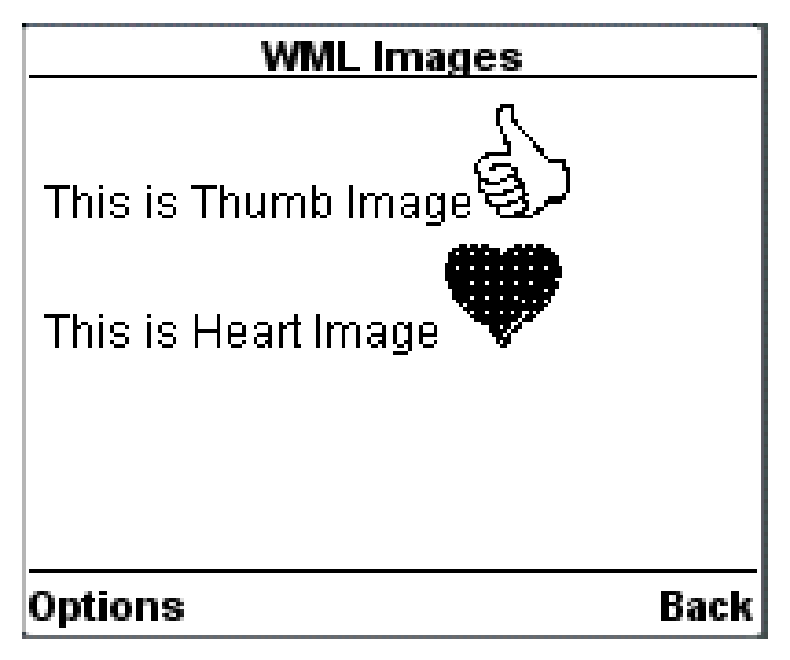

## **Anchor Elements**

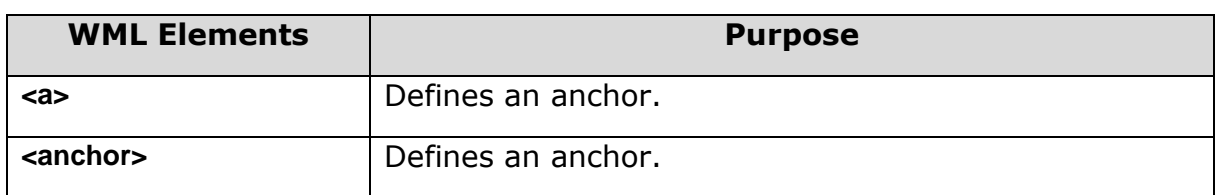

# **WML <a>Tag**

The <a>...</a> tag pair can also be used to create an anchor link and always a preferred way of creating links.

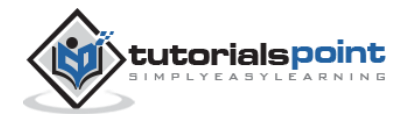

You can enclose Text or image inside <a>...</a> tags.

#### **Attributes**

This element supports the following attributes:

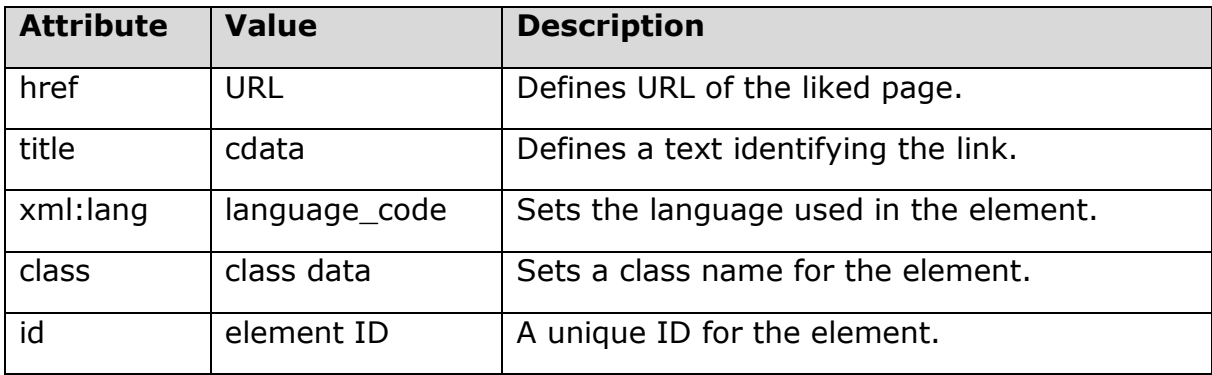

### **Example**

The following example shows the usage of this element.

```
<?xml version="1.0"?>
<!DOCTYPE wml PUBLIC "-//WAPFORUM//DTD WML 1.2//EN"
"http://www.wapforum.org/DTD/wml12.dtd">
<wml>
<card title="A Element">
<p> Link to Next Page: 
    <a href="nextpage.wml">Next Page</a>
\langle/p>
</card>
</wml>
```
It will produce the following result:

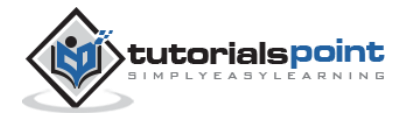

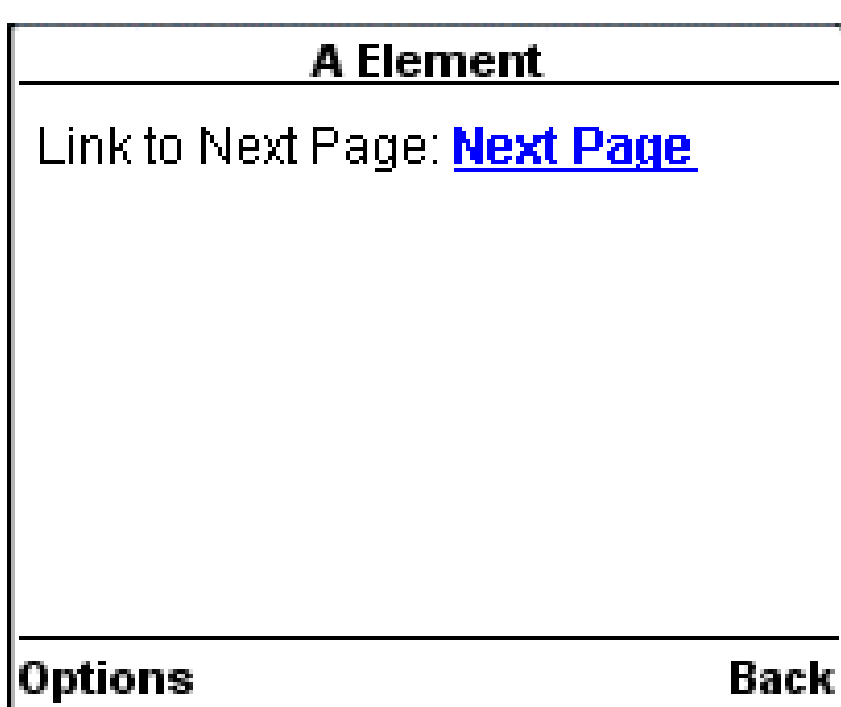

# **WML <anchor> Tag**

The <anchor>...</anchor> tag pair is used to create an anchor link. It is used together with other WML elements called <go/>>o/>, <refresh> or <prev/>These elements are called task elements and tell WAP browsers what to do when a user selects the anchor link.

You can enclose Text or Image along with a task tag inside <anchor>...</anchor> tag pair.

### **Attributes**

This element supports the following attributes:

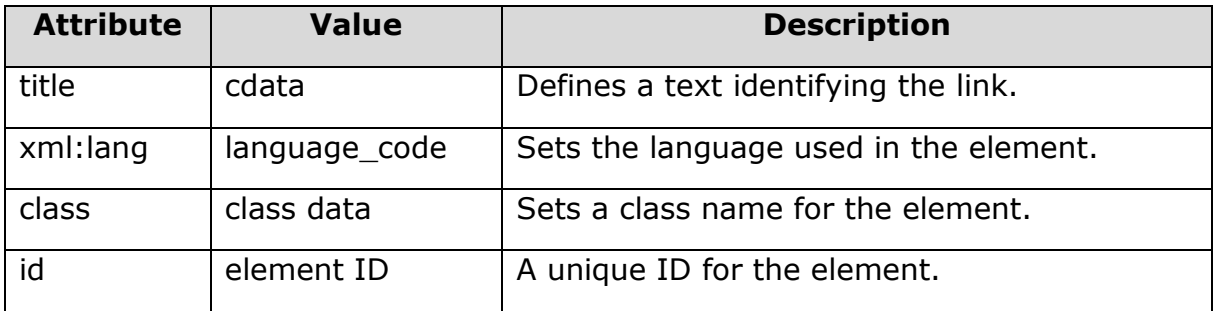

## **Example**

The following example shows the usage of this element:

```
<?xml version="1.0"?>
<!DOCTYPE wml PUBLIC "-//WAPFORUM//DTD WML 1.2//EN"
```
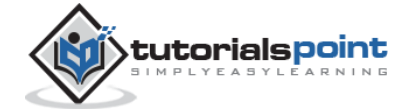

129

```
"http://www.wapforum.org/DTD/wml12.dtd">
<wml>
<card title="Anchor Element">
<p>
    <anchor>
        <go href="nextpage.wml"/>
    </anchor>
\langle/p>
<p>
    <anchor>
        <prev/>
    </anchor>
\langle/p>
</card>
</wml>
```
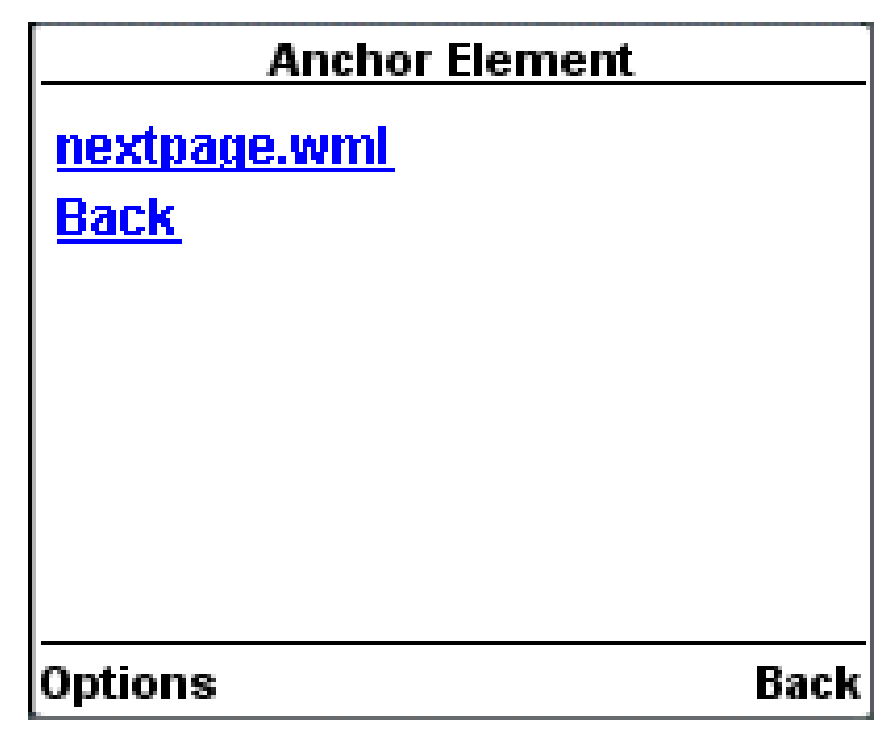

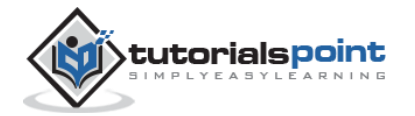

## **Event Elements**

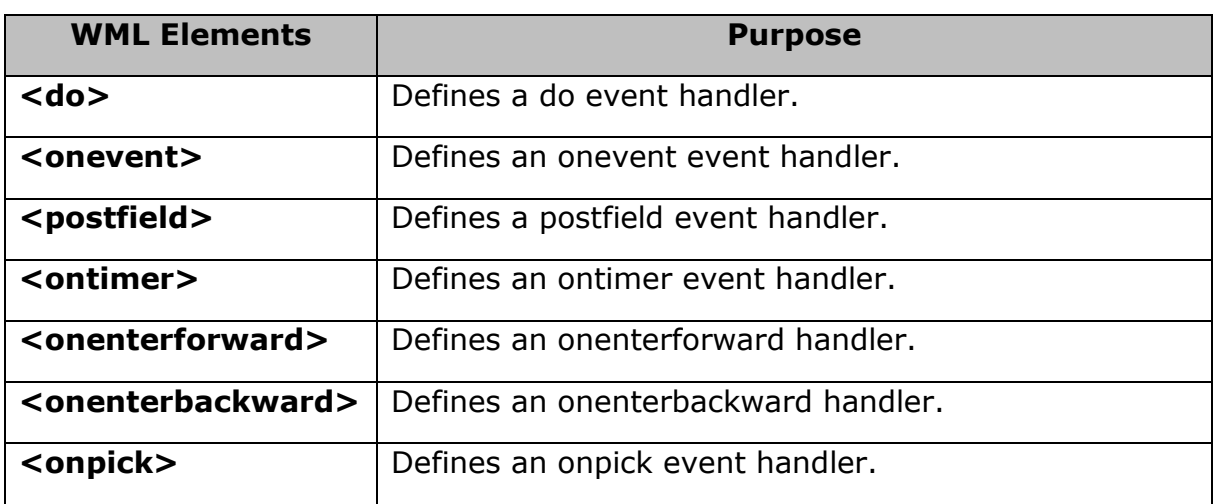

# **WML <do> Tag**

The <do> tag can be used to activate a task when the user clicks on a word/phrase on the screen.

#### **Attributes**

This element supports the following attributes:

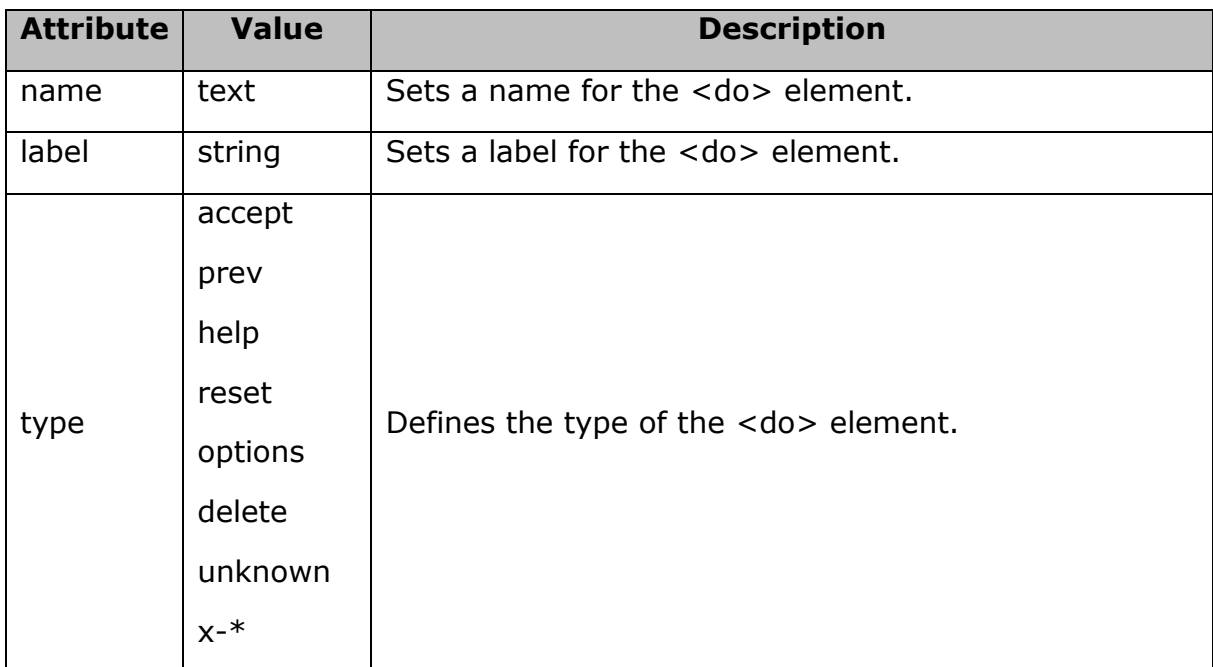

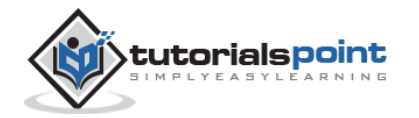

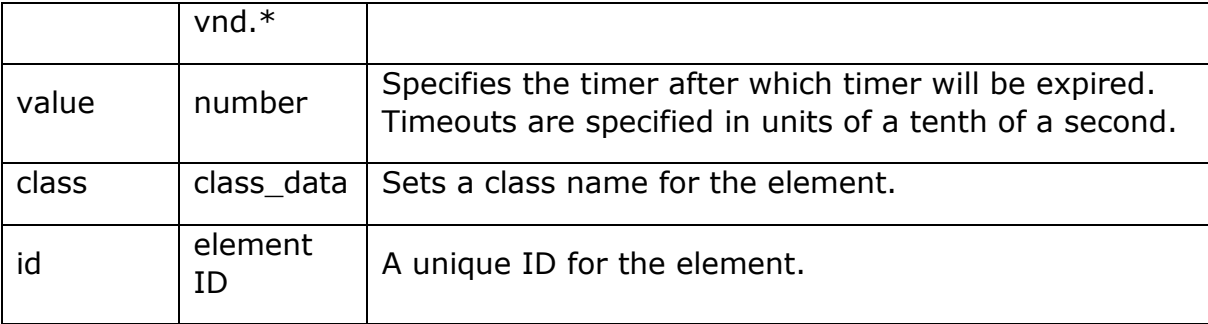

## **Example**

The following example shows the usage of <do> element along with <go> element:

```
<?xml version="1.0"?>
<!DOCTYPE wml PUBLIC "-//WAPFORUM//DTD WML 1.3//EN" 
"http://www.wapforum.org/DTD/wml13.dtd">
<wml>
   <template>
     <do name="main_menu" type="accept" label="Chapters">
       <go href="chapters"/>
    \langle/do\rangle <do name="menu_1" type="accept" label="Chapter 1">
       <go href="#chapter1"/>
     </do>
     <do name="menu_2" type="accept" label="Chapter 2">
       <go href="#chapter2"/>
     </do>
     <do name="menu_3" type="accept" label="Chapter 3">
       <go href="#chapter3"/>
     </do>
     <do name="menu_4" type="accept" label="Chapter 4">
       <go href="#chapter4"/>
    \langle/do\rangle
```
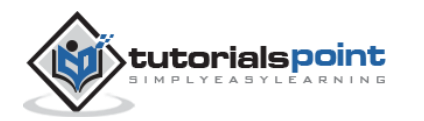

```
 </template>
 <card id="chapters" title="WML Tutorial">
   <p>
    Select One Chapter:<br/>
     <anchor>
       <go href="#chapter1"/>
       Chapter 1: WML Overview
     </anchor><br />
     <anchor>
       <go href="#chapter2"/>
       Chapter 2: WML Environment
     </anchor><br />
     <anchor>
       <go href="#chapter3"/>
       Chapter 3: WML Syntax
     </anchor><br />
     <anchor>
       <go href="#chapter4"/>
       Chapter 4: WML Elements
     </anchor><br />
  \langle/p>
 </card>
 <card id="chapter1" title="WML Tutorial Ch1">
   <p>
```
<em>Chapter 1: WML Introduction</em><br/>

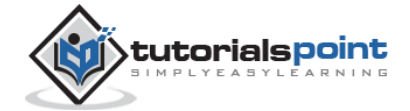

```
 ...
    \langle/p>
   </card>
   <card id="chapter2" title="WML Tutorial Ch2">
    \langle p \rangle<em>Chapter 2: WML Environment</em><br/>
       ...
    \langle/p>
  </card>
   <card id="chapter3" title="WML Tutorial Ch3">
     <p>
      <em>Chapter 3: WML Syntax</em><br/>
       ...
    \langle/p>
   </card>
   <card id="chapter4" title="WML Tutorial Ch4">
     <p>
      <em>Chapter 4: WML Elements</em><br/>
       ...
    \langle/p>
   </card>
</wml>
```
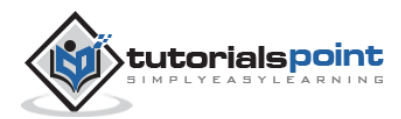

It will produce the following menu and now you can navigate through all the chapters:

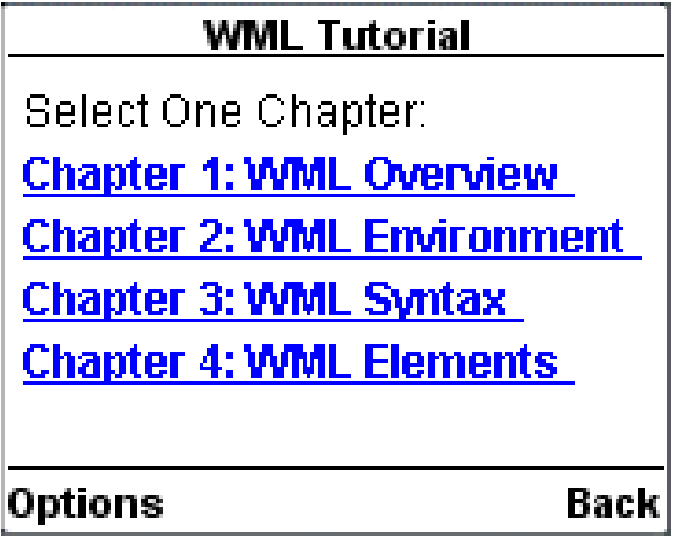

## **WML <onevent> Tag**

The <onevent>...</onevent> tags are used to create event handlers.

#### **Attributes**

This element supports the following attributes:

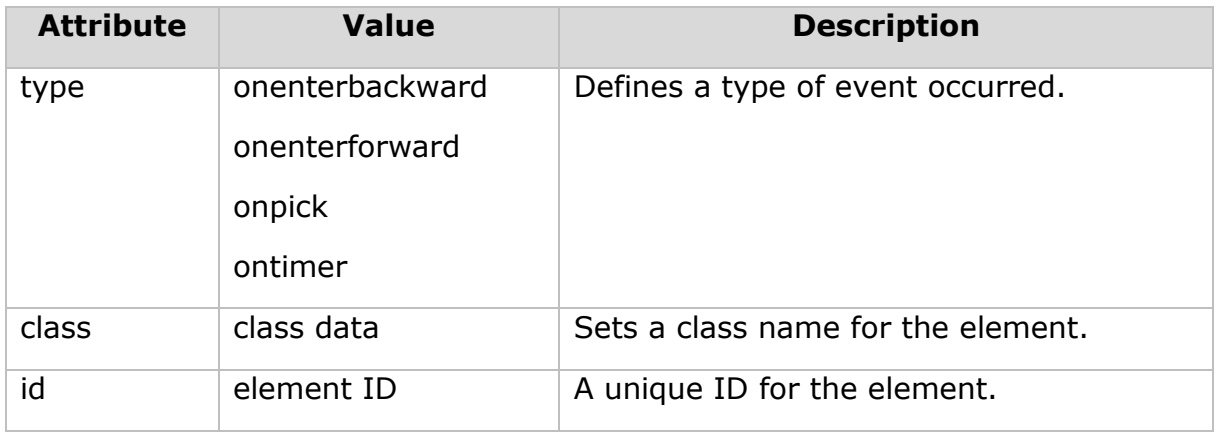

#### **Example**

The following example shows the usage of <onevent> element. In this example, whenever you try to go back from second card to first card then **onenterbackward** occurs, which moves you to card number three. Copy and paste this program and try to play with it.

```
<?xml version="1.0"?>
<!DOCTYPE wml PUBLIC "-//WAPFORUM//DTD WML 1.2//EN"
```
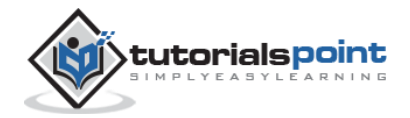

```
"http://www.wapforum.org/DTD/wml12.dtd">
<wml>
<onevent type="onenterbackward">
   <go href="#card3"/>
</onevent>
<card id="card1" title="Card 1">
<p>
   <anchor>
      <go href="#card2"/>
      Go to card 2
   </anchor>
\langle/p>
</card>
<card id="card2" title="Card 2">
\langle p \rangle <anchor>
    <prev/>
       Going backwards
    </anchor>
\langle/p>
</card>
<card id="card3" title="Card 3">
<p>
Hello World!
\langle/p>
</card>
</wml>
```
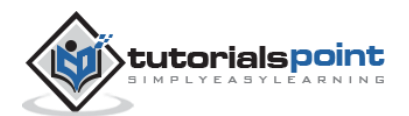
# **WML <postfield>Tag**

The <postfield> tag is used to post variables values to the server.

#### **Attributes**

This element supports the following attributes:

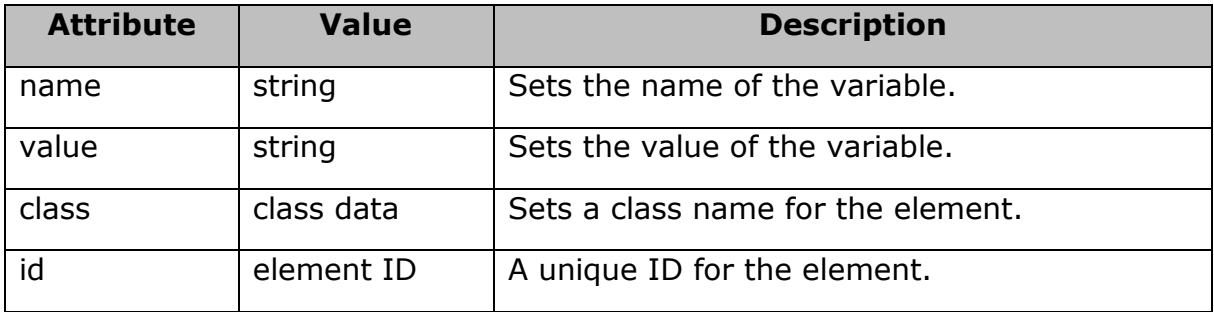

## **Example**

Following example shows how to submit three fields *name, age,* and *sex* to the server.

```
<?xml version="1.0"?>
<!DOCTYPE wml PUBLIC "-//WAPFORUM//DTD WML 1.2//EN"
"http://www.wapforum.org/DTD/wml12.dtd">
<wml>
<card id="card1" title="WML Form">
<p>
   Name: <input name="name" size="12"/>
   Sex : <select name="sex">
       <option value="male">Male</option>
       <option value="female">Female</option>
       </select>
   Age : <input name="age" size="12" format="*N"/>
    <anchor>
       <go method="get" href="process.php">
```
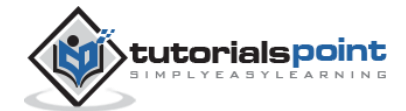

```
WML
```

```
 <postfield name="name" value="$(name)"/>
            <postfield name="age" value="$(age)"/>
            <postfield name="sex" value="$(sex)"/>
      \langle/go>
       Submit Data
     </anchor>
\langle/p\rangle</card>
</wml>
```
When you download the above code on your WAP device, it will provide you option to enter three fields *name, age,* and *sex* and one link *Submit Data*. You will enter three fields and then finally you will select *Submit Data* link to send entered data to the server.

# **WML <ontimer>Tag**

The **ontimer** event is used to trigger an event after a given time period. Let's say, you want to display a message after 5 seconds of loading a card, then you can use this event to do so.

Here is the syntax to define an event handler for **ontimer** event:

```
<onevent type="ontimer">
    A task to be performed.
</onevent>
<timer value="50"/>
```
## **Example**

The following example shows the usage of **ontimer** event along with <onevent> element:

```
<?xml version="1.0"?>
<!DOCTYPE wml PUBLIC "-//WAPFORUM//DTD WML 1.2//EN"
"http://www.wapforum.org/DTD/wml12.dtd">
```
<wml>

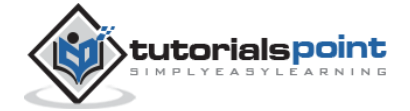

```
<card id="splash" title="splash">
   <onevent type="ontimer">
     <go href="#welcome"/>
   </onevent>
   <timer value="50"/>
<p>
   <a href="#welcome">Enter</a>
\langle/p>
</card>
<card id="welcome" title="Welcome">
<p>
Welcome to the main screen.
\langle/p>
</card>
</wml>
```
When you load this program, it shows you the following screen:

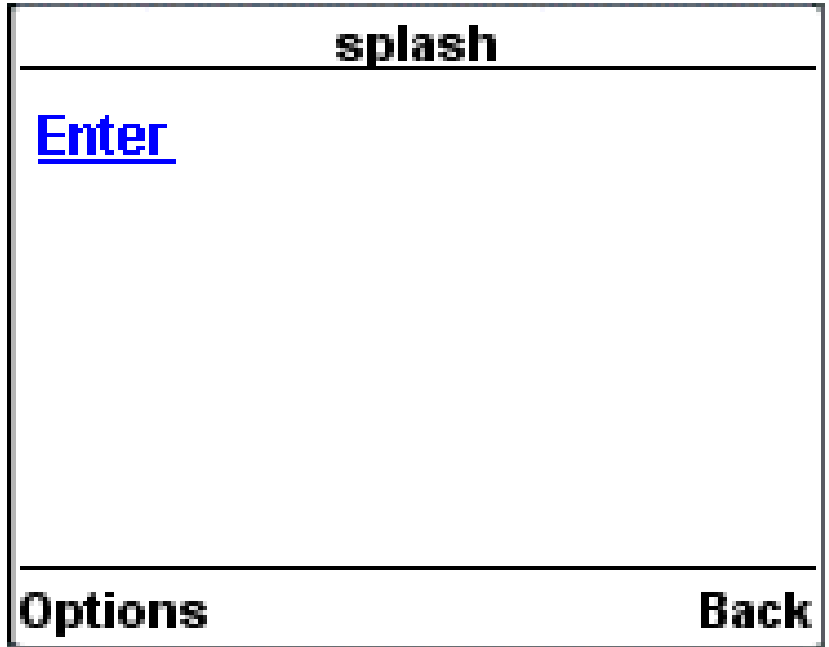

If you do not select given **Enter** option, then after 5 seconds you will be directed to **Welcome** page and following screen will be displayed automatically.

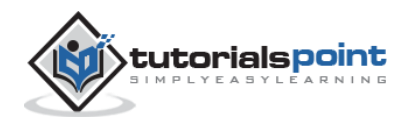

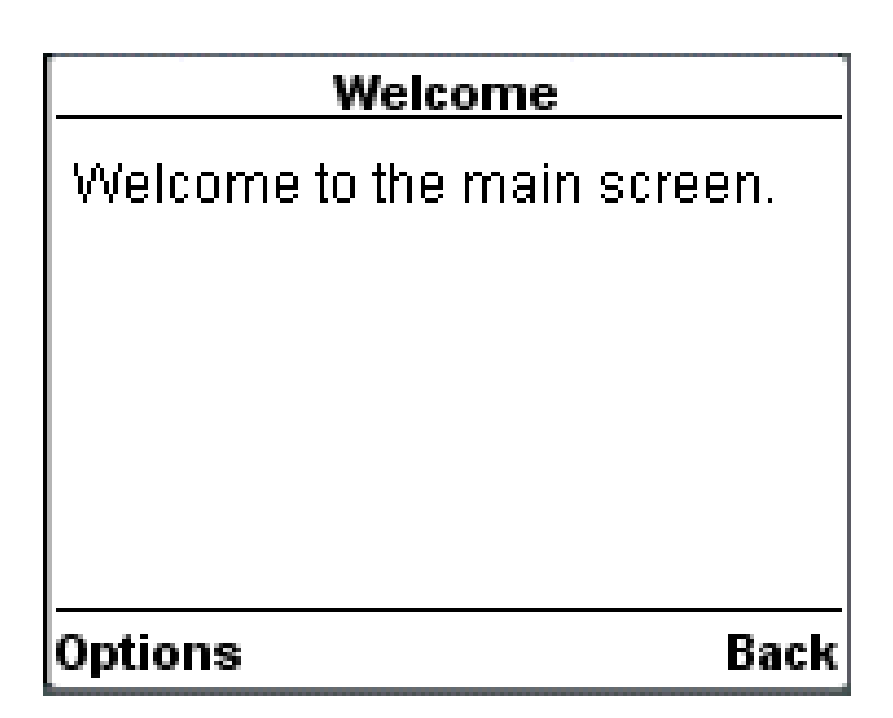

# **WML <onenterforward> Tag**

The onenterforward event is triggered when a user goes to a card in the forward direction. For example, if you go to a card by entering the URL directly or by following an anchor link of which the action is <go>, the onenterforward event will be triggered and the WML code associated with the event will be executed.

The **onenterforward** event will be useful to you if you want to do something before a card is displayed. For example, you need the onenterforward event if you want to assign a value to a variable before a card is displayed.

Here is the syntax to define an event handler for **onenterforward** event:

```
<onevent type="onenterforward">
    A task to be performed.
</onevent>
```
## **Example**

Following is the example showing how **onenterbackward** event occurs whenever you try to go on second card from the first card and defined event handler takes you to card number three instead of card number 2. Copy and paste this program and try to play with it to understand **onenterforward** event type.

```
<?xml version="1.0"?>
<!DOCTYPE wml PUBLIC "-//WAPFORUM//DTD WML 1.2//EN"
"http://www.wapforum.org/DTD/wml12.dtd">
```
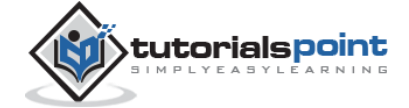

```
<wml>
<card id="card1" title="Card 1">
<p>
   <anchor>
      <go href="#card2"/>
      Go to card 2
   </anchor>
\langle/p>
</card>
<card id="card2" title="Card 2">
<onevent type="onenterforward">
   <go href="#card3"/>
</onevent>
<p>
  This is card 2
\langle/p>
</card>
<card id="card3" title="Card 3">
<p>
Hello World!
\langle/p>
</card>
</wml>
```
When you load this program, you will get the following screen:

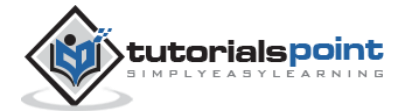

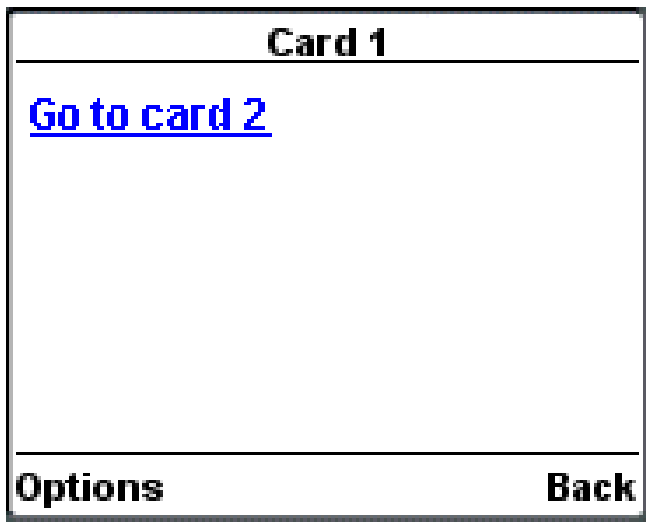

Now, press option **Go to card 2** to go to the second card, because of this **onenterforward,** event will occur and it will take on card number 3 instead of card number 2 and you will see the following screen:

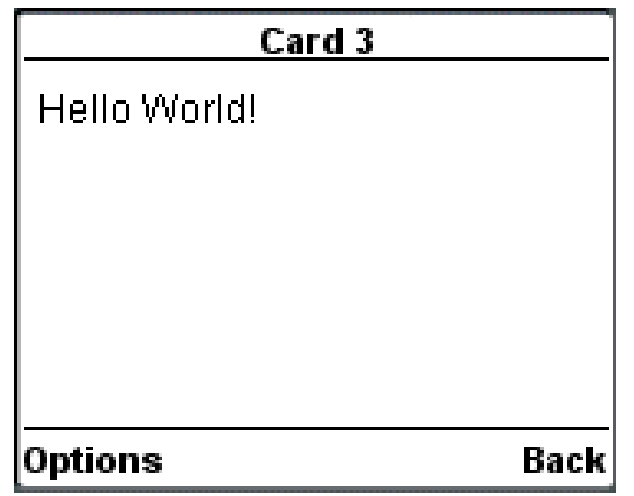

# **WML <onenterbackward> Tag**

This event occurs when the user hits a card by normal backward navigational means. That is, user presses the Back key on a later card and arrives back at this card in the history stack.

Here is the syntax to define an event handler for **onenterbackward** event:

```
<onevent type="onenterbackward">
    A task to be performed.
</onevent>
```
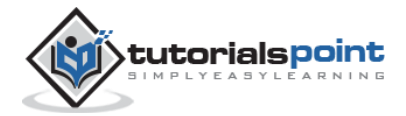

## **Example**

Following is the example showing how **onenterbackward** event occurs whenever you try to go back from second card to first card and defined event handler takes you to card number three instead of card number 1. Copy and paste this program and try to play with it to understand **onenterbackward** event type.

```
<?xml version="1.0"?>
<!DOCTYPE wml PUBLIC "-//WAPFORUM//DTD WML 1.2//EN"
"http://www.wapforum.org/DTD/wml12.dtd">
<wml>
<card id="card1" title="Card 1">
<onevent type="onenterbackward">
   <go href="#card3"/>
</onevent>
\langle D \rangle <anchor>
      <go href="#card2"/>
      Go to card 2
   </anchor>
\langle/p>
</card>
<card id="card2" title="Card 2">
\langle p \rangle <anchor>
    <prev/>
       Going backwards
    </anchor>
\langle/p>
</card>
<card id="card3" title="Card 3">
<p>
```
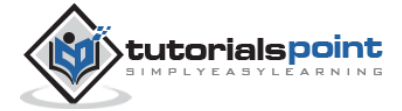

Hello World!  $\langle$ /p $\rangle$ </card> </wml>

When you load this program you, will get the following screen:

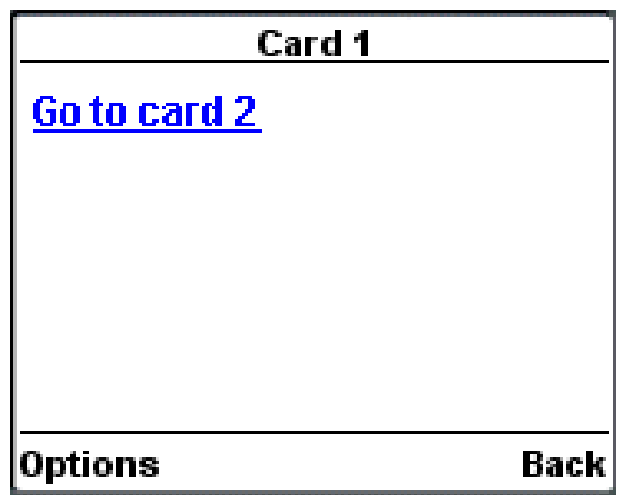

Now, press option **Go to card 2** to go to the second card this will take you to the following screen:

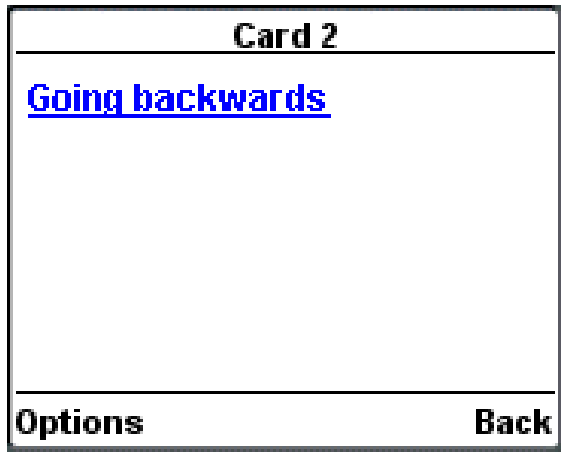

Now, you are on second page. Now, when you try to go back on card number **onenterbackward** event is executed and it takes you on card number 3 instead of card number 2 and you see the following screen.

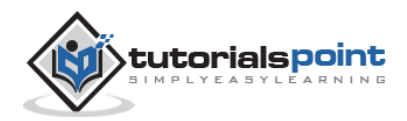

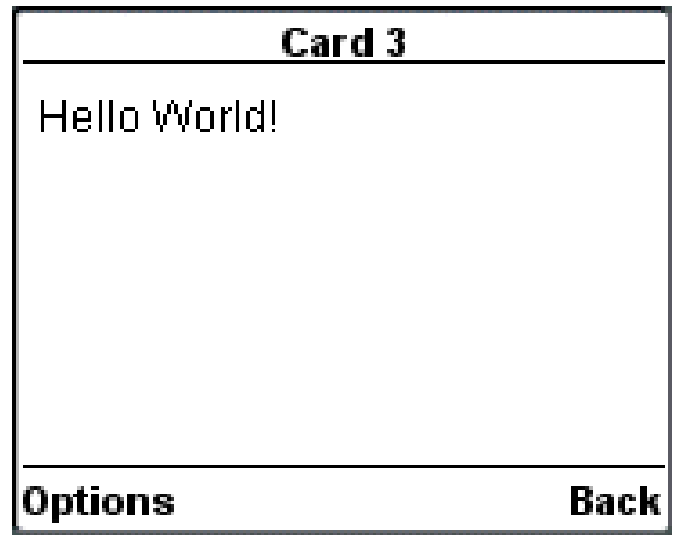

# **WML <onpick> Tag**

The **onpick** attribute is a great shortcut if you are using a select menu. Instead of writing a lot of codes that allow the user to go to another card if an option is selected, you can simply place the destination into the **onpick** attribute. Here is a code fragment without the onpick attribute:

## **Example**

The following example shows the usage of **onpick** attribute along with <option> element:

```
<?xml version="1.0"?>
<!DOCTYPE wml PUBLIC "-//WAPFORUM//DTD WML 1.2//EN"
"http://www.wapforum.org/DTD/wml12.dtd">
<wml>
<card id="tutorials" title="Main Menu">
<p>
   Select a tutorial :
   <select title="tutorials" name="selection_list">
     <option onpick="#xhtml">XHTML Tutorial</option>
     <option onpick="#wap">WAP Tutorial</option>
   </select>
\langle/p>
```
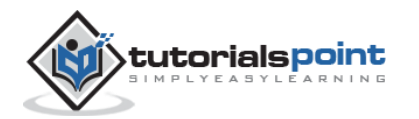

```
</card>
<card id="xhtml" title="XHTML Tutorial">
<p>
Go through our XHTML tutorial
\langle/p>
</card>
<card id="wap" title="WAP Tutorial">
<p>
Go through our WAP tutorial
\langle/p>
</card>
</wml>
```
When you load this program, it shows you the following screen:

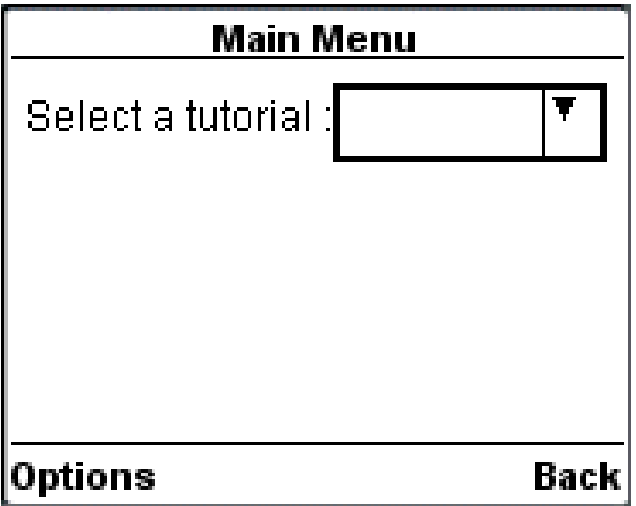

Now, highlight the dropdown box and select it. It will give you two options as follows:

When you load this program, it shows you the following screen:

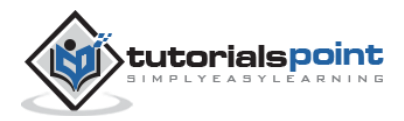

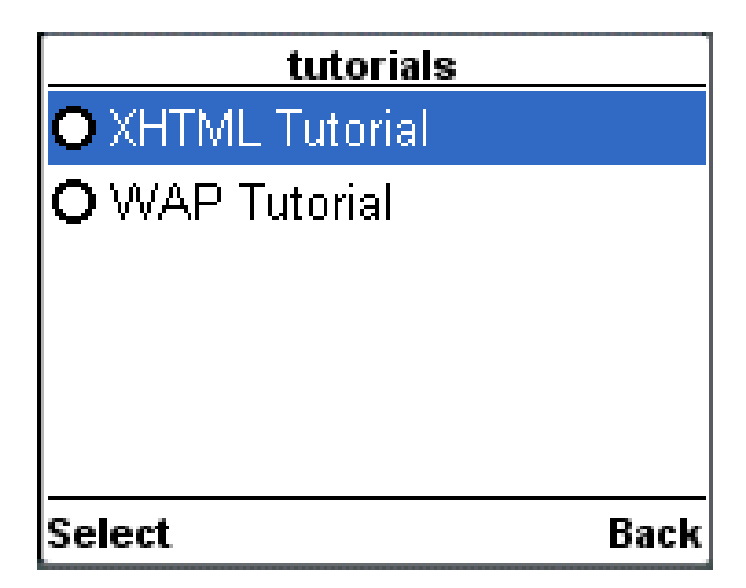

Now, assume you select **WAP Tutorial** from the list, then it will display the following screen:

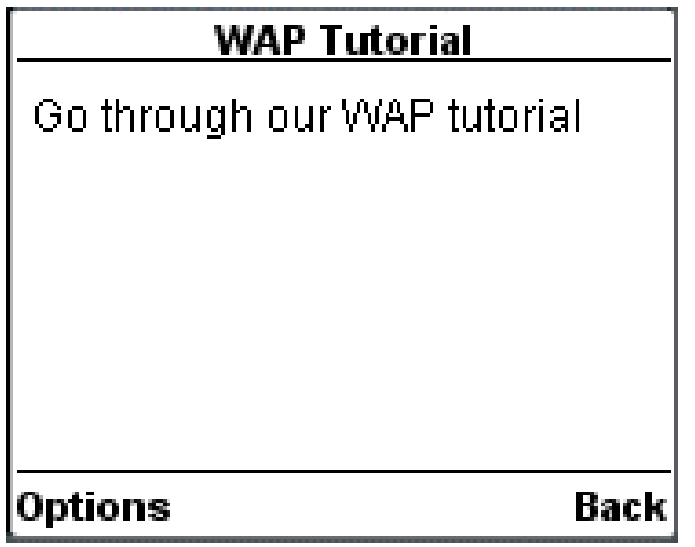

# **Task Elements**

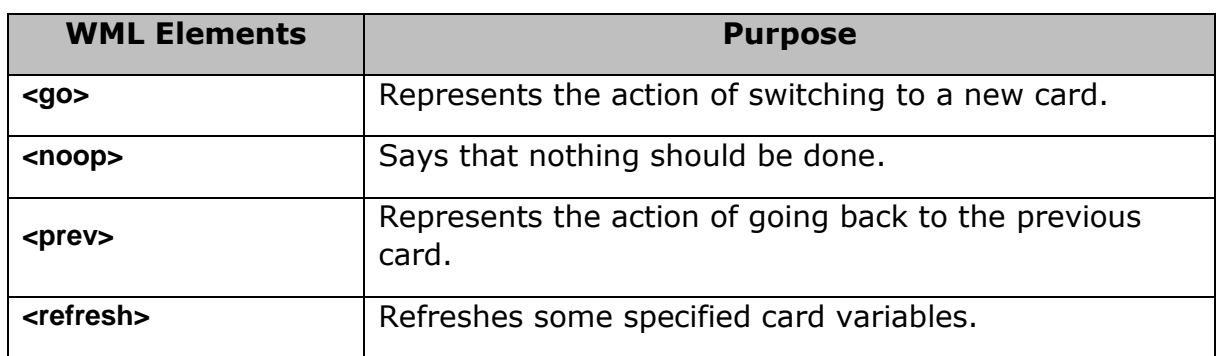

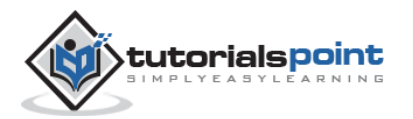

# **WML <go> Tag**

The  $\langle$ go $/$  element represents a  $\langle$ go hask represents the action of going to a new card.

## **Attributes**

This element supports the following attributes:

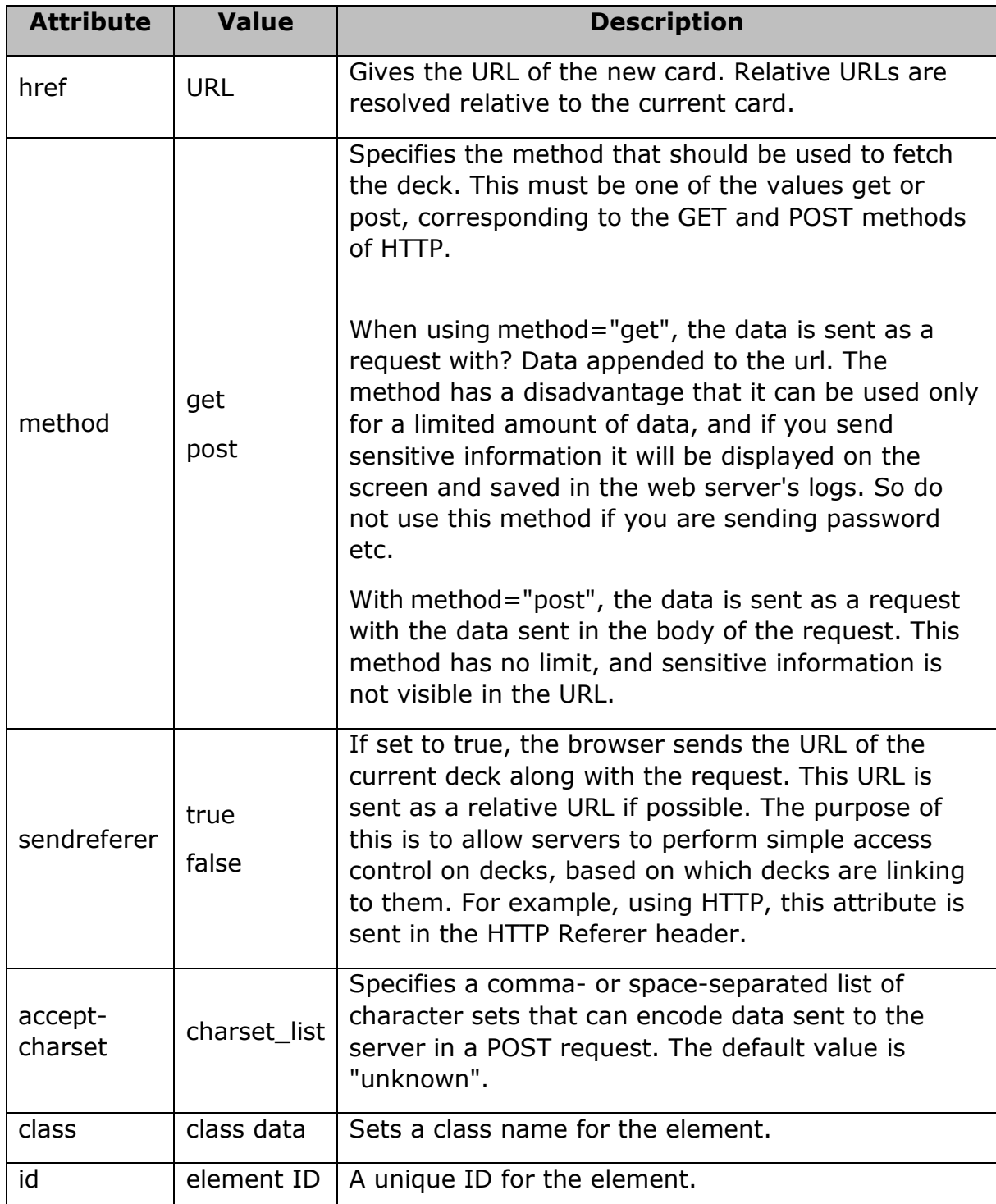

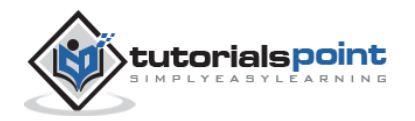

## **Example**

The following example shows the usage of <go> element:

```
<?xml version="1.0"?>
<!DOCTYPE wml PUBLIC "-//WAPFORUM//DTD WML 1.2//EN"
"http://www.wapforum.org/DTD/wml12.dtd">
<wml>
<card title="GO Element">
<p>
    <anchor>
        Chapter 2 : <go href="chapter2.wml"/>
    </anchor>
\langle/p>
</card>
</wml>
```
Another example showing how to upload data using Get Method:

```
<?xml version="1.0"?>
<!DOCTYPE wml PUBLIC "-//WAPFORUM//DTD WML 1.2//EN"
"http://www.wapforum.org/DTD/wml12.dtd">
<wml>
<card title="GO Element">
<p>
    <anchor>
       Using Get Method 
       <go href="chapter2.wml?x=17&y=42" method="get"/>
    </anchor>
\langle/p>
</card>
```
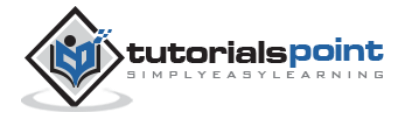

</wml>

Another example showing how to upload data using <setvar> element.

```
<?xml version="1.0"?>
<!DOCTYPE wml PUBLIC "-//WAPFORUM//DTD WML 1.2//EN"
"http://www.wapforum.org/DTD/wml12.dtd">
<wml>
<card title="GO Element">
<p>
    <anchor>
       Using setvar:
        <go href="chapter2.wml">
            <setvar name="x" value="17"/>
            <setvar name="y" value="42"/>
       \langle/go>
    </anchor>
\langle/p>
</card>
</wml>
```
Another example showing how to upload data using <postfiled> element:

```
<?xml version="1.0"?>
<!DOCTYPE wml PUBLIC "-//WAPFORUM//DTD WML 1.2//EN"
"http://www.wapforum.org/DTD/wml12.dtd">
```
<wml>

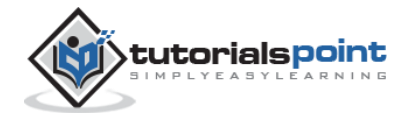

```
<card title="GO Element">
\langle p \rangle <anchor>
       Using setvar:
         <go href="chapter2.wml" method="get">
                 <postfield name="x" value="17"/>
                 <postfield name="y" value="42"/>
         </go>
    </anchor>
\langle/p>
</card>
</wml>
```
# **WML <noop> Tag**

The purpose of the <noop> task is to do nothing (no operation).

The only real use for this task is in connection with the templates.

## **Attributes**

This element supports the following attributes:

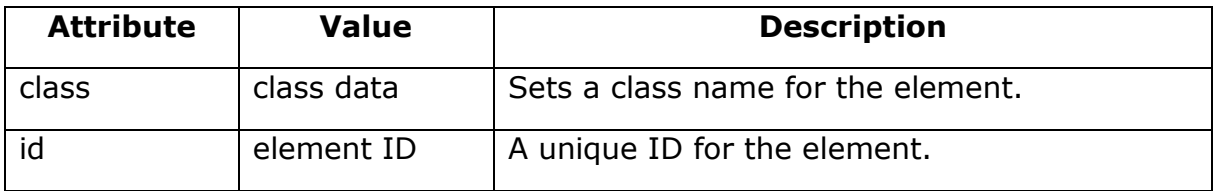

## **Example**

```
<?xml version="1.0"?>
<!DOCTYPE wml PUBLIC "-//WAPFORUM//DTD WML 1.2//EN"
"http://www.wapforum.org/DTD/wml12.dtd">
<wml>
<card title="Noop Element">
```
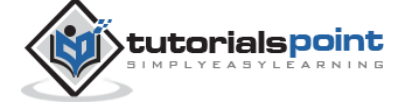

```
<p>
   <do type="prev" label="Back">
       \langlenoop/>
   </do>
\langle/p>
</card>
</wml>
```
# **WML <prev> Tag**

The <prev> task represents the action of returning to the previously visited card on the history stack. When this action is performed, the top entry is removed from the history stack, and that card is displayed again, after any <setvar> variable assignments in the <prev> task have taken effect.

#### **Attributes**

This element supports the following attributes:

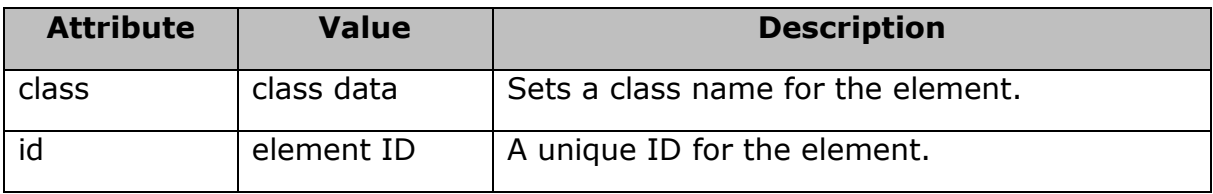

## **Example**

The following example shows the usage of  $\leq$  prev  $\geq$  element:

```
<?xml version="1.0"?>
<!DOCTYPE wml PUBLIC "-//WAPFORUM//DTD WML 1.2//EN"
"http://www.wapforum.org/DTD/wml12.dtd">
<wml>
<card title="Prev Element">
<p>
    <anchor>
```
Previous Page :< prev/>

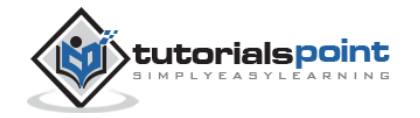

 </anchor>  $\langle$ /p> </card> </wml>

One situation where it can be useful to include variables in a  $\langle$  prev $\rangle$  task is a login page, which prompts for a username and password. In some situations, you may want to clear out the password field when returning to the login card, forcing the user to reenter it. This can be done with a construct such as:

```
<?xml version="1.0"?>
<!DOCTYPE wml PUBLIC "-//WAPFORUM//DTD WML 1.2//EN"
"http://www.wapforum.org/DTD/wml12.dtd">
<wml>
<card title="Prev Element">
\langle p \rangle <anchor>
          <prev>
             <setvar name="password" value=""/>
          </prev>
    </anchor>
\langle/p>
</card>
</wml>
```
# **WML <refresh> Tag**

The <refresh> task is the simplest task that actually does something. Its effect is simply to perform the variable assignments specified by its <setvar> elements, then redisplay the current card with the new values. The  $\langle q\sigma \rangle$  and  $\langle \text{prev} \rangle$  tasks perform the same action just before displaying the new card.

The <refresh> task is more often used to perform some sort of "reset" action on the card.

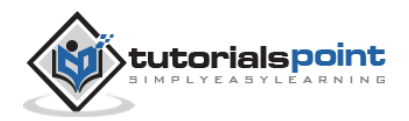

## **Attributes**

This element supports the following attributes:

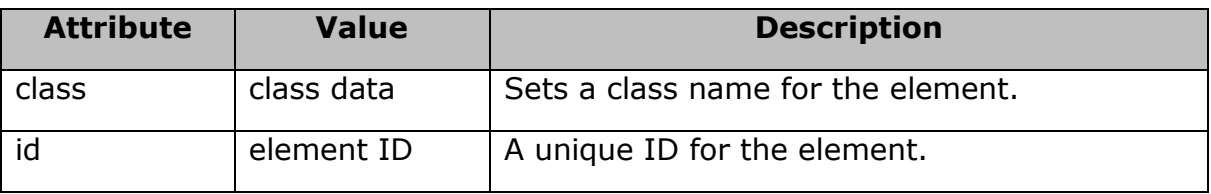

## **Example**

```
<?xml version="1.0"?>
<!DOCTYPE wml PUBLIC "-//WAPFORUM//DTD WML 1.2//EN"
"http://www.wapforum.org/DTD/wml12.dtd">
<wml>
<card title="Referesh Element">
\langle D \rangle <anchor>
           Refresh this page:
           <go href="test.wml"/>
            <refresh>
              <setvar name="x" value="100"/>
            </refresh>
    </anchor>
\langle/p>
</card>
</wml>
```
# **Input Elements**

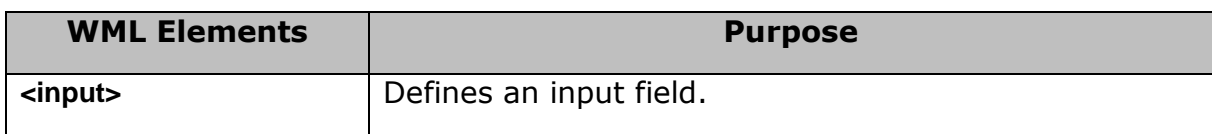

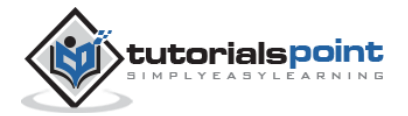

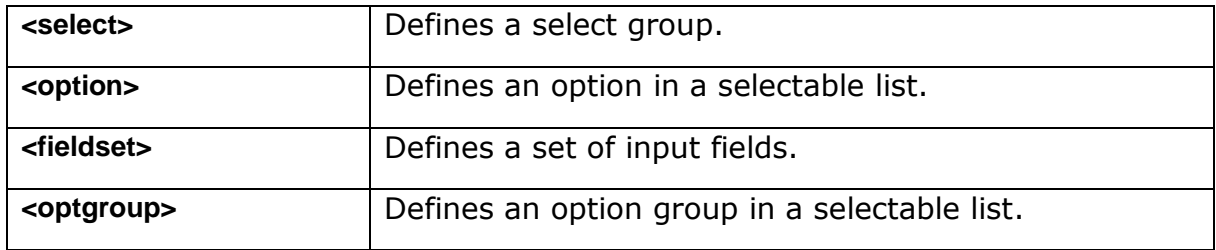

# **WML <input>Tag**

The <input/> element is used to create input fields and input fields are used to obtain alphanumeric data from the users.

## **Attributes**

This element supports the following attributes:

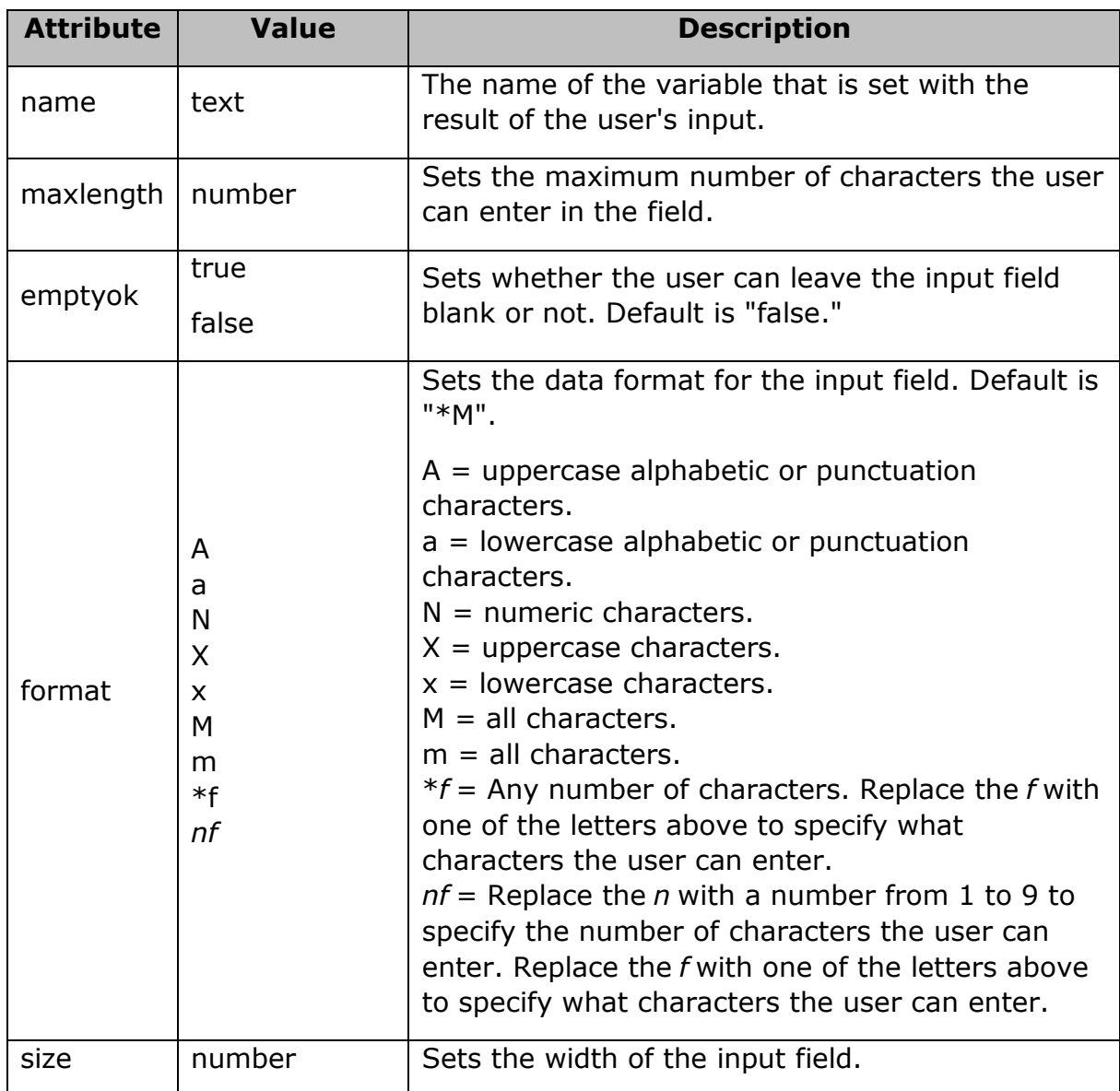

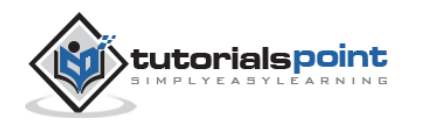

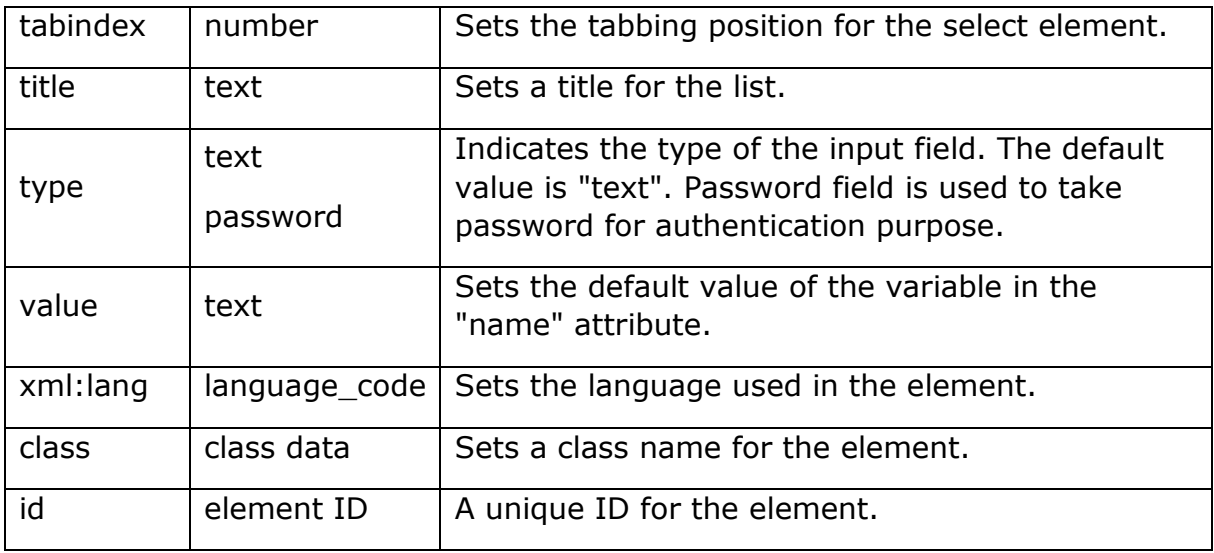

## **Example**

The following example shows the usage of this element:

```
<?xml version="1.0"?>
<!DOCTYPE wml PUBLIC "-//WAPFORUM//DTD WML 1.2//EN"
"http://www.wapforum.org/DTD/wml12.dtd">
<wml>
<card title="Input Fields">
<p> Enter Following Information:<br/>
Name: <input name="name" size="12"/>
Age : <input name="age" size="12" format="*N"/>
Sex : <input name="sex" size="12"/>
\langle/p>
</card>
</wml>
```
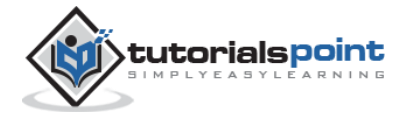

It will produce the following screen to enter the required information:

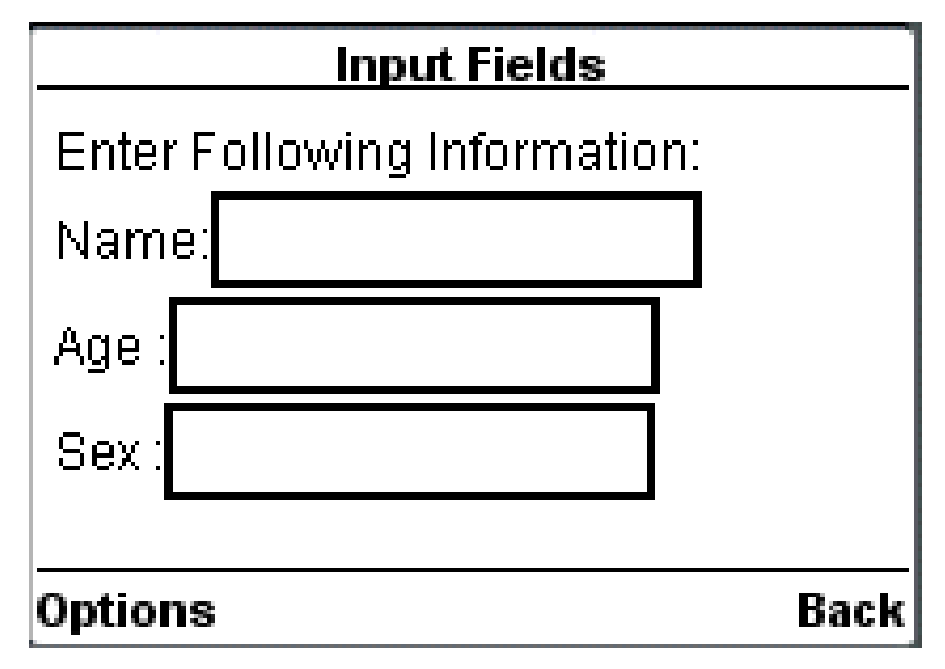

# **WML <select> Tag**

The <select>...</select> WML elements are used to define a selection list and the <option>...</option> tags are used to define an item in a selection list. Items are presented as radio buttons in some WAP browsers. The <option>...</option> tag pair should be enclosed within the <select>...</select> tags.

# **Attributes**

This element supports the following attributes:

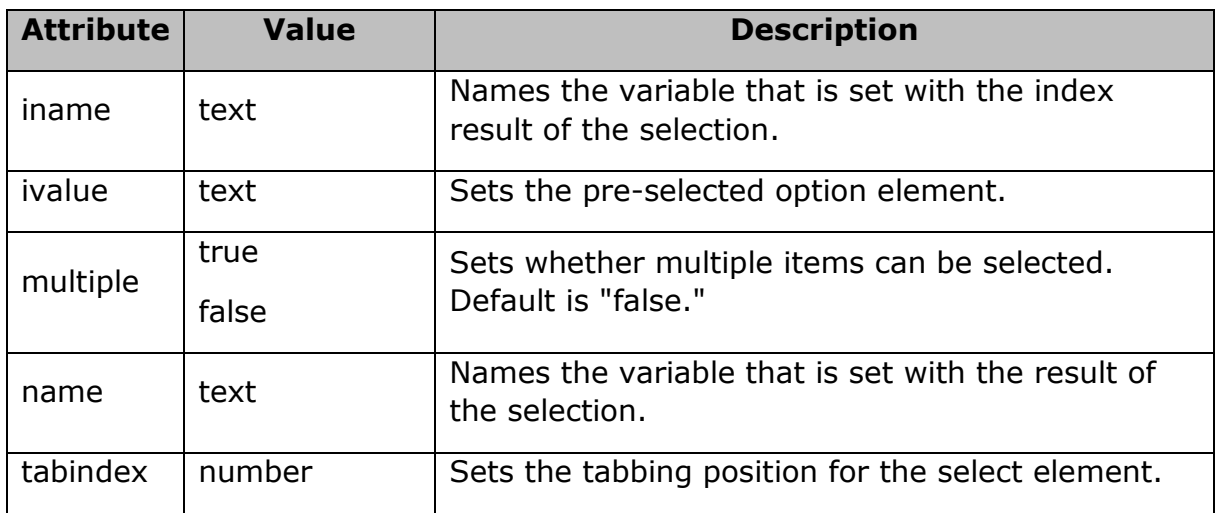

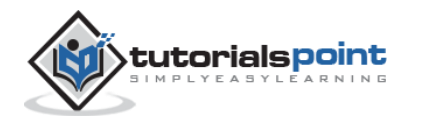

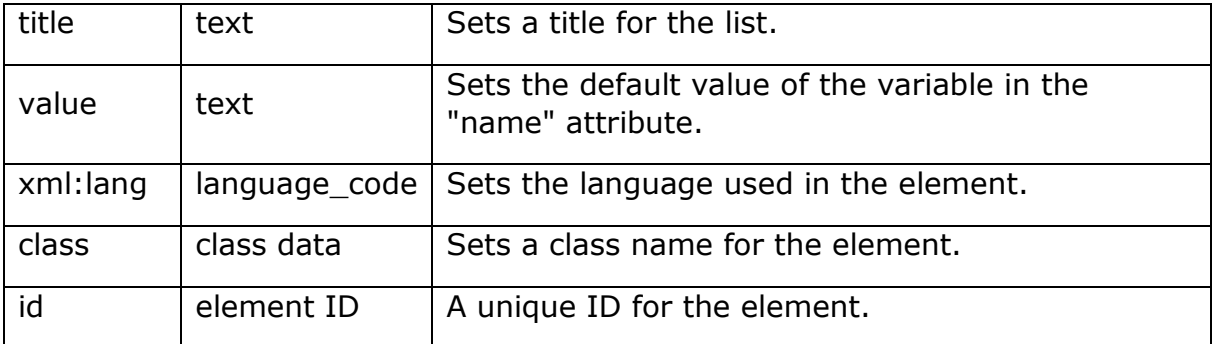

#### **Example**

The following example shows the usage of this element:

```
<?xml version="1.0"?>
<!DOCTYPE wml PUBLIC "-//WAPFORUM//DTD WML 1.2//EN"
"http://www.wapforum.org/DTD/wml12.dtd">
<wml>
<card title="Selectable List">
<p> Select a Tutorial :
<select>
  <option value="htm">HTML Tutorial</option>
  <option value="xml">XML Tutorial</option>
   <option value="wap">WAP Tutorial</option>
 </select>
\langle/p>
</card>
</wml>
```
When you will load this program, it will show you the following screen:

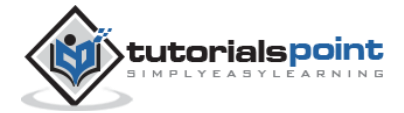

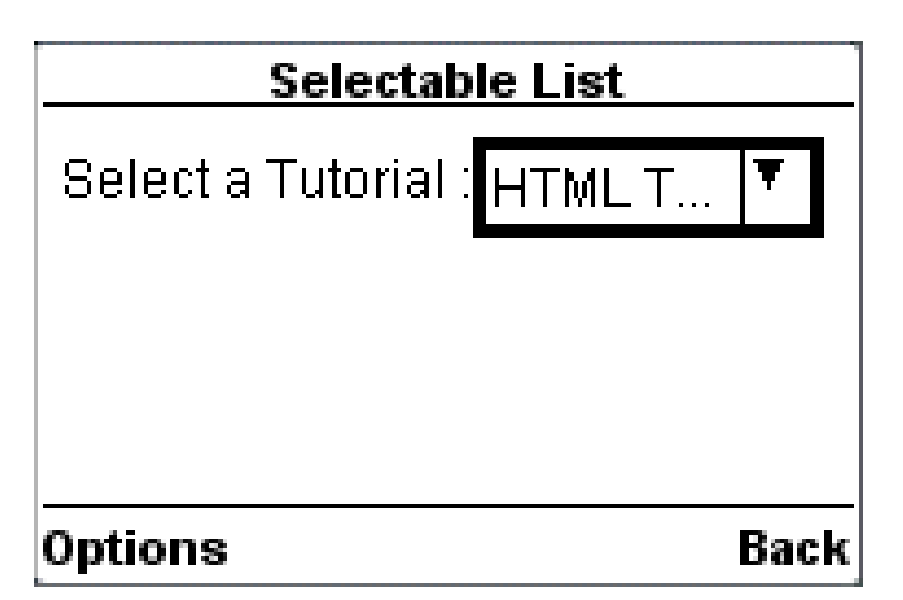

Once you highlight and enter on the options, it will display the following screen:

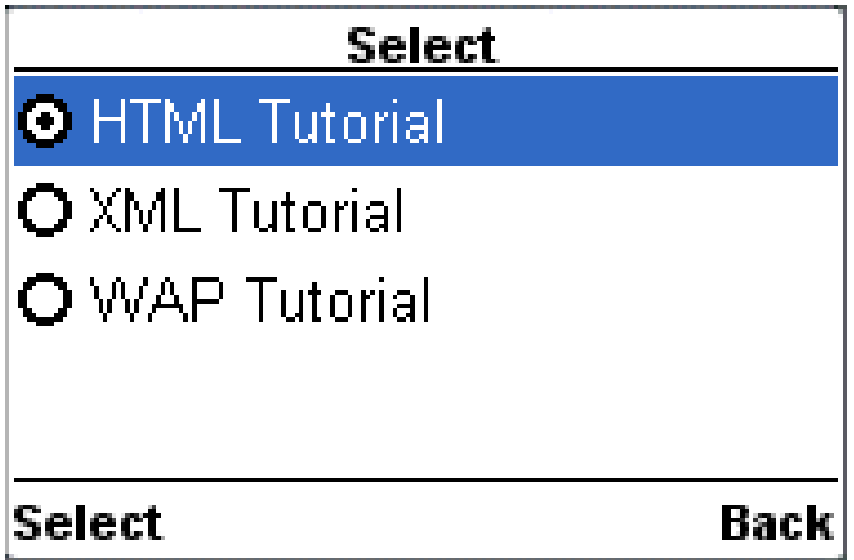

You want to provide option to select multiple options, then set *multiple* attribute to *true* as follows:

```
<?xml version="1.0"?>
<!DOCTYPE wml PUBLIC "-//WAPFORUM//DTD WML 1.2//EN"
"http://www.wapforum.org/DTD/wml12.dtd">
<wml>
<card title="Selectable List">
```
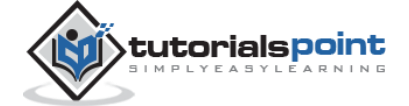

<p> Select a Tutorial : <select multiple="true"> <option value="htm">HTML Tutorial</option> <option value="xml">XML Tutorial</option> <option value="wap">WAP Tutorial</option> </select>  $\langle$ /p> </card> </wml>

This will give you a screen to select multiple options as follows:

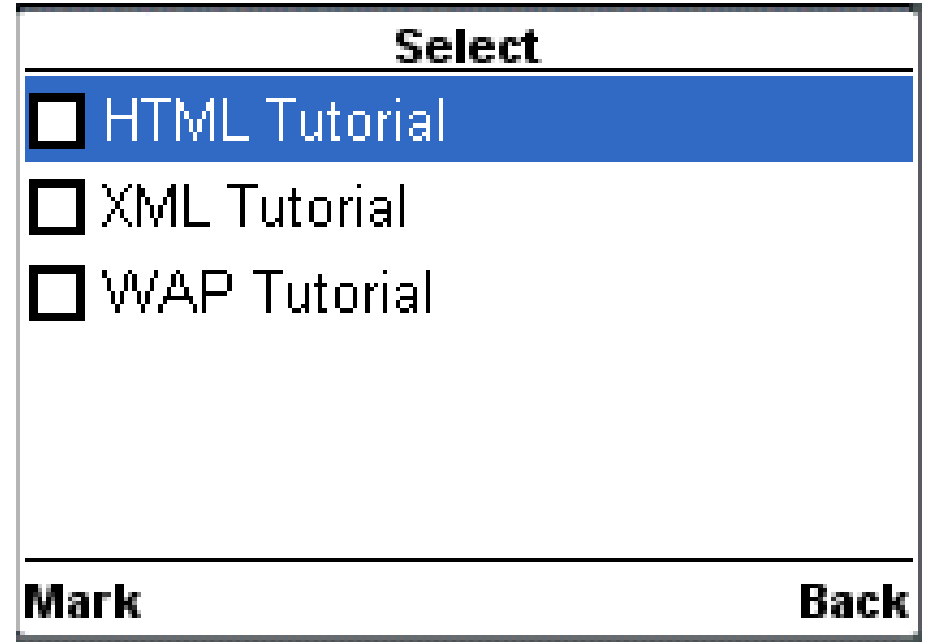

# **WML <option> Tag**

The <option>...</option> tags are used to define an item in a selection list. Items are presented as radio buttons in some WAP browsers. The <option>...</option> tag pair should be enclosed within the <select>...</select> tags.

## **Attributes**

This element supports the following attributes:

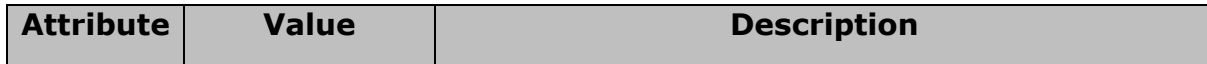

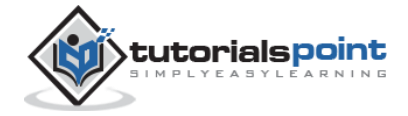

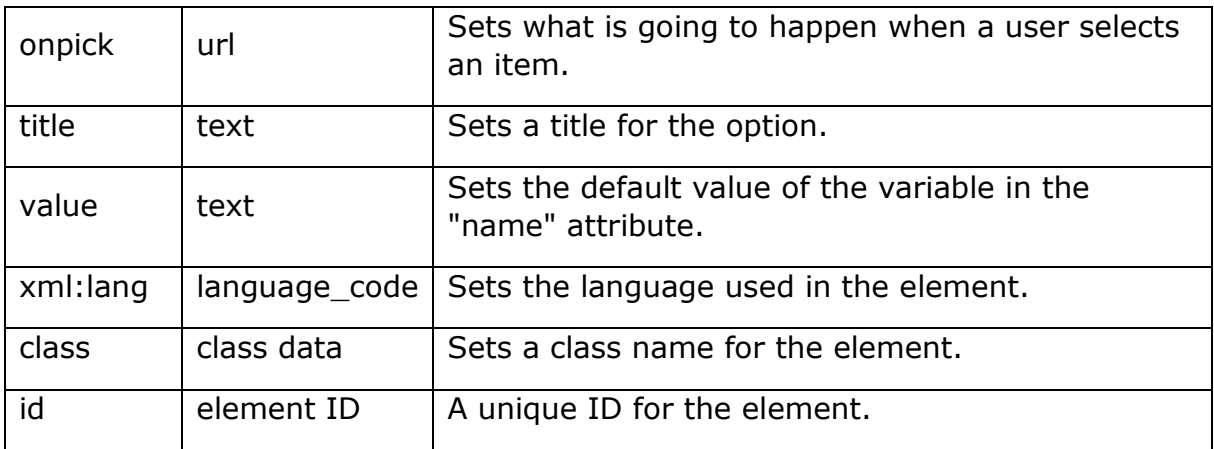

#### **Example**

The following example shows the usage of this element:

```
<?xml version="1.0"?>
<!DOCTYPE wml PUBLIC "-//WAPFORUM//DTD WML 1.2//EN"
"http://www.wapforum.org/DTD/wml12.dtd">
<wml>
<card title="Selectable List">
<p> Select a Tutorial :
<select>
   <option value="htm">HTML Tutorial</option>
  <option value="xml">XML Tutorial</option>
   <option value="wap">WAP Tutorial</option>
 </select>
\langle/p>
</card>
</wml>
```
When you will load this program, it will show you the following screen:

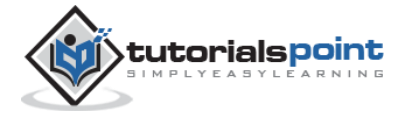

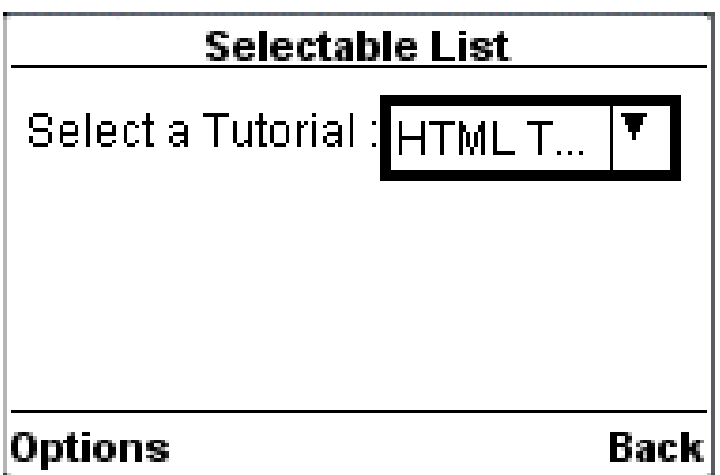

Once you highlight and enter on the options, it will display the following screen:

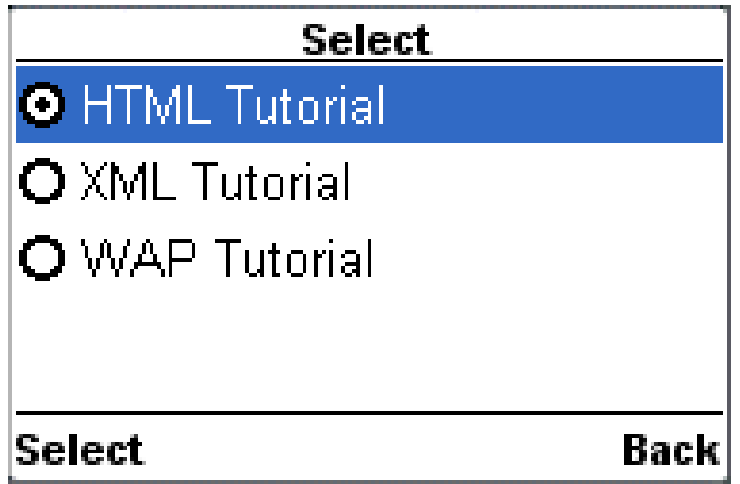

# **WML <fieldset> Tag**

The <fieldset/> element is used to group various input fields or selectable lists.

## **Attributes**

This element supports the following attributes:

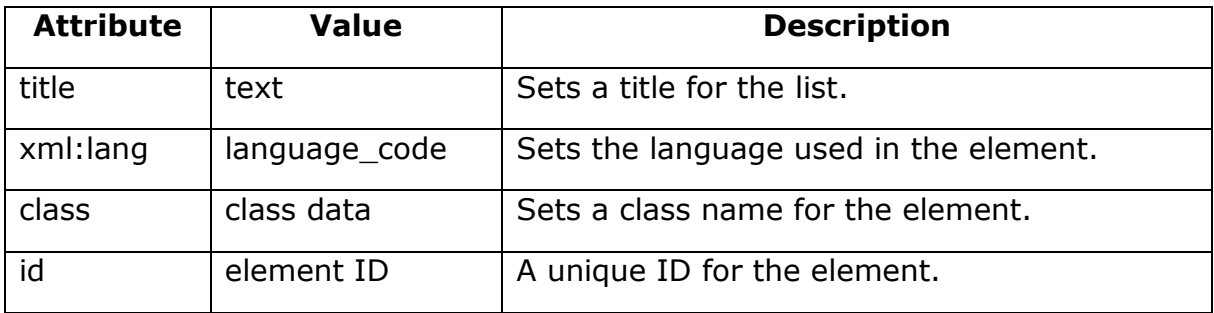

## **Example**

The following example shows the usage of this element.

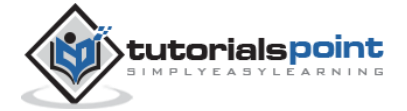

```
<?xml version="1.0"?>
<!DOCTYPE wml PUBLIC "-//WAPFORUM//DTD WML 1.2//EN"
"http://www.wapforum.org/DTD/wml12.dtd">
<wml>
<card title="Grouped Fields">
<p>
<fieldset title="Personal Info">
 Name: <input name="name" size="12"/>
Age : <input name="age" size="12" format="*N"/>
Sex : <input name="sex" size="12"/>
</fieldset>
\langle/p>
</card>
</wml>
```
It will produce the following screen to enter the required information. The result may differ from browser to browser.

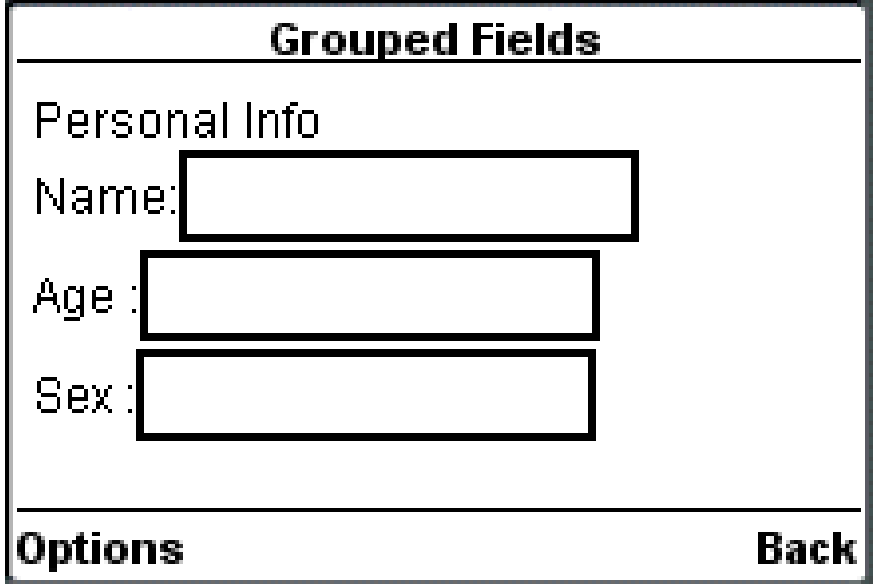

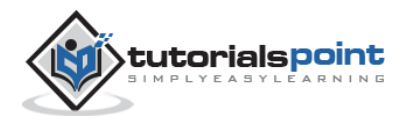

# **WML <optgroup> Tag**

The <optgroup/> element is used to group various options together inside a selectable list.

#### **Attributes**

This element supports the following attributes:

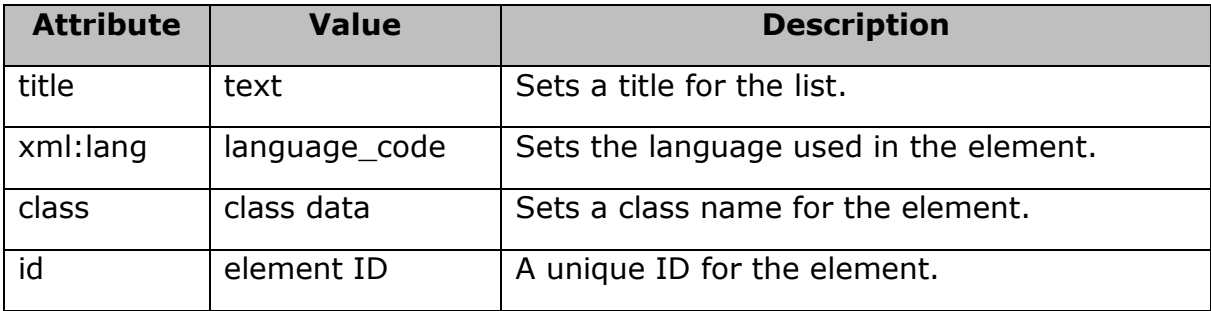

## **Example**

The following example shows the usage of this element:

```
<?xml version="1.0"?>
<!DOCTYPE wml PUBLIC "-//WAPFORUM//DTD WML 1.2//EN"
"http://www.wapforum.org/DTD/wml12.dtd">
<wml>
<card title="Selectable List">
<p>
 <select>
    <optgroup title="India">
     <option value="delhi">Delhi</option>
     <option value="mumbai">Mumbai</option>
     <option value="hyderabad">Hyderabad</option>
    </optgroup>
    <optgroup title="USA">
     <option value="ohio">Ohio</option>
     <option value="maryland">Maryland</option>
     <option value="washington">Washingtone</option>
```
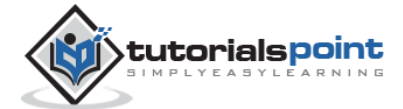

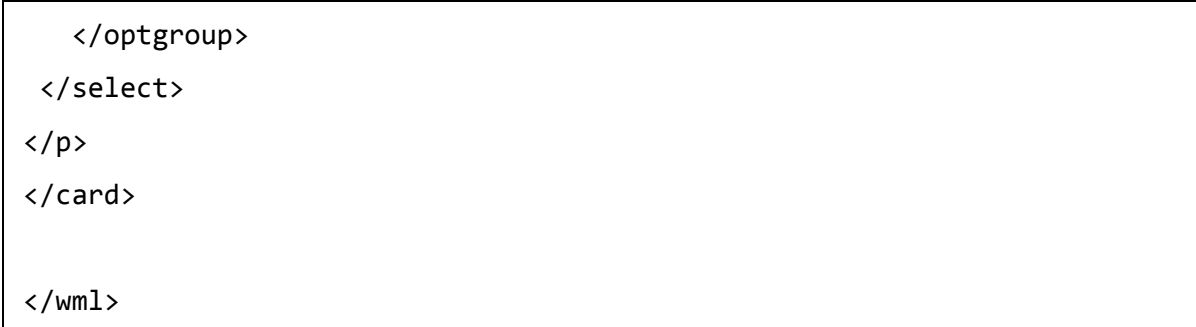

When a user loads the above code, it will produce two options to be selected:

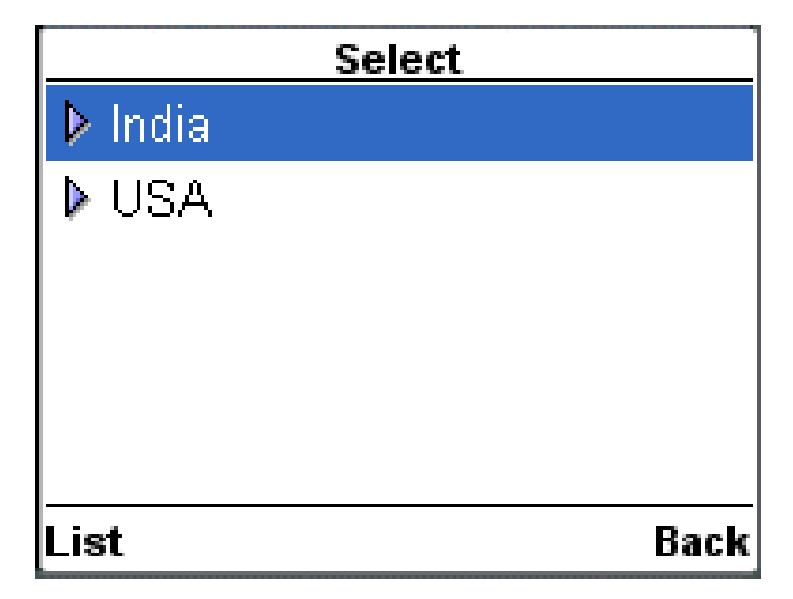

When a user selects any of the options, it will show the final options to be selected. If a user selects India, then it will show you the following options:

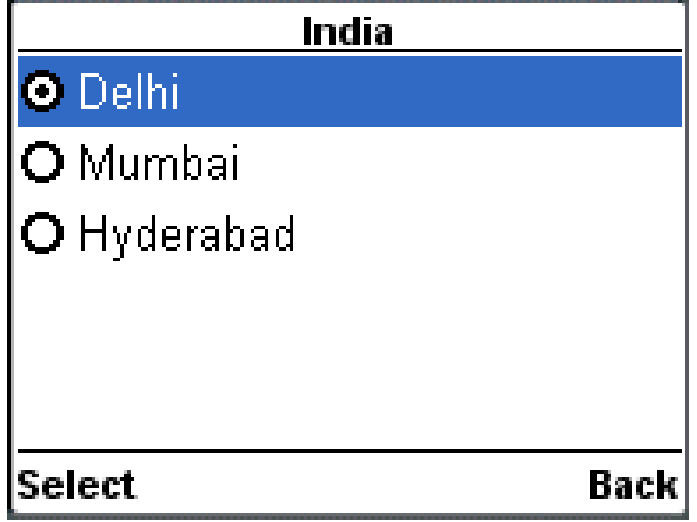

## **Variable Elements**

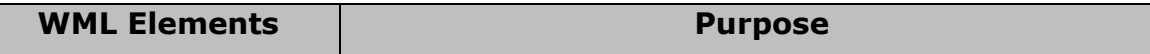

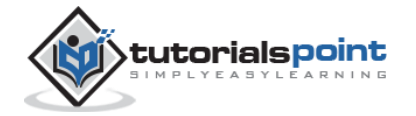

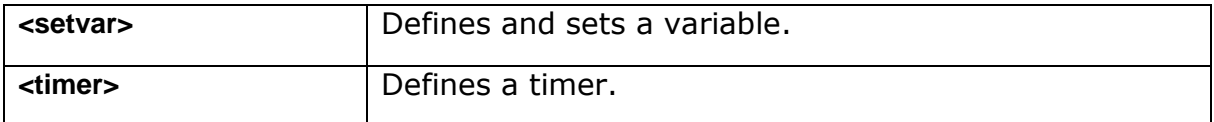

# **WML <setvar> Tag**

The <setvar> element is used as a result of the user executing some task. The >setvar> element can be used to set a variable's state within the following elements: <go>, <prev>, and <refresh>.

#### **Attributes**

This element supports the following attributes:

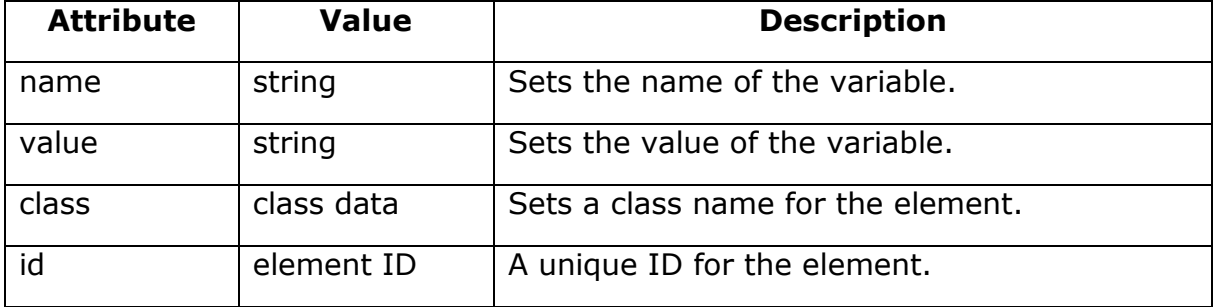

#### **Example**

The following element would create a variable named '*a'* with a value of 1000:

```
<setvar name="a" value="1000"/>
```
Following is another example showing usage of this element:

```
<?xml version="1.0"?>
<!DOCTYPE wml PUBLIC "-//WAPFORUM//DTD WML 1.2//EN"
"http://www.wapforum.org/DTD/wml12.dtd">
<wml>
<card>
<p>
 <anchor>
  Go to next chapter
   <go href="#chapter2">
    <setvar name="x" value="30"/>
   </go>
```
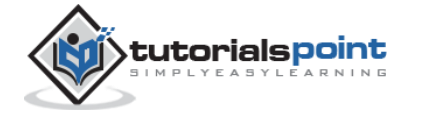

</anchor>  $\langle$ /p> </card> </wml>

# **WML <timer>Tag**

A timer is declared inside a WML card with the <timer> element. It must follow the <onevent> elements if they are present. (If there are no <onevent> elements, the <timer> must be the first element inside the <card>.) No more than one <timer> may be present in a card.

#### **Attributes**

This element supports the following attributes:

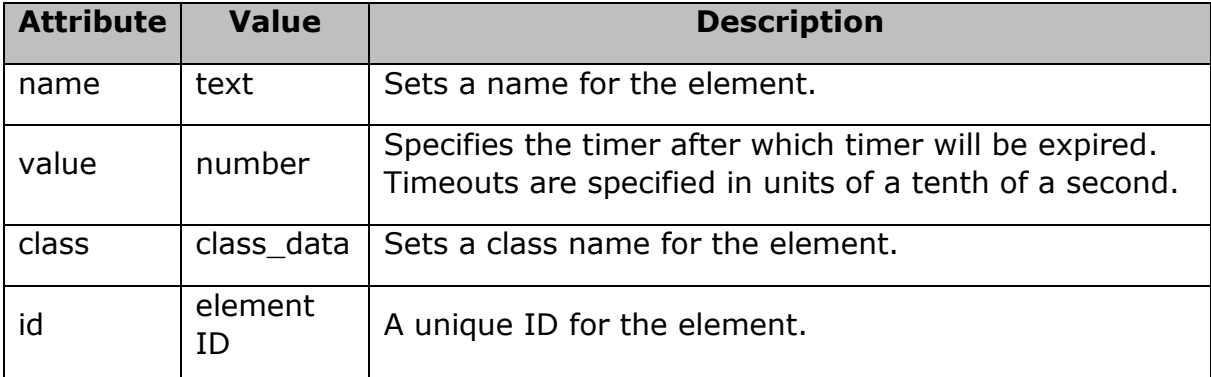

## **Example**

The following example shows the usage of <timer> element:

```
<?xml version="1.0"?>
<!DOCTYPE wml PUBLIC "-//WAPFORUM//DTD WML 1.2//EN"
"http://www.wapforum.org/DTD/wml12.dtd">
<wml>
<card id="splash" title="splash">
   <onevent type="ontimer">
     <go href="#welcome"/>
```
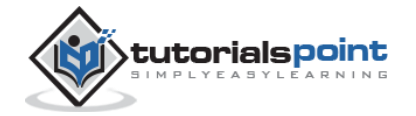

```
 </onevent>
   <timer value="50"/>
<p>
   <a href="#welcome">Enter</a>
\langle/p>
</card>
<card id="welcome" title="Welcome">
<p>
Welcome to the main screen.
\langle/p>
</card>
</wml>
```
When you load this program, it will display the following screen:

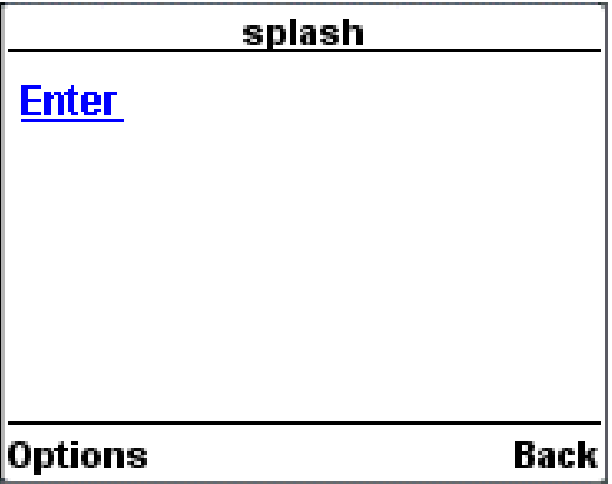

If you do not select given **Enter** option, then after 5 seconds you will be directed to the **Welcome** page and the following screen will be displayed automatically:

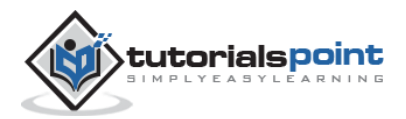

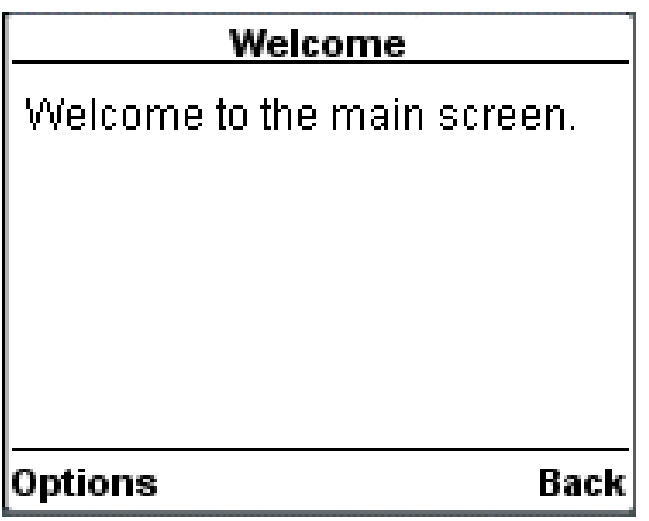

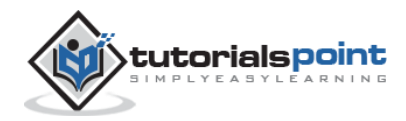

# 23.WML – WAP EMULATORS

Instead of installing an entire WAP SDK, you can install a WML emulator. An emulator simply lets you view the contents of your WML files as they would be seen on the screen of a WAP-enabled device.

While the emulators do a great job, they are not perfect. Try a few different ones, and you will quickly decide, which you like the most. When the time will come to develop a real (commercial) WAP site, you need to do a lot more testing, first with other SDKs/emulators and then with all the WAP-enabled devices that you plan to support.

The following lists some of the WAP emulators that are freely available:

- **Klondike WAP Browser**: This is produced by Apache Software. Klondike looks a lot like a Web browser and is therefore very easy to use for beginners. You can access local WML files easily. It also supports drag-and drop, making local file use very easy.
- **Yospace**: This is produced by Yospace. WAP developers can use the desktop edition of the emulator to preview WAP applications from their desktop, safe with the knowledge that the emulator provides a reasonably faithful reproduction of the actual handset products.
- **Ericsson R380 Emulator**: This is produced by Ericsson. The R380 WAP emulator is intended to be used to test WML applications developed for the WAP browser in the Ericsson R380. The emulator contains the WAP browser and WAP settings functionality that can be found in the R380.
- **WinWAP**: This is produced by Slob-Trot Software. WinWAP is a WML browser that works on any computer with 32-bit Windows installed. You can browse WML files locally from your hard drive or the Internet with HTTP (as with your normal Web browser).
- **Nokia WAP simulator**: This is produced by Nokia and fully loaded with almost all functionalities. Try this one.

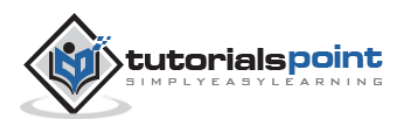

# 24. WML-VALIDATOR

# **Validate WML Content**

Copy and paste WML content in the following box and then click *Validate WML* to see the result at the bottom of this page:

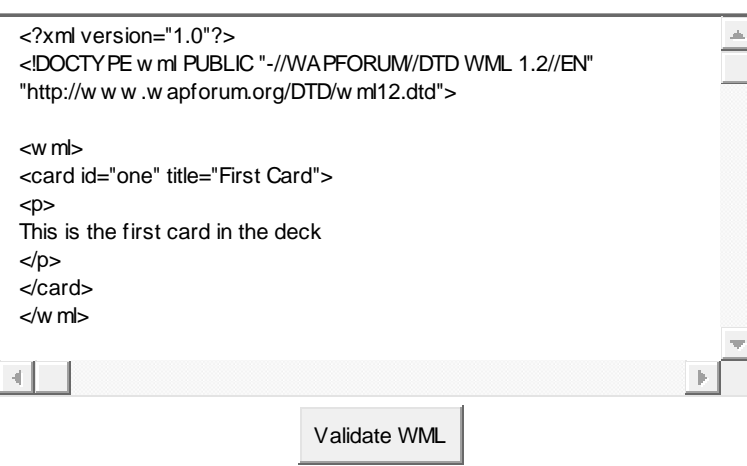

# **Validate WML File**

Type your WML page URL and then click *Validate WML* to see the result at the bottom of this page:

File Name:

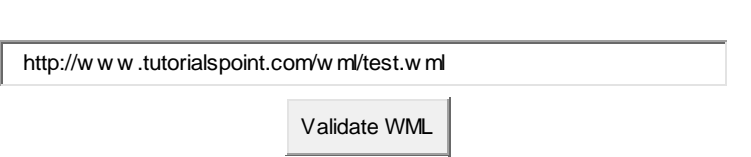

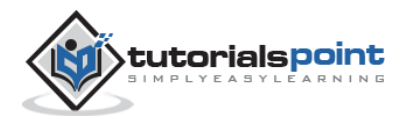